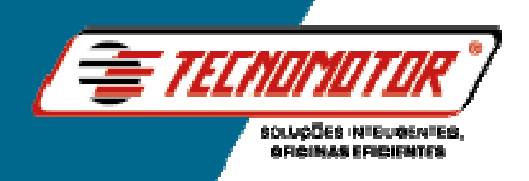

# **MANUAL DE INSTRUÇÕES**  $\bigg)$

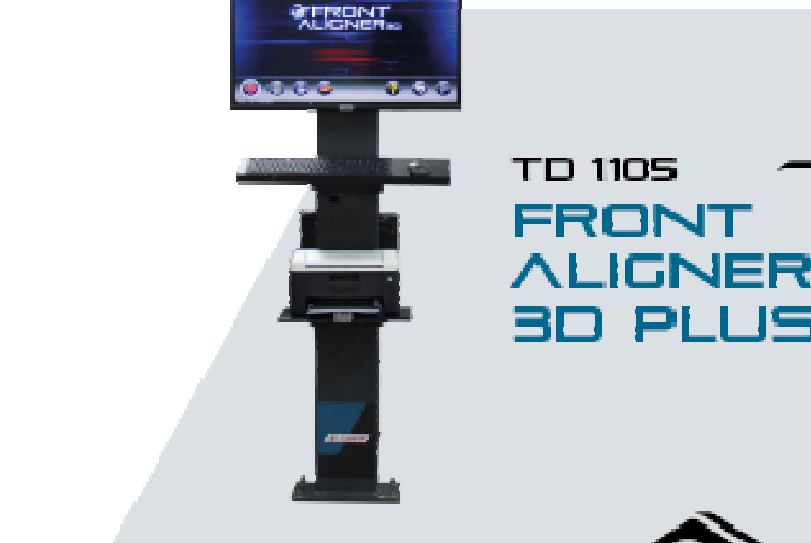

**ROM** 

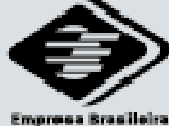

PLLIS

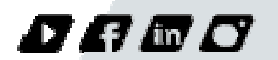

teenomotor.com

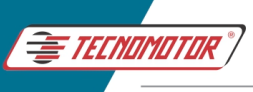

#### Leia este manual com atenção e completamente antes de colocar o equipamento em funcionamento.

## Índice

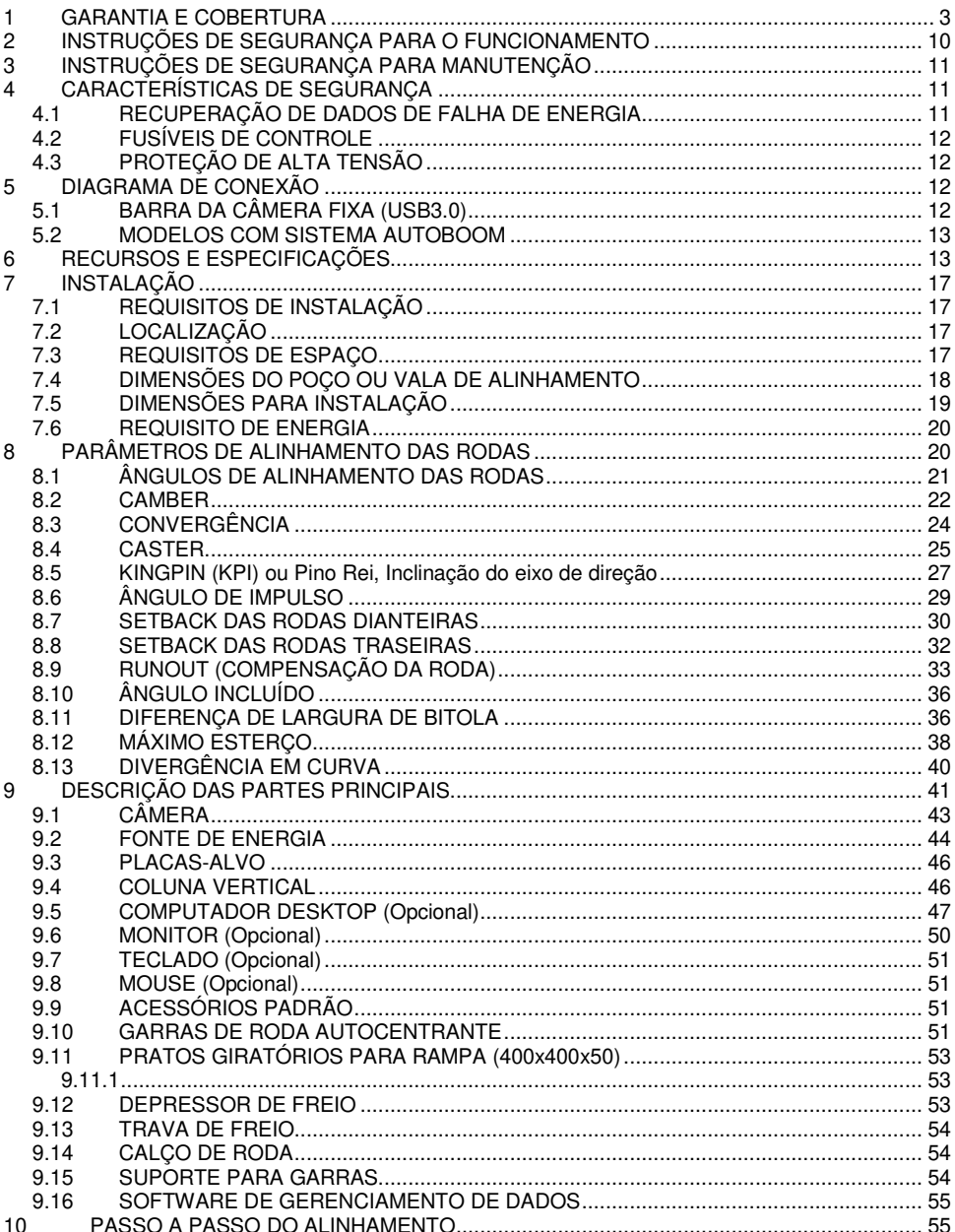

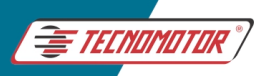

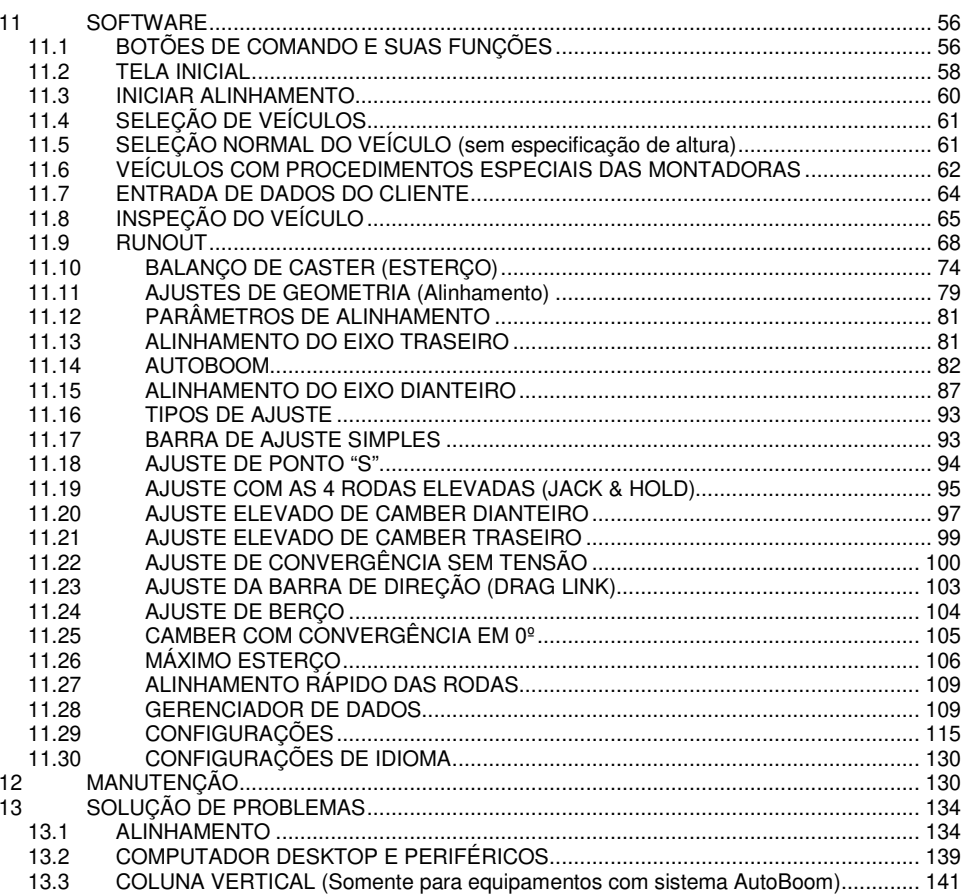

REV. 04/2023

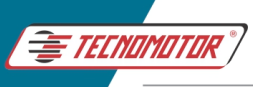

### **1 GARANTIA E COBERTURA**

Todos os aparelhos vendidos pela TECNOMOTOR possuem 01 ano de garantia, sendo que a garantia não cobre danos ocasionados por situações fortuitas, acidentes, utilização indevida, abusos, negligência ou modificação do equipamento ou de qualquer de suas partes por pessoas não autorizadas. Por danos causados por instalação e/ou operação indevida, ou tentativa de reparo por pessoas não autorizadas pela Tecnomotor.

Em nenhuma circunstância, a responsabilidade da Tecnomotor irá exceder o custo original do equipamento adquirido, como também não cobrirá danos consequentes, incidentais ou colaterais.

A Tecnomotor reserva-se o direito de inspecionar todo e qualquer equipamento envolvido no caso de solicitação de serviços de garantia.

As decisões de reparos ou substituição são feitas a critério da Tecnomotor ou por pessoas por ela autorizadas.

O conserto ou substituição, conforme previsto nesta garantia, constitui-se na única compensação ao consumidor.

A Tecnomotor não será responsável por quaisquer danos incidentais ou consequentes originados pelo mau uso dos equipamentos de sua fabricação.

### **Orientação de segurança Tecnomotor**

### **1. Símbolos utilizados**

### **1.1 Documentação**

Os pictogramas que surgem junto com palavras de advertência de perigo, aviso e cuidado são, por norma, indicações de aviso, chamando sempre a atenção para um perigo iminente ou possível para o usuário.

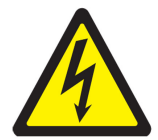

**Perigo!**  Perigo iminente que pode causar ferimentos corporais graves ou a morte.

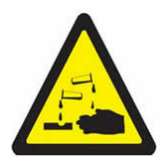

**Aviso!**  Possível situação de perigo que pode causar ferimentos corporais graves ou a morte.

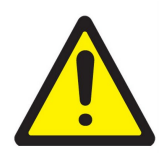

### **Cuidado!**

Possível situação de perigo que pode causar ferimentos corporais ligeiros ou provocar danos materiais elevados.

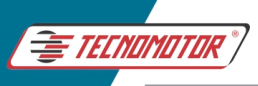

### **Atenção!** - alerta para possíveis situações de perigo que podem danificar o equipamento de teste, o provete ou algo que se encontre nas imediações.

#### **Produto**

!

Os símbolos ostentados no produto são explicados no respectivo manual de instruções.

#### **Notas importantes**

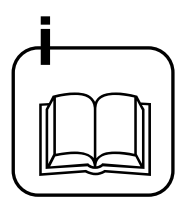

Antes da colocação em funcionamento, da ligação e da operação dos aparelhos e produtos Tecnomotor, é estritamente necessário ler a documentação fornecida com o produto, prestando especial atenção às instruções de segurança. Dessa forma, para a sua própria segurança e para evitar danos no aparelho, elimina a priori incertezas quanto ao manuseamento do produto da Tecnomotor e a respeito dos riscos daí decorrentes. Ao passar um produto Tecnomotor a terceiros, tenha o cuidado de incluir a respectiva documentação.

#### **Grupo de utilizadores**

O produto só pode ser usado por pessoal qualificado e instruído na matéria. O pessoal que se encontre em formação, aprendizagem, instrução ou a participar numa acção de formação geral, só poderá operar o produto sob a supervisão permanente de uma pessoa experiente.

Todos os trabalhos nos dispositivos elétricos e hidráulicos só podem ser executados por pessoas com conhecimentos e experiência adequados no domínio dos sistemas elétricos e hidráulicos.

#### **Declaração**

A utilização do produto implica a aceitação tácita das seguintes disposições:

#### **Direitos de autor**

O software e os dados são propriedade da Tecnomotor ou dos seus fornecedores, estando protegidos contra reprodução pela lei dos direitos de autor, acordos internacionais e demais legislação nacional. Não é permitida a reprodução ou publicação, mesmo que parcial, dos dados e do software, sendo qualquer infracção a este nível punida por lei. A Tecnomotor reserva-se o direito de iniciar um procedimento criminal contra os prevaricadores e de exigir destes indemnização por perdas e danos.

#### **Responsabilidade**

Todos os dados do presente programa baseiam-se, tanto quanto possível, nos

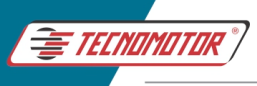

dados do fabricante e do importador. A Tecnomotor não garante a precisão e integralidade do software e dos dados. Está excluída a responsabilidade por danos resultantes de erros no software e nos dados. A responsabilidade da Tecnomotor limita-se efectivamente ao valor real que o cliente despendeu na aquisição do produto.

Esta exclusão de responsabilidade não se aplica aos danos causados por dolo ou negligência grave por parte da Tecnomotor.

#### **Garantia**

A utilização de hardware e software não autorizado provoca alterações nos nossos produtos, levando à anulação de qualquer responsabilidade e garantia, mesmo que, entretanto, o hardware ou o software tenha sido retirado ou apagado.

Não podem ser efectuadas quaisquer alterações nos nossos produtos. Os nossos produtos só podem ser operados com acessórios e peças sobressalentes originais. Caso contrário, cessam todos os direitos de garantia.

O presente produto só pode ser operado com os sistemas operativos autorizados pela Tecnomotor. Se o produto for operado com um sistema operativo diferente do autorizado, a nossa obrigação de prestação de garantia cessará de acordo com o disposto nas nossas condições de fornecimento. Além disso, não nos poderemos responsabilizar por quaisquer danos resultantes da utilização de um sistema operativo não autorizado.

#### **Obrigação do proprietário**

O proprietário tem a obrigação de garantir e implementar todas as medidas destinadas à prevenção de acidentes de trabalho, doenças profissionais, riscos para a saúde decorrente do trabalho, bem como medidas de concepção ergonómica do trabalho.

#### **Princípios básicos**

O proprietário deve garantir que as instalações e os equipamentos elétricos são instalados, alterados e conservados por técnicos especializados ou sob a direção e supervisão de um técnico, de acordo com as boas práticas no domínio da eletrotecnia.

O proprietário deve ainda garantir que as instalações e os equipamentos elétricos são operados de acordo com as boas práticas no domínio da eletrotecnia.

Se for detectada uma deficiência numa instalação ou equipamento elétrico, ou seja, se este já não estiver de acordo com as boas práticas no domínio da eletrotecnia, o proprietário deve garantir que a deficiência seja eliminada imediatamente e, caso esta situação origine um risco grave, deverá garantir que a instalação ou o equipamento elétrico não seja operado com deficiências.

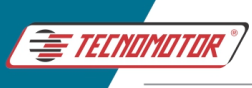

#### **Ensaios**

• O proprietário tem de garantir que as instalações e os equipamentos elétricos são testados em bom estado:

- Antes de da primeira colocação em funcionamento e após uma alteração ou reparação antes da recolocação em serviço, por um eletricista ou sob a direção e supervisão de um eletricista.

- Em intervalos determinados. Os prazos devem ser determinados de forma a que as deficiências que surjam possam ser determinadas a tempo.

- Durante o ensaio devem ser respeitadas as boas práticas no domínio da eletrotecnia.
- Caso seja requerido pela associação profissional, será necessário dispor de um livro de ensaios onde serão inscritos certos registos.

#### **Instruções de segurança**

#### **Tensões de rede, altas tensões**

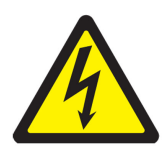

Na rede e nos sistemas elétricos dos veículos automóveis ocorrem tensões perigosas. Corre o risco de choque elétrico se entrar em contato com partes sob tensão (por ex. bobina de ignição) e/ou se sujeitar a descargas de tensão devido a isolamentos danificados (por ex. dentadas de marta nos cabos de ignição). Isto aplica-se ao lado do secundário e do primário do sistema de ignição, ao feixe de cabos elétricos com ligações de encaixe, às instalações de luz (Litronic) e ainda à ligação ao veículo.

#### **Medidas de segurança:**

- Ligar apenas a tomadas com alvéolos protegidos devidamente aterrados.
- Usar apenas o cabo de ligação à rede fornecido junto ou testado.
- Utilize apenas cabos de extensão com alvéolos protegidos.
- Substitua os cabos cujo isolamento esteja danificado.
- Conectar e ligar primeiro à rede elétrica pública antes de o fazer no veículo.
- Ligar o cabo (B-) à massa do motor ou à bateria (B-) antes de ligar a ignição.

• A ignição tem de estar sempre desligada antes de serem feitas intervenções no sistema elétrico de qualquer veículo. As intervenções são, p.ex. a ligação ao veículo, a substituição de peças do sistema de ignição, a desmontagem de grupos (p. ex. alternadores), a ligação de grupos em uma bancada de teste.

• Os testes e os trabalhos de ajuste devem ser feitos, de preferência, com a ignição desligada e o motor parado.

• Se estes testes e os trabalhos de ajuste forem levados a cabo com a ignição ligada ou com o motor a trabalhar, tenha o cuidado de não tocar em peças condutoras de tensão. Isto se aplica a todos os cabos de ligação e às ligações de grupos a bancadas de teste.

• As ligações de teste têm de ser sempre realizadas com os elementos de conexão adequados (por ex. conjunto de cabos de ensaio Tecnomotor ou cabos

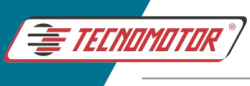

adaptadores específicos do veículo).

- Encaixe bem os conectores para teste e verifique se a ligação fica bem assente.
- Antes de separar o cabo (B-) da massa do motor ou da bateria (B-), desligue a ignição.
- Nunca abra a carcaça.

#### **Perigo de ferimentos, perigo de esmagamento**

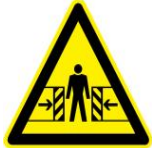

Se os veículos não estiverem bem imobilizados, corre-se o risco de baterem numa bancada de trabalho.

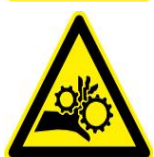

No veículo existem peças rotativas e móveis que podem provocar ferimentos em dedos e braços.

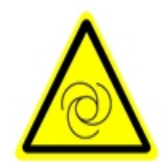

No caso de ventiladores elétricos existe o risco de, com o motor parado e a ignição desligada, o ventilador entrar inesperadamente em funcionamento.

#### **Medidas de segurança:**

- Mantenha o veículo devidamente imobilizado durante o teste. No caso de caixa automática, ponha-a na posição de estacionamento, puxe o travão de mão ou bloqueie as rodas com sapatas (cunhas).
- O pessoal operador tem de usar vestuário de trabalho sem fitas soltas nem laços.
- Não colocar as mãos na área de ação das peças rotativas, em movimento ou móveis.
- No caso de trabalhos em ventiladores elétricos ou nas suas imediações, deixe primeiro arrefecer o motor e retire o conector do motor do ventilador.
- As linhas têm de ser dispostas a uma distância suficiente em relação a todas as peças rotativas.
- Bloquear as rodas do carrinho com os respectivos freios.
- Não se apoie no suporte do sensor nem deposite sobre ele peças pesadas.
- Efetuar o transporte e operar exclusivamente de acordo com o manual de instruções.

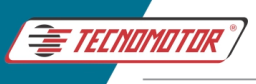

#### **Perigo de queimadura**

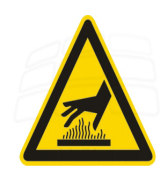

O perigo de queimadura existe ao trabalhar num motor quente se tocar em componentes como o colector de escape, o turbocompressor, a sonda Lambda, etc. ou se chegar demasiado perto deles. Estes componentes podem atingir temperaturas de centenas de graus Celsius.

Consoante a medição do gás de escape, também a sonda de recolha do analisador do gás de escape poderá ficar extremamente quente.

#### **Medidas de segurança:**

- Utilize equipamento de proteção, por ex. luvas.
- Deixe o motor arrefecer (o mesmo se aplica a aquecimentos auxiliares).
- Não disponha os cabos de ligação dos sobre as peças quentes nem nas suas imediações.
- Não deixe o motor a funcionar mais do que o tempo necessário à realização do teste/ajuste.

#### **Perigo de incêndio, perigo de explosão**

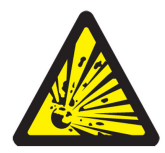

Os trabalhos no sistema de combustível/carburação implicam um risco de incêndio e de explosão devido ao combustível e respectivo vapor.

#### **Medidas de segurança:**

- Desligue a ignição.
- Deixe o motor arrefecer.
- Nada de chamas expostas nem de fontes de ignição.
- Não fume.
- Recolha o combustível derramado.
- Em espaços fechados, garanta uma boa ventilação e aspiração.

#### **Perigo de asfixia:**

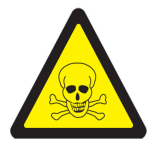

Os gases de escape dos automóveis contêm monóxido de carbono (CO), um gás incolor e inodoro. Em caso de inalação, o monóxido de carbono leva a carência de oxigénio no corpo. É preciso ter especial cuidado ao trabalhar em poços de trabalho, uma vez que alguns componentes dos gases de escape são mais pesados que o ar, depositando-se no fundo dos poços. Cuidado também com os veículos com sistemas GLP.

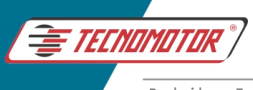

#### **Medidas de segurança:**

- Garanta sempre uma boa ventilação e aspiração (especialmente nos poços de trabalho).
- Em espaços fechados, ligue e conecte o dispositivo de aspiração.

#### **Perigo de tropeçar**

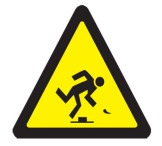

Durante os trabalhos de teste e de ajuste, corre-se o perigo de tropeçar nos cabos do sensor e nos cabos de ligação.

#### **Medidas de segurança:**

• Disponha os cabos de ligação de forma a evitar tropeçar neles.

#### **Ruído**

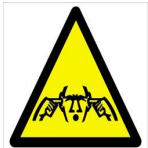

Durante as medições no veículo, especialmente no caso de altas rotações do motor, o nível de ruído pode atingir valores superiores a 70 dB (A). A exposição continuada a este nível de ruído pode causar danos ao ouvido humano.

#### **Medidas de segurança:**

• Cabe à entidade exploradora proteger do ruído os locais de trabalho junto ao local de ensaio.

O utilizador poderá ter de usar equipamento individualde protecção auditiva.

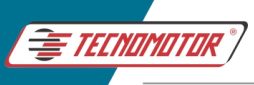

### **2 INSTRUÇÕES DE SEGURANÇA PARA O FUNCIONAMENTO**

Leia atentamente o manual de operação.

Permitir apenas pessoal qualificado para operar, manter ou prestar serviços de alinhamento.

O operador deve ter uma compreensão completa dos sistemas do veículo que estão sendo reparados e conhecimento suficiente sobre os recursos de operação e segurança do alinhamento.

Mantenha sempre o Alinhador e a área de trabalho limpos e livres de Ferramentas, Peças, Detritos, Graxa, etc.

Radiadores / Fontes de calor não devem ser mantidos perto das câmeras.

Não opere, se o equipamento for derrubado no chão ou danificado até que tenha sido examinado por pessoal de serviço qualificado.

Não opere o equipamento com cabo de alimentação danificado / torcido.

Não opere o equipamento sob luz solar direta. Mesmo a luz solar refletida da placa-alvos atingindo a câmera resultará em leituras incorretas e o sistema exibirá a indicação de erro de alvo.

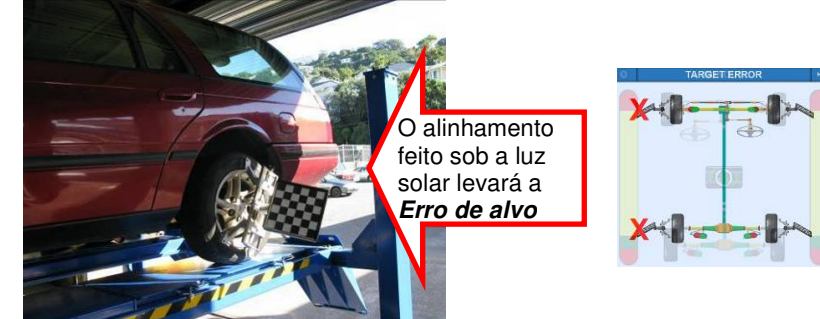

Equipamentos de ventilação, como o ventilador de pedestal, não devem estar próximos do conjunto da câmera, pois isso perturbará as configurações e afetará a estabilidade de leitura.

Sempre desconecte o equipamento da tomada elétrica quando não estiver sendo usado. Não puxe o cabo, sempre puxe o plugue diretamente para fora da tomada.

Manuseie as placas-alvo com cuidado. Manuseio áspero / choques podem causar danos. Certifique-se de que a superfície padronizada das placas-alvos esteja sempre limpa contra poeira e arranhões. Use pano macio e seco para limpar a superfície. Evite arranhões profundos na superfície refletora da placa-alvo.

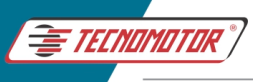

Não mova ou gire o equipamento enquanto o sistema estiver em condições de ligar.

Certifique-se de que os pratos giratórios estão travados com os pinos de travamento e com o calço de borracha instalado devidamente antes de estacionar o veículo.

Não mantenha objetos pesados sobre o equipamento.

Não martele ou bata em qualquer parte do equipamento com Ferramentas quando o equipamento estiver ligado.

Mantenha o cabelo, roupas soltas, dedos e todas as partes do corpo longe de partes rotativas / móveis.

Use sempre óculos de Segurança Ocular ao fazer ajustes / correções do poço de alinhamento ou elevação de alinhamento para evitar quedas de óleo / partículas de poeira caindo no olho. Use luvas de mão para evitar riscos de incêndio das superfícies quentes do veículo.

Cumpra sempre os regulamentos de prevenção de acidentes aplicáveis.

### **3 INSTRUÇÕES DE SEGURANÇA PARA MANUTENÇÃO**

Inspecione o alinhador de roda diariamente.

Somente pessoal autorizado está autorizado a fazer a manutenção do equipamento.

Desligue o MCB (disjuntor) e desconecte o alinhador antes de fazer qualquer manutenção ou reparo.

Somente técnicos autorizados podem a fazer a manutenção das peças do equipamento.

Não remova / desative / substitua qualquer dispositivo de segurança / montagens.

Os produtos de terceiros devem ser atendidos apenas pelo pessoal de serviço autorizado do OEM. Consulte as respectivas políticas de servico fornecidas.

O uso de agentes de limpeza que atacam materiais de revestimento ou vedação podem resultar em danos ao equipamento.

Use peças de reposição do fabricante apenas para garantir a função confiável e garantir a segurança do equipamento.

### **4 CARACTERÍSTICAS DE SEGURANÇA**

### **4.1 RECUPERAÇÃO DE DADOS DE FALHA DE ENERGIA**

Durante o alinhamento, se a energia for desligada, o sistema tem a

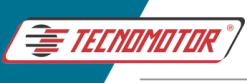

facilidade de retomar o trabalho anterior sem precisar refazer todo o alinhamento novamente.

Quando a energia for retomada após a falha de energia, o sistema solicitará a seguinte mensagem "Retomar o trabalho anterior? ". Se o trabalho anterior precisar ser continuado, pressione SIM para continuar com o trabalho antigo ou, então, pressione NÃO para iniciar um novo trabalho.

### **4.2 FUSÍVEIS DE CONTROLE**

Os fusíveis de controle são incorporados para proteger os componentes eletrônicos contra altas correntes. Os suportes do fusível são montados na caixa Interface (F1 e F2) e no painel de distribuição (F3) (aplicável somente para equipamentos com sistema AutoBoom), que pode ser facilmente acessado do lado de fora para substituir o fusível. Sempre substitua o fusível de controle pelo mesmo tipo e classificação do fusível com marcação CE.

### **4.3 PROTEÇÃO DE ALTA TENSÃO**

O disjuntor MCB de corte de alta tensão é fornecido para proteger componentes eletrônicos contra falhas devido à alta tensão e excesso de corrente.

### **5 DIAGRAMA DE CONEXÃO**

### **5.1 BARRA DA CÂMERA FIXA (USB3.0)**

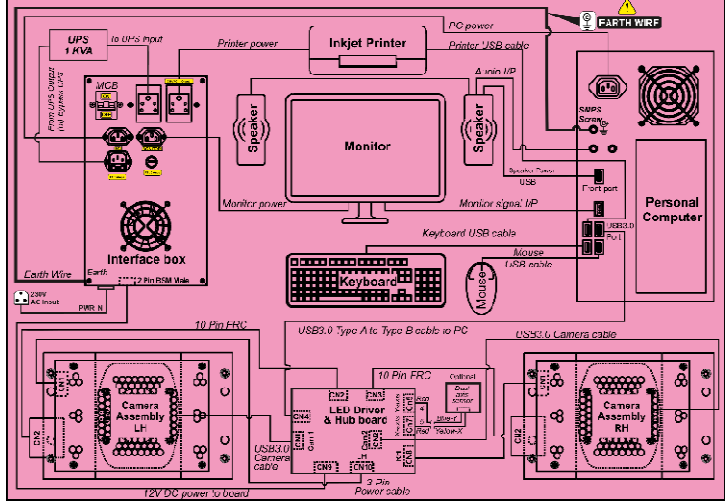

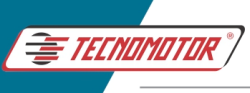

### **5.2 MODELOS COM SISTEMA AUTOBOOM**

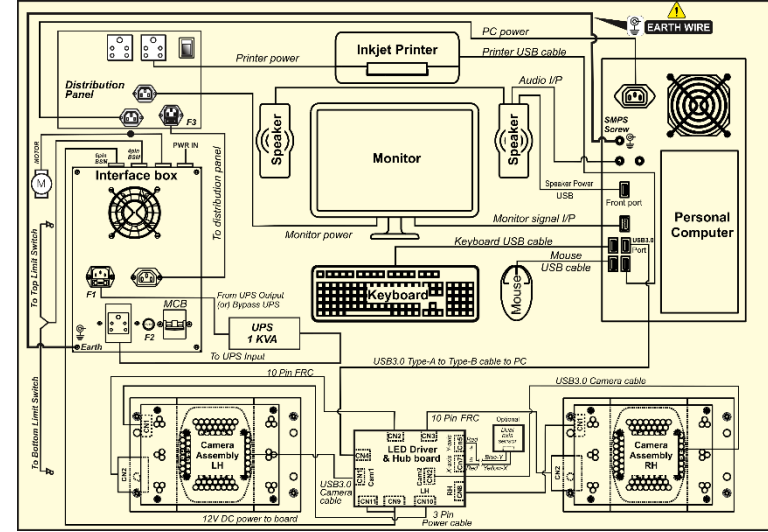

### **6 RECURSOS E ESPECIFICAÇÕES**

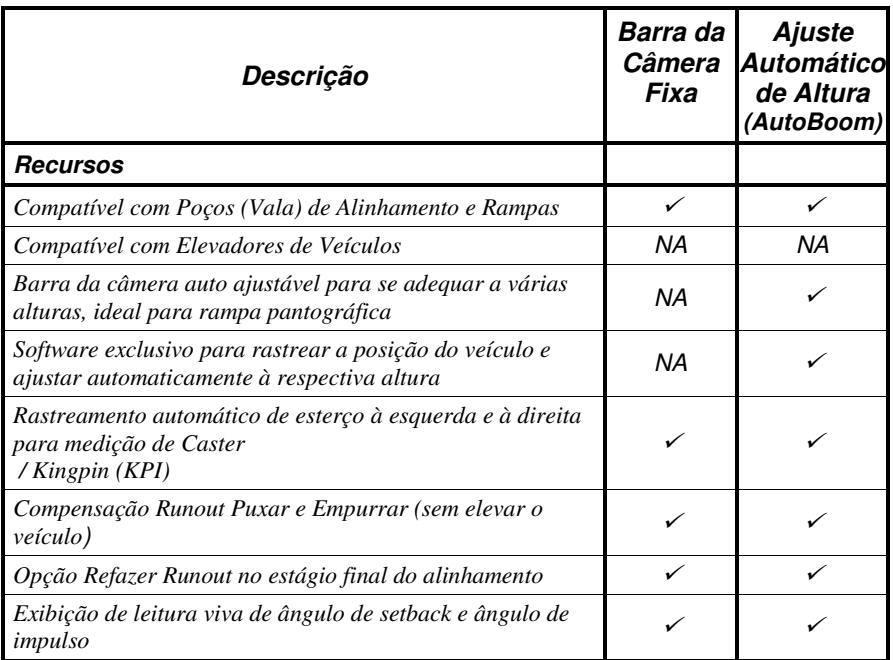

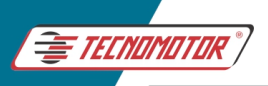

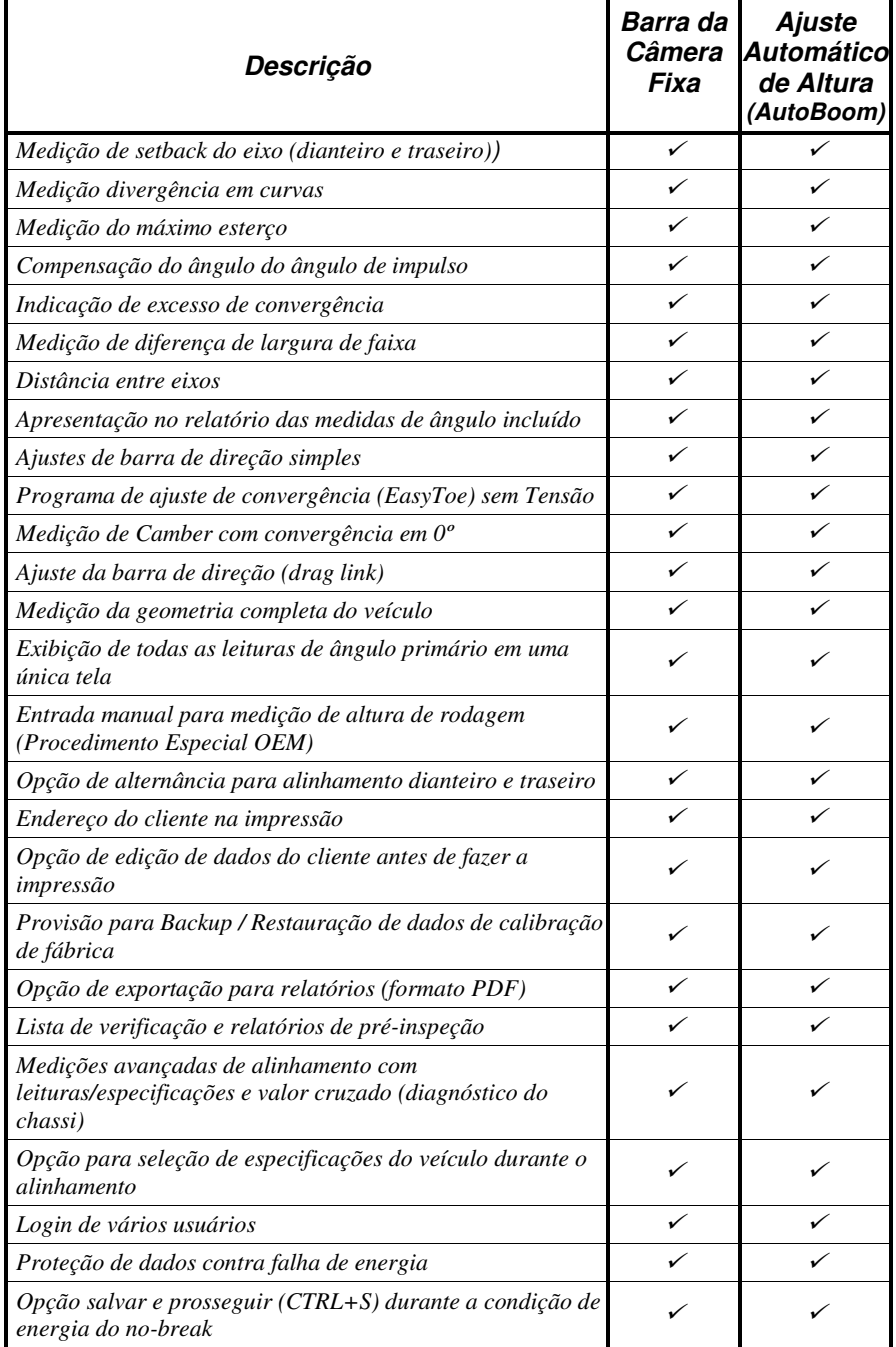

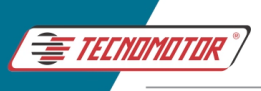

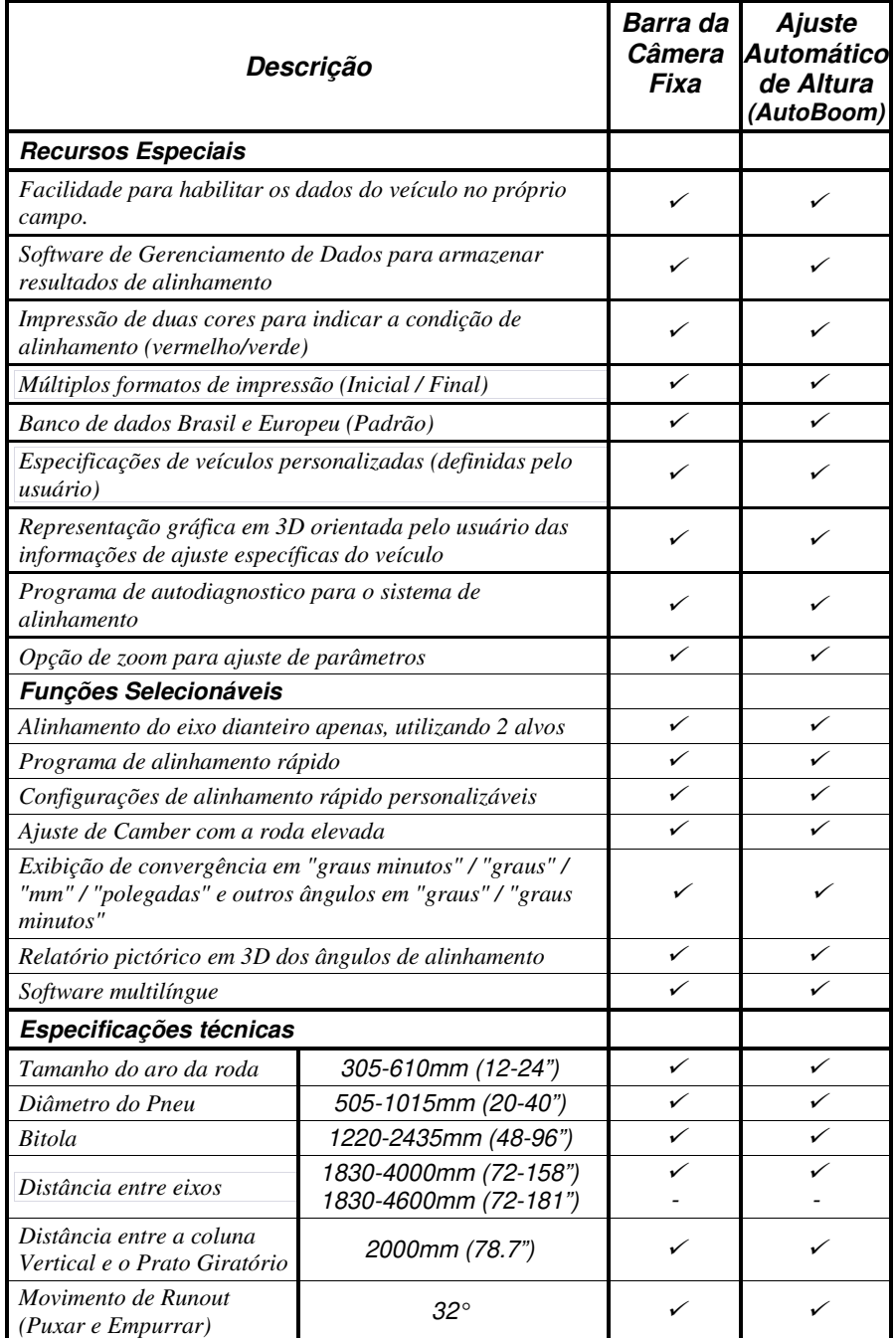

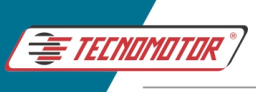

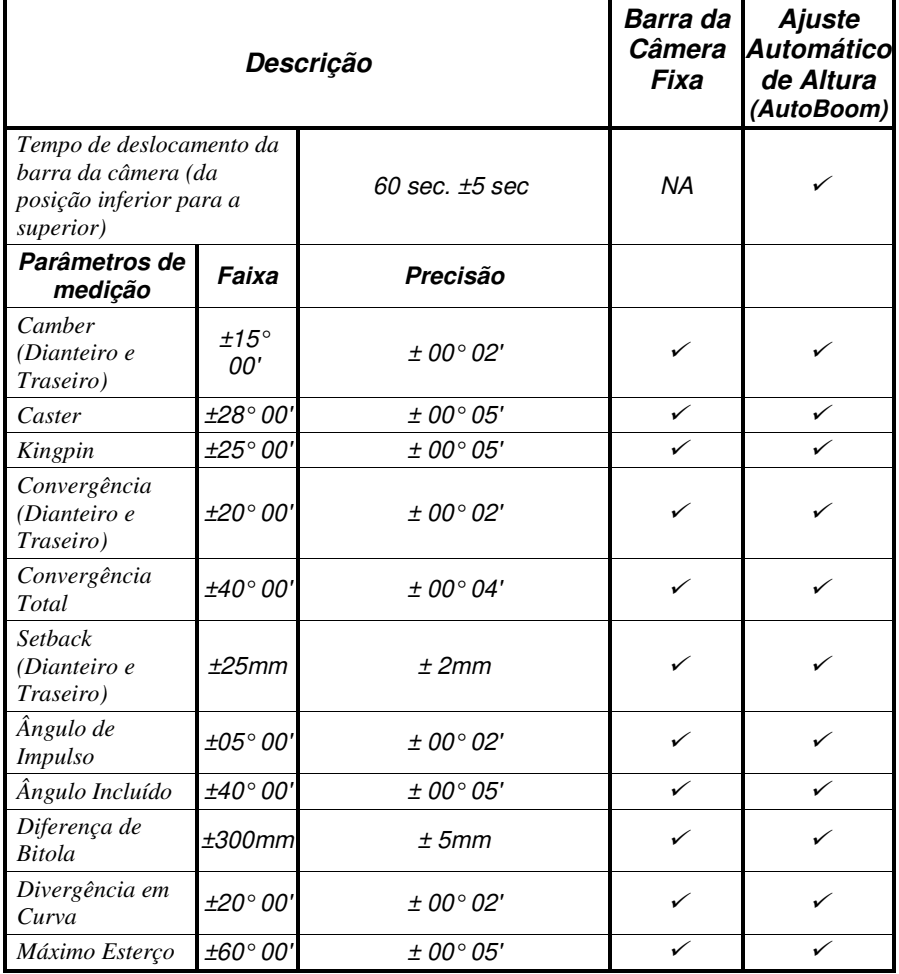

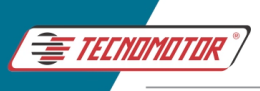

## **7 INSTALAÇÃO**

## **7.1 REQUISITOS DE INSTALAÇÃO**

A instalação do alinhador de roda deve ser feita apenas por pessoal de serviço qualificado.

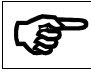

**Fornecimento de meios de manuseio, como empilhadeiras, etc. é da responsabilidade do proprietário** 

### **7.2 LOCALIZAÇÃO**

O alinhador de roda não deve ser instalado ao ar livre, em salas úmidas, em locais perigosos ou nas proximidades de explosivos ou líquidos inflamáveis.

O local deve ter ventilação adequada em caso de trabalho em veículos com motores de combustão interna

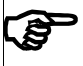

**A escolha de um local adequado é da responsabilidade do proprietário** 

### **7.3 REQUISITOS DE ESPAÇO**

A área de instalação deve ser coberta por telhado, evitando iluminação direta dos raios solares.

O piso deve ser de bom piso de concreto e deve ter superfície nivelada.

> **A prova de capacidade de carga segura no piso é da responsabilidade do proprietário**

**Certifique-se de que o nível da plataforma de elevação e o nível de base da coluna vertical sejam os mesmos** 

O operador deve ter liberdade para operar e realizar o alinhamento das rodas.

O alinhamento pode ser realizado no poço de alinhamento ou usando em uma rampa de alinhamento.

**A escolha da plataforma de alinhamento adequada e adequação do local de instalação é da responsabilidade do proprietário** 

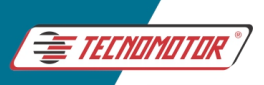

### **7.4 DIMENSÕES DO POÇO OU VALA DE ALINHAMENTO**

Rebaixos para os pratos giratórios na dianteira e pratos traseiros deslizantes das rodas são necessários para realizar o alinhamento. Ambos os rebaixos devem estar no mesmo plano. No entanto, o poço principal destina-se apenas ao operador para passar por baixo do veículo facilmente e realizar as correções necessárias. O comprimento do poço principal pode ser feito dependendo da disponibilidade de espaço. O poço de localização da placa rotativa / placa deslizante pode ser finalizada com granito ou mármore puramente por escolha do proprietário.

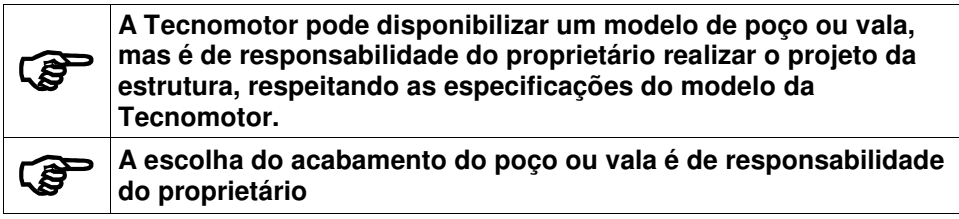

Um trilho usando uma barra chata de aço (50 mm x 12 mm) para o carrinho deve ser parcialmente embutido na borda da vala principal com 15 mm de altura em relação ao nível do piso. Isso é necessário para colocar o macaco sobre a plataforma móvel do carrinho para levantar o veículo durante a realização do desvio lateral. É recomendado um único macaco hidráulico centralizado ou um macaco pneumático duplo.

> O piso das plataformas deve estar nivelado entre si. Diferença máxima de 2mm entre as plataformas.

> Os rebaixos devem ter a altura dos pratos dianteiros e traseiros, todos eles devem ser nivelados entre si, garantindo que as placas dos pratos também estejam niveladas com piso das plataformas. Caso contrário, isso afetará os resultados de alinhamento.

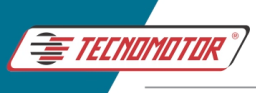

WORKING AREA

WORKING AREA

(MIN. WHEEL BASE)

 $\overline{\phantom{a}}$ 

1830 (MIN. WHEEL BASE)

(MAX. WHEEL BASE)

**4000 (MAX. WHEEL BASE)** 

8

Produzido por Tecnomotor Eletrônica do Brasil S/A - REPRODUÇÃO PROIBIDA . Eventuais erros ou defeitos comunicar tecnomotor@tecnomotor.com.br

### **7.5 DIMENSÕES PARA INSTALAÇÃO**

ъ

600

 $\mathbf{I}$ 

800

LIFT CENTRE LINE

**CENTRE LINE** 

3660 (12)

۹ſ

90

恒

OVERALL SCISSOR LIFT DIMENSIONS<br>LENGTH : WILL BE VARIED BASED O USE THE VALUE OF THE VARIED BASED ON LIFT DIMENSIONS<br>WIDTH : 3660 (12')  $3660(12')$ 

ao T

600

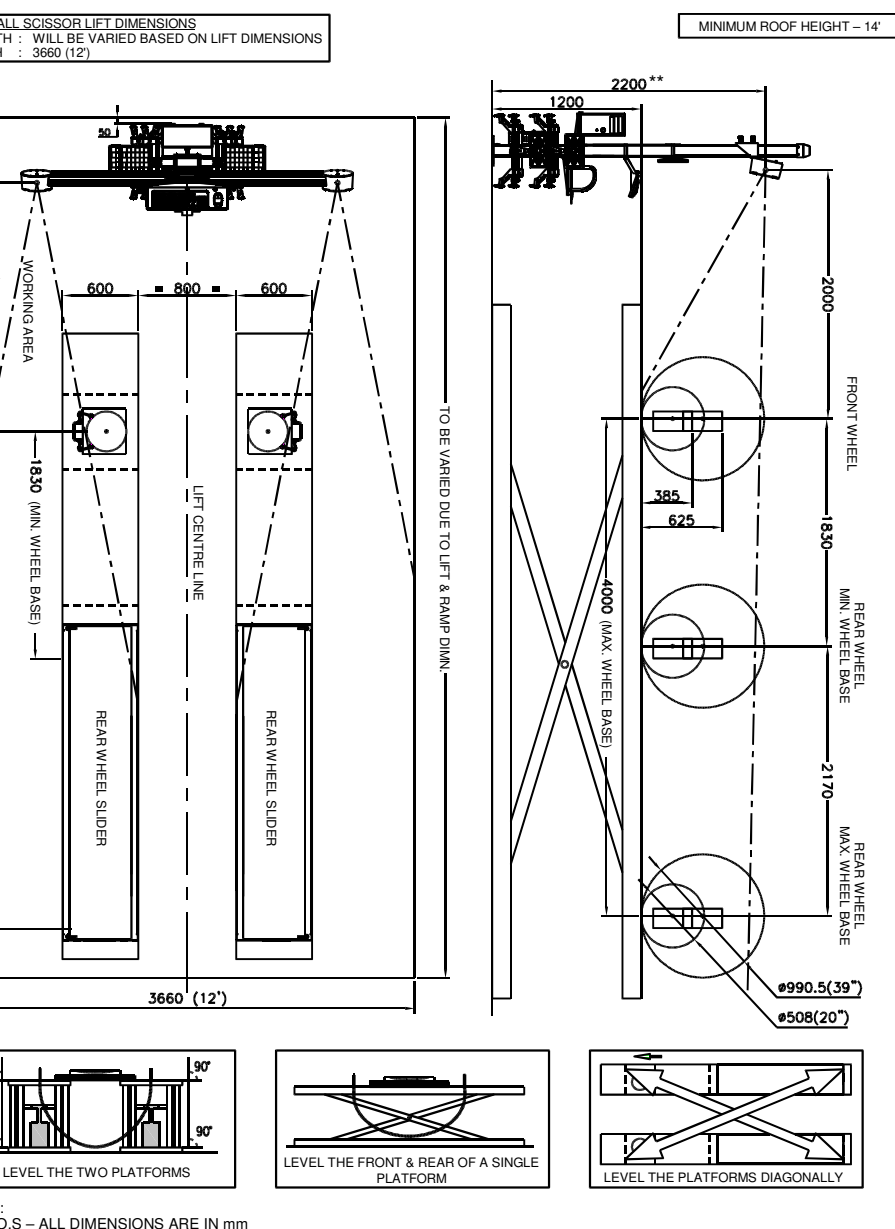

NOTE:

90

REAR WHEEL SLIDER

REAR WHEL SLIDEF

1. U.O.S – ALL DIMENSIONS ARE IN mm<br>2. FLOOR/PLATFORM LEVEL TOLERANG

2. FLOOR/PLATFORM LEVEL TOLERANCE ALLOWED SHOULD BE LESS THAN 2mm 3. \* - DISTANCE BETWEEN CAMERA & TURN TABLE CAN BE ALTERED FROM 2000 – 2400mm BASED ON THE AVAILABILITY OF SPACE

REAR WHEEL SLIDER

REARWHEEL SLIDER

4. \*\* - HORIZONTAL BEAM CAN BE POSITIONED BETWEEN 1000 – 2500mm

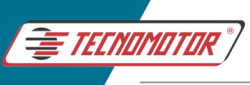

### **7.6 REQUISITO DE ENERGIA**

### **UPS estabilizada (AVR) 230VAC ±10%, monofásica, 50Hz +N +PE (ou) UPS estabilizada (AVR) 110VAC ±10%, monofásica, 50/60Hz +N +PE**

O fornecimento de energia deve ser conectado apenas por meio de um CVT de capacidade de 1KVA e, em seguida, por meio de um UPS de capacidade mínima de 1KVA com circuito AVR (regulador automático de tensão) usando um MCB (disjuntor em caixa moldada) Tipo C de dois polos, certificado CE, 6A. O aterramento adequado deve ser fornecido. Certifique-se também de que a fase viva esteja no ponto certo do soquete da parede.

A tensão de linha para neutro deve ser de 230V AC ±10% (ou) 110V AC ±10%. A tensão de linha para terra deve ser de 230V AC ±10% (ou) 110V AC ±10%. A fuga de neutro para terra deve ser inferior a 3V AC. É altamente recomendável usar CVT e UPS (com AVR) para o alinhador. A impressora não deve ser conectada ao UPS e deve ser fornecida uma fonte de alimentação separada.

### **8 PARÂMETROS DE ALINHAMENTO DAS RODAS**

**ALINHAMENTO DAS RODAS** refere-se a um conjunto de ângulos de rodas que são responsáveis por distribuir o peso do automóvel sobre o sistema de suspensão e as quatro rodas uniformemente quando o veículo está em movimento. A distribuição adequada do peso resulta em desgaste uniforme dos pneus e controle de direção eficaz. Cada fabricante de veículos fornece a especificação de alinhamento de rodas para os veículos fabricados por eles.

O processo de trazer e ajustar os ângulos geométricos do veículo e os parâmetros ajustáveis comuns, como Caster, Camber e Convergência, para sua posição original, de acordo com a especificação do fabricante do veículo, é chamado **de alinhamento das rodas**.

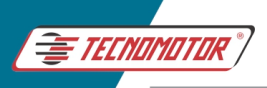

### **8.1 ÂNGULOS DE ALINHAMENTO DAS RODAS**

### **Ângulos das Rodas:**

- $\triangleright$  Camber
- Convergência

### **Ângulos do Eixo de Direção:**

- **Example Caster**
- Inclinação de kingpin (KPI)

### **Demais Ângulos:**

- **Ângulo de impulso**
- **Setback dianteiro**
- **Setback roda traseira**
- $\triangleright$  Runout das 4 rodas
- $\triangleright$  Ângulo incluído
- Diferença de largura da faixa
- Máximo esterço
- Divergência em curva

Estes são ângulos indesejados que às vezes ocorrem em um veículo

Cada ângulo de alinhamento da roda tem um propósito e uma função específicos. Se eles não forem ajustados corretamente, os efeitos serão desgaste irregular dos pneus, perda de controle de direção, puxar para um lado durante a condução, sacudir em viagem, etc.

Pode não ser possível corrigir todos os ângulos acima em um veículo. Dependendo do design da suspensão, alguns ângulos são ajustáveis no nível da oficina e alguns não são ajustáveis (definido de fabrica), o que pode exigir a substituição de peças para obter o valor especificado.

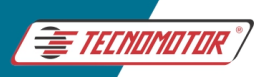

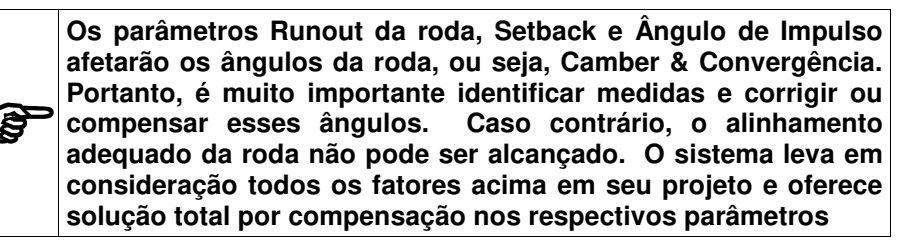

### **8.2 CAMBER**

O ângulo de CAMBER afetará o desgaste na borda interna ou externa do pneu. Camber é a inclinação da linha central da roda a partir da vertical vista da frente do veículo. O ângulo de Camber é medido em graus positivos ou negativos.

**CAMBER POSITIVO** é a inclinação para fora da parte superior do pneu.

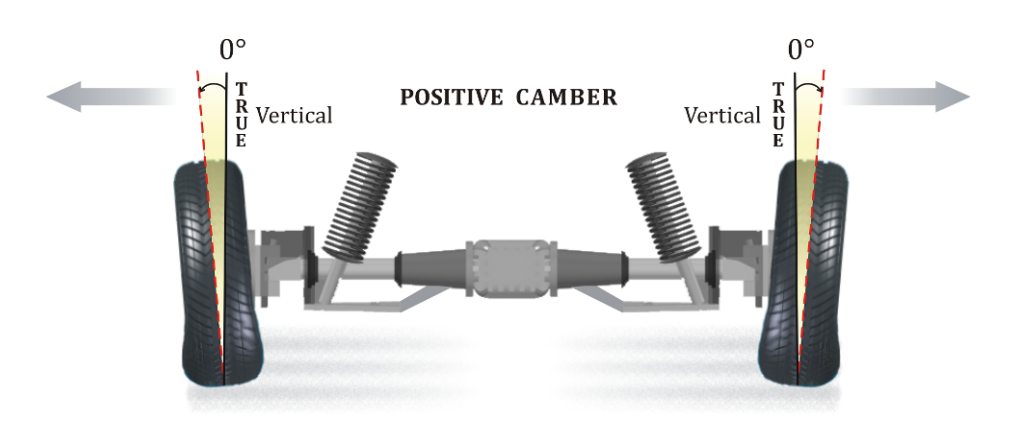

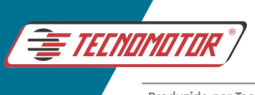

### **CAMBER NEGATIVO** é a inclinação para dentro do pneu na parte superior.

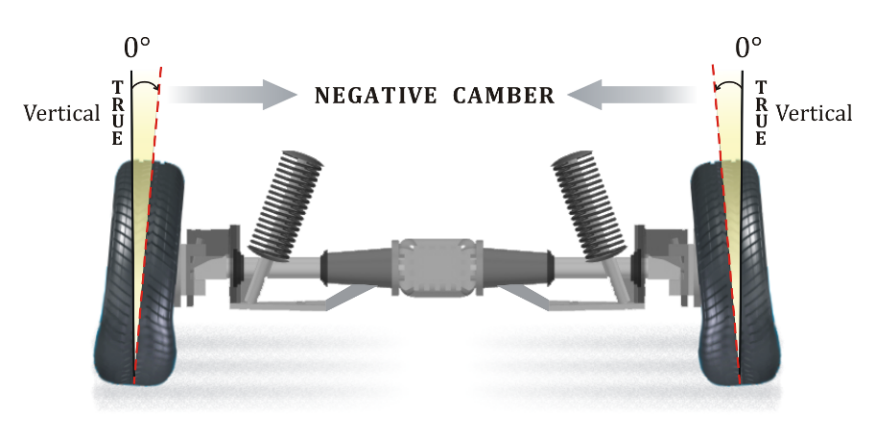

Se um pneu estivesse absolutamente vertical, o grau de cambagem seria zero. Ao contrário do ângulo de Caster, a Cambagem mudará com a carga do veículo. Com o peso do motorista no veículo, a Cambagem dianteira esquerda aumentará e a Cambagem dianteira direita diminuirá e vice-versa para um veículo com volante à esquerda. À medida que as condições de estrada ruins são encontradas, o empuxo descendente do corpo do veículo fará com que a Cambagem dianteira fique negativa. À medida que o movimento do corpo do veículo retorna para cima, a Cambagem dianteira ficará positiva. Um pneu com Cambagem positiva pode influenciar o veículo com uma puxada direcional. O veículo irá em direção ao lado que tiver o pneu com a maior Cambagem positiva.

É a tendência normal do pneu rolar em torno do centro de um círculo quando a parte superior do pneu está inclinada em direção ao centro desse círculo. A Cambagem positiva tende a colocar a área de contato pneu-estrada mais perto do ponto de carga. Isso ajuda na direção mais fácil e força a porção interna mais espessa do fuso a carregar a maior parte da carga. O projeto moderno de suspensão reduziu a necessidade de considerável Cambagem positiva. Muitos fabricantes especificam uma pequena quantidade de Cambagem negativa. Alguns fabricantes recomendam uma Cambagem positiva adicional de 1/4 a 1/2 grau na roda direita para compensar a coroa da estrada. O carro então puxará para o lado com maior Cambagem positiva. Isso compensará o efeito de puxar da coroa da estrada. Sempre defina a Cambagem dentro das especificações.

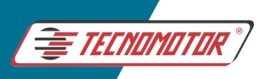

Ângulo de Camber Traseiro - Tração Traseira: Em veículos de tração traseira, onde o Camber traseiro geralmente não é ajustável, o Camber normalmente será fixado em zero. Embora esse ângulo não possa ser alterado por ajuste, se existirem anormalidades na suspensão traseira, é necessária uma inspeção detalhada. Não devem ser ignoradas as molas traseiras. Molas traseiras desgastadas ou fracas alterarão a altura de condução e, devido a uma redução na tensão, farão com que os amortecedores saiam da faixa ideal de amortecimento. O resultado será um movimento excessivo dos pneus. Essa condição reduz o controle do operador e contribui para o desgaste anormal dos pneus. Como em veículos de tração dianteira, a substituição de componentes desgastados ou defeituosos pode levar as rodas traseiras a ficarem dentro das especificações.

### **8.3 CONVERGÊNCIA**

Ao contrário do Caster e Camber, que são medidos em graus apenas, a Convergência pode ser medida em polegadas fracionárias, milímetros ou graus decimais. Uma configuração incorreta de Convergência é um dos principais fatores de alinhamento que causam desgaste excessivo dos pneus. Convergência dianteira e traseira têm a mesma definição, com as capacidades e procedimentos de ajuste sendo a única diferença real. Convergência é a diferença entre a borda dianteira e a borda traseira dos pneus.

**CONVERGÊNCIA POSITIVA**: é a medição em frações de polegadas, milímetros ou graus decimais em que os pneus estão mais próximos (fechados) na frente do que na parte de trás.

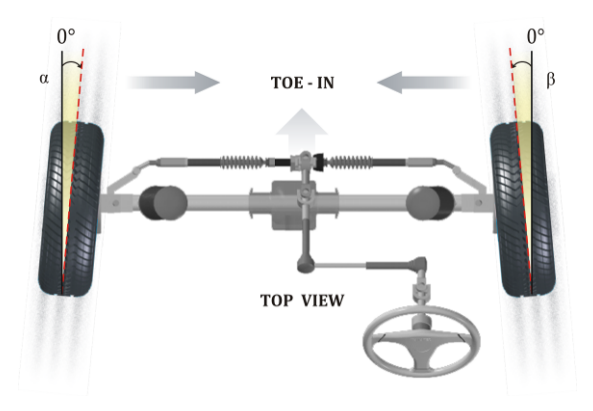

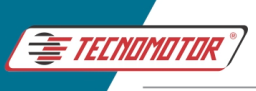

**CONVERGÊNCIA NEGATIVA (OU DIVERGÊNCIA)** é a mesma medida, exceto que os pneus estão mais afastados (abertos) na frente do que na traseira.

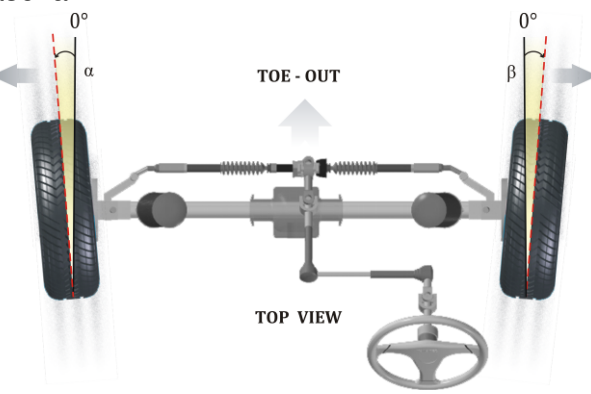

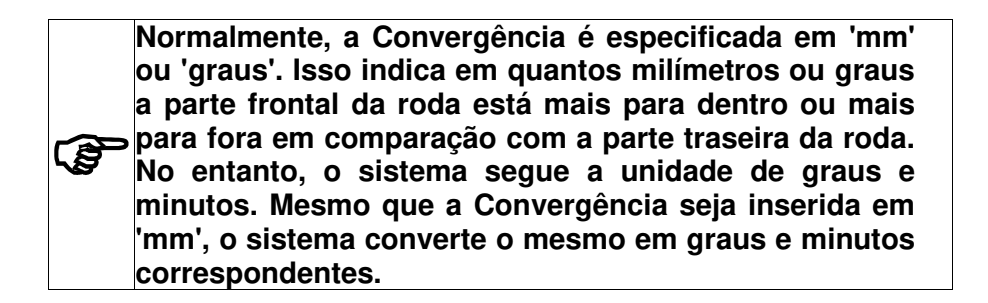

### **8.4 CASTER**

**CASTER** é o ângulo entre uma linha imaginária traçada através dos pivôs de direção superior e inferior e uma linha perpendicular à superfície da estrada (vista do lado do veículo). Se o topo da linha se inclinar para trás, diz-se que o veículo tem **CASTER POSITIVO**.

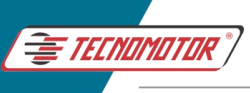

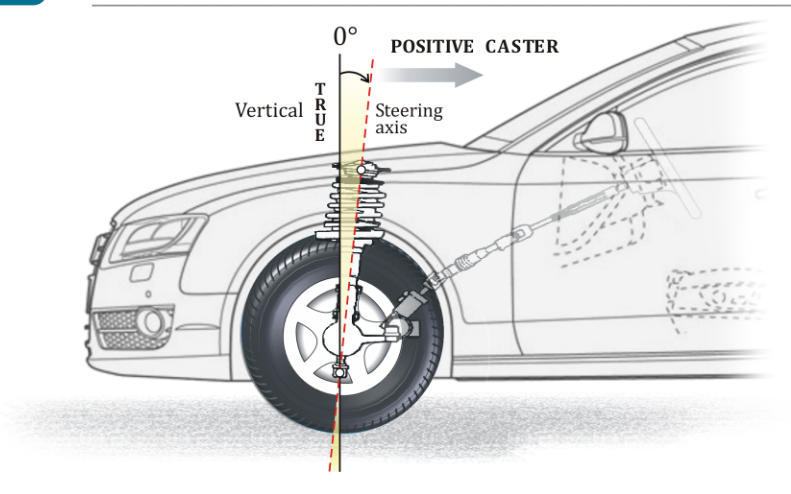

Se o topo da linha se inclinar para a frente, diz-se que o veículo tem **CASTER NEGATIVO**.

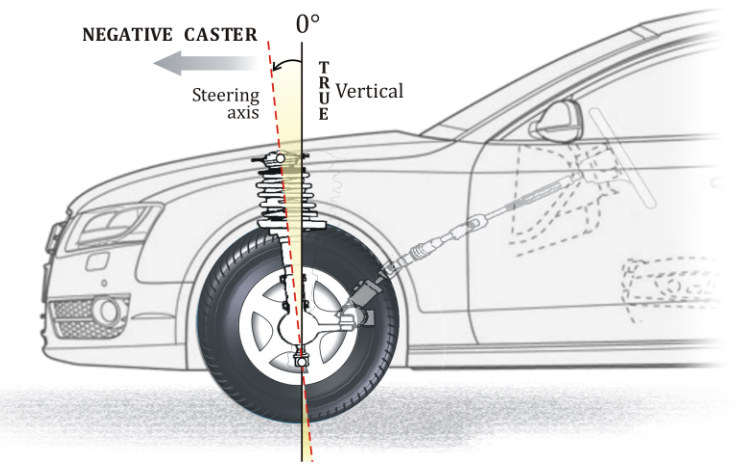

O Caster Positivo pode ser definido como quando o pivô é inclinado de modo que a linha central de suporte do pivô cruze a superfície da estrada em um ponto à frente do contato inicial do pneu. O Caster Negativo seria a interseção da linha central com a superfície da estrada atrás do contato inicial do pneu.

A maioria dos veículos produzidos hoje em dia não possui ajuste de ângulo de Caster. Muitos veículos mais antigos possuem ajuste de Caster para compensar o arqueamento da estrada (juntamente com o

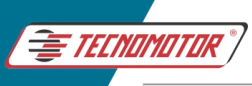

Camber). Ajustando o ângulo de Caster no lado do motorista em meio grau a menos do que no lado do passageiro para especificações de Caster Positivo ou meio grau a mais para especificações de Caster Negativo, o arqueamento da estrada não deveria causar puxões do veículo em nenhuma direção. Veículos equipados com direção mecânica usam muito pouco Caster Positivo ou Negativo. Isso ajuda a reduzir o esforço de direção no volante.

A vantagem do Caster ajustado para negativo é uma maior manobrabilidade, no entanto, a estabilidade direcional em estradas abertas é reduzida. A vantagem do Caster Positivo é uma forte estabilidade direcional e a facilidade de retornar à direção para uma posição reta. O Caster não causa desgaste de pneus, a menos que haja ajuste extremamente incorreto ou peças desgastadas envolvidas. Sempre ajuste o Caster (se ajustável) às especificações e dentro de meio grau de um lado para o outro. Tenha em mente o arqueamento da estrada e ajuste conforme necessário e se houver puxões após um alinhamento adequado ter sido concluído.

### **8.5 KINGPIN (KPI)** ou Pino Rei, Inclinação do eixo de direção

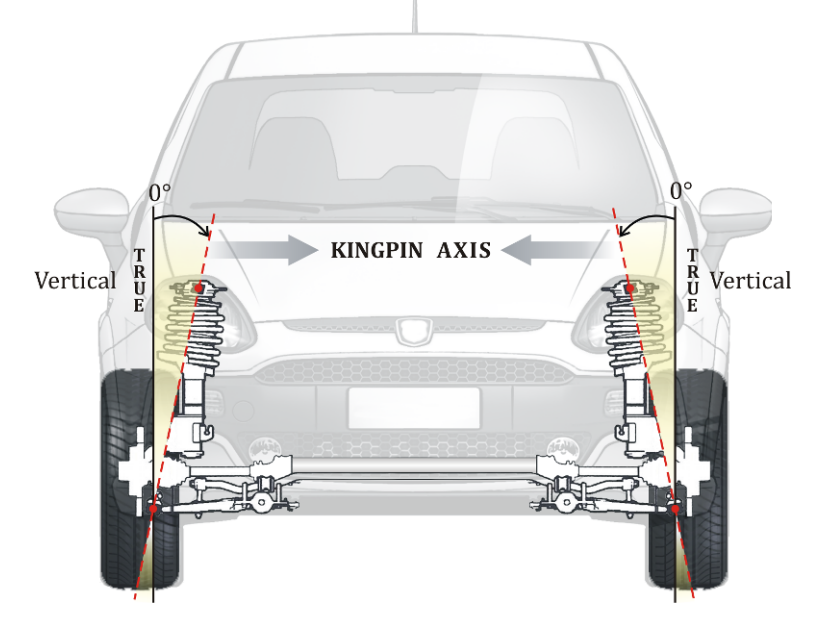

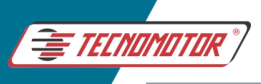

A inclinação KINGPIN (também conhecida como ângulo da junta esférica ou inclinação do eixo de direção-SAI) pode ser um ângulo difícil de entender. A maneira mais fácil de entender a inclinação do Kingpin é primeiro definir o eixo de direção. O eixo de direção é uma linha imaginária que cruza o suporte do fuso. Em um sistema de direção convencional, os suportes do fuso são as juntas esféricas superior e inferior ou os Kingpins. Com suporte Macpherson, o eixo de direção é o ângulo que começa na junta esférica e se estende através do conjunto do suporte. Visto da frente do veículo, Kingpin é o ângulo entre o eixo de direção e uma verdadeira linha vertical estabelecida através do pneu. A inclinação do pino real é um ângulo de estabilidade e é medido em graus.

Se essas linhas imaginárias fossem estendidas até a superfície da estrada, a área coberta entre elas seria identificada como o ponto de carga ou raio de arrasto. A carroceria do veículo estará mais próxima da superfície da estrada quando as rodas estiverem apontando diretamente para a frente, como resultado da inclinação do Kingpin.

Um eixo com inclinação de Kingpin terá a extremidade externa desse eixo no ponto mais alto quando as rodas estiverem apontando em linha reta. Portanto, à medida que o peso do veículo empurra para baixo, o eixo sempre tentará se mover para cima para retornar as rodas a uma posição reta. Após uma curva, a inclinação do Kingpin ajuda a retornar os pneus para a posição reta. A inclinação do Kingpin também ajuda na estabilidade direcional do veículo, resistindo a irregularidades da estrada que tentam desviar as rodas da posição reta. Este ângulo produz muitos dos mesmos benefícios que melhoram a estabilidade da direção como o Caster Positivo. A engenharia correta da inclinação do Kingpin pode reduzir a necessidade de Camber Positivo elevado. O efeito da inclinação do Kingpin na estabilidade direcional geralmente é maior do que o do Caster. Alguns veículos com direção hidráulica requerem uma quantidade maior de força de retorno do volante do que aqueles com direção manual. A inclinação do kingpin é frequentemente usada com o Caster Positivo em veículos com direção hidráulica para ajudar na capacidade de retorno do volante de direção.

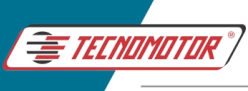

### **8.6 ÂNGULO DE IMPULSO**

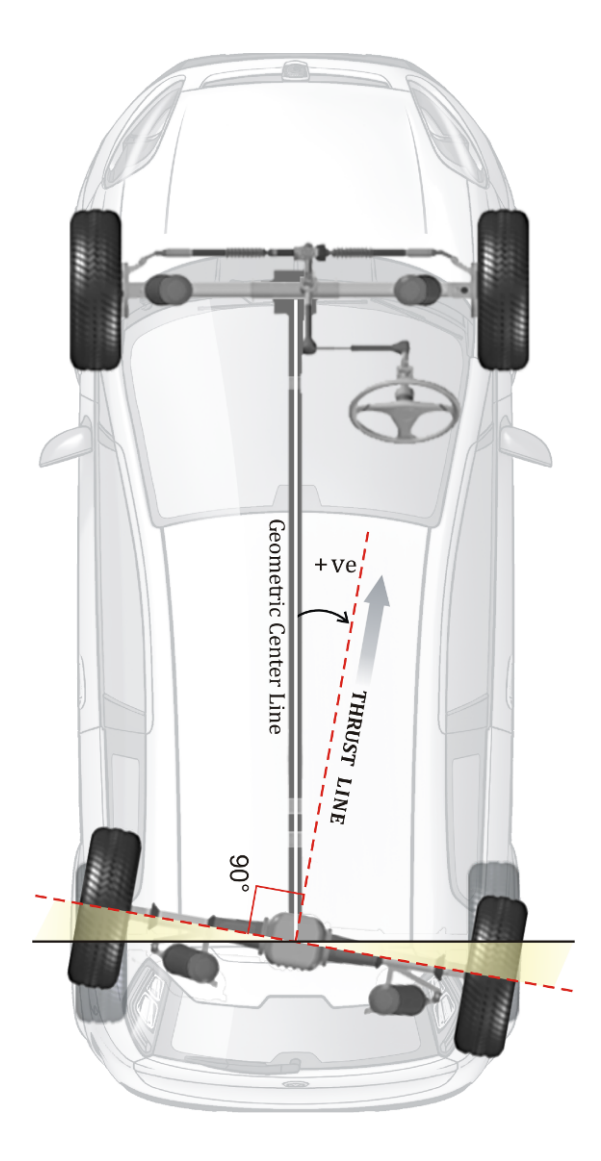

**ÂNGULO DE IMPULSO** é a linha que divide o ângulo total das rodas traseiras. Os pneus traseiros não estão apenas seguindo os pneus dianteiros, eles estão realmente estabelecendo a direção do veículo. Ao fazer isso, uma direção de impulso é desenvolvida. O ângulo de

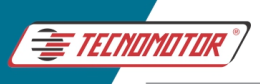

impulso criado pelas rodas traseiras é usado como referência para alinhar as rodas dianteiras. Idealmente, o ângulo de impulso deve ser idêntico à linha central geométrica do veículo. Se o ângulo de impulso e a linha central geométrica forem idênticos, a posição dos pneus formaria um retângulo absoluto e os pneus dianteiros poderiam ser alinhados aos pneus traseiros, resultando em um volante perfeitamente centralizado.

Devido à construção dos veículos em monobloco, tolerâncias de fábrica e um grau variável de danos e/ou desgaste, se torna cada vez mais improvável que os eixos sejam paralelos. Quando o eixo traseiro projeta um ângulo diferente do eixo dianteiro, o motorista precisará girar o volante para compensar, a fim de dirigir em linha reta.

Em situações em que a linha de impulso e a linha central geométrica não são idênticas, uma inspeção completa do eixo traseiro e do sistema de suspensão deve ser feita. A substituição de componentes defeituosos deve ajudar a posicionar o ângulo de impulso próximo à linha central geométrica. Se o ângulo de impulso não for idêntico à linha central geométrica e não houver componentes defeituosos, alinhe o veículo usando o ângulo de impulso em vez da linha central geométrica. Alinhar as rodas dianteiras ao ângulo de impulso é preferível ao alinhamento à linha central geométrica. A capacidade de fazer isso é uma vantagem significativa do alinhamento das quatro rodas. O resultado deve ser um volante reto à medida que o veículo se move em linha reta.

### **8.7 SETBACK DAS RODAS DIANTEIRAS**

**SETBACK DAS RODAS DIANTEIRAS** é uma condição em que uma roda está mais para trás do que a outra. Se o Setback estiver presente, o raio de viragem do veículo não será correto ao fazer curvas. Com essa condição, os pneus se desgastam de maneira muito semelhante à de um pneu com pressão insuficiente. Geralmente, o alinhamento dianteiro é resultado de danos causados por colisão. É preferível que os pneus dianteiros estejam alinhados entre si antes que o alinhamento seja feito. A maneira mais precisa de verificar isso é com um equipamento de alinhamento das quatro rodas.

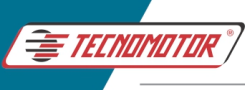

Se a roda dianteira direita estiver mais avançada do que a roda dianteira esquerda, o ângulo medido será exibido como **Setback Negativo** na roda dianteira.

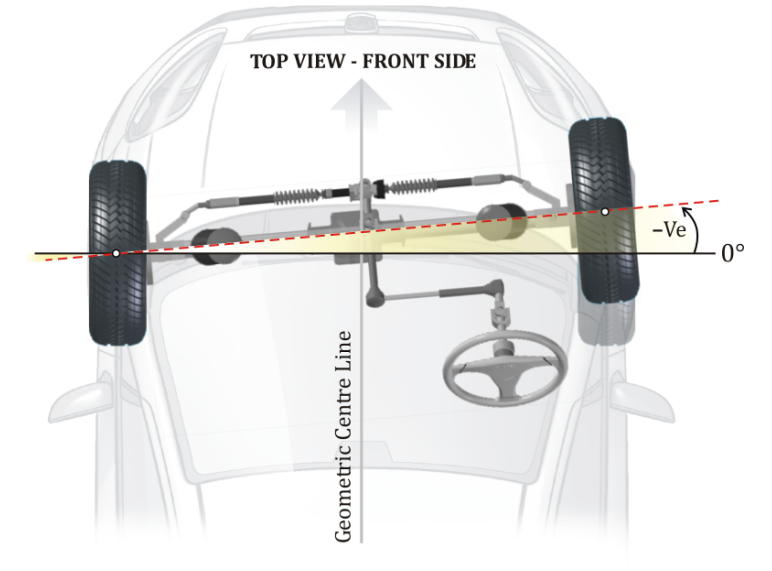

Se a roda dianteira direita estiver mais recuada do que a roda dianteira esquerda, o ângulo medido será exibido como **Setback Positivo** na roda dianteira.

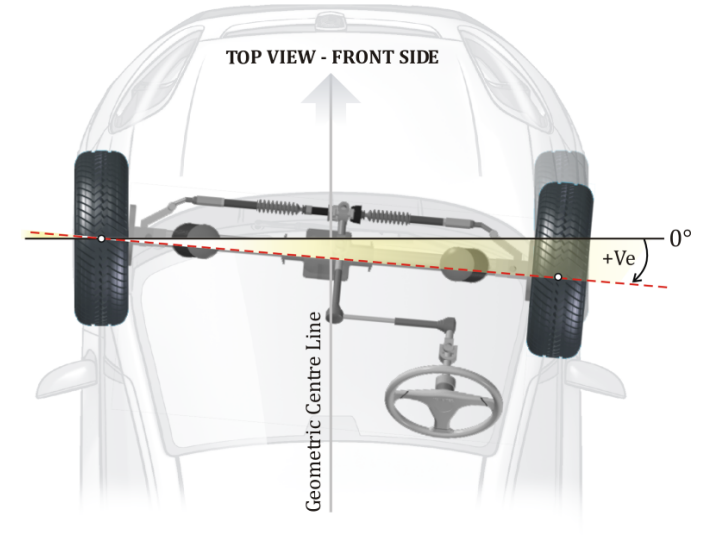

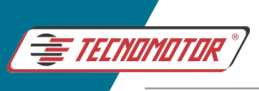

### **8.8 SETBACK DAS RODAS TRASEIRAS**

É a condição do eixo traseiro em relação à linha central geométrica do veículo, ou seja, uma das rodas traseiras está posicionada mais para trás ou para frente em relação à outra roda. O Setback das rodas traseira é o ângulo entre uma linha desenhada através dos pontos de repouso de ambas as rodas. Uma linha perpendicular à linha geométrica do veículo (linha de impulso) será medida em ângulos.

Se a roda traseira direita estiver mais avançada do que a roda traseira esquerda, o ângulo medido será exibido como **Setback Negativo** na roda traseira.

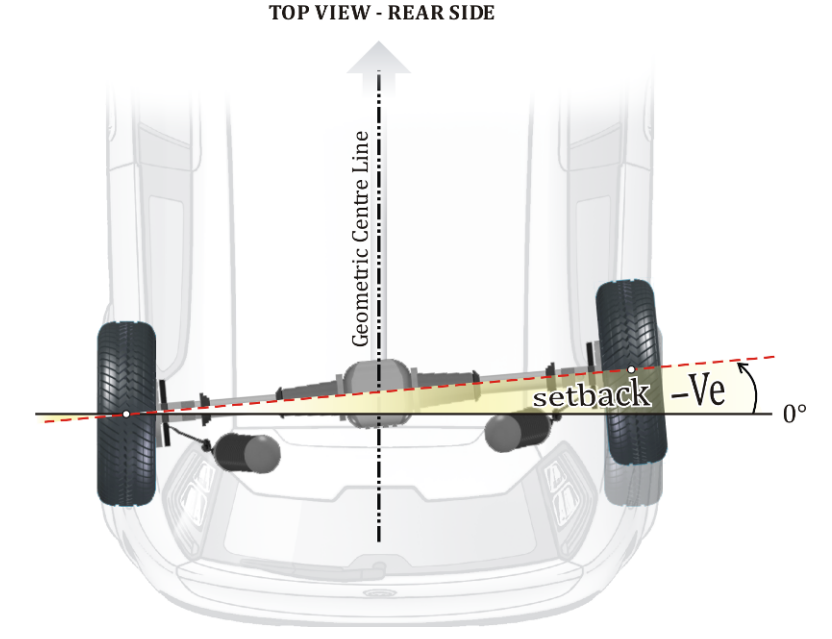

Se a roda traseira direita estiver mais recuada do que a roda traseira esquerda, o ângulo medido será exibido como **Setback Positivo** na roda traseira.

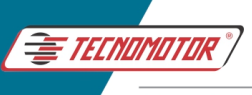

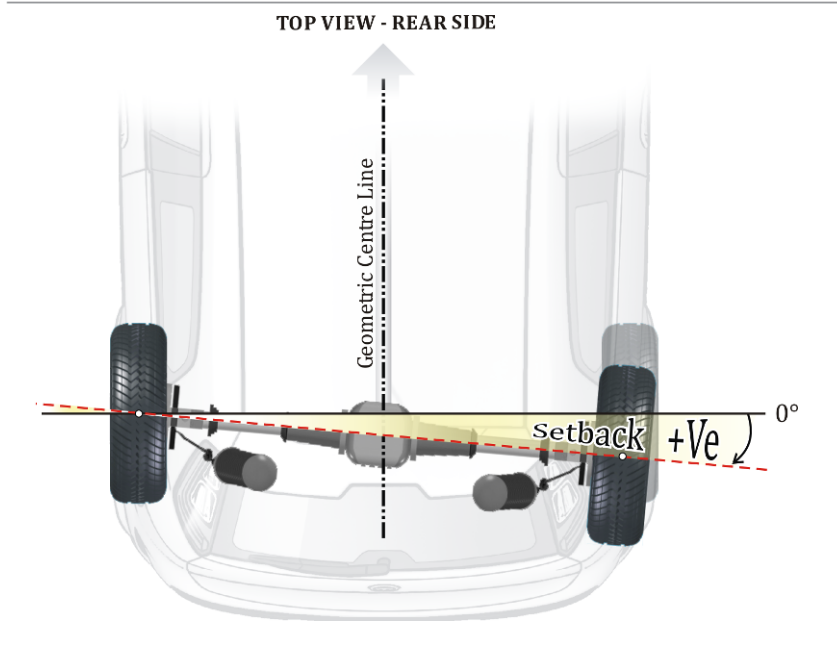

#### RUNOUT (COMPENSAÇÃO DA RODA) 8.9

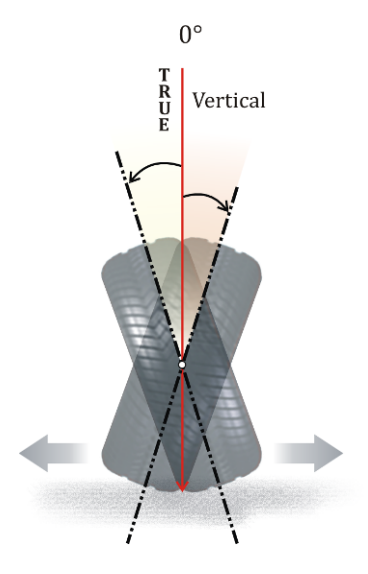

**RUNOUT**
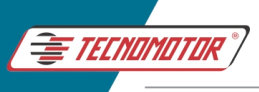

**RUNOUT** é um dos fatores importantes e que afeta o bom alinhamento das rodas. Portanto, a compensação de runout é um parâmetro crítico no alinhamento das rodas.

Runout é a oscilação da roda em relação ao eixo neutro, ou seja, eixo vertical de Camber e o eixo paralelo à linha central geométrica no caso da Convergência. Essa oscilação afeta os parâmetros Camber e Convergência. O runout existe em todos os veículos, mesmo nos modelos mais novos, mas seu valor será maior em veículos antigos devido ao desgaste. Agora vamos ver como o Runout afeta o Camber:

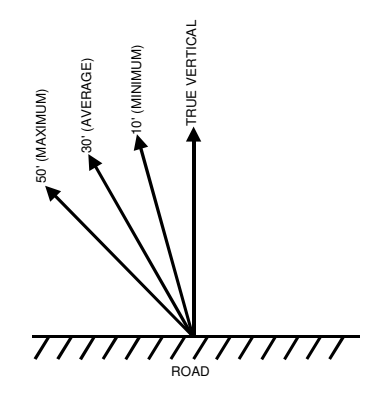

Suponha que haja uma oscilação de 10' a 50' em uma roda e a excentricidade é de 40' (leitura máxima - mínima). Isso significa que, quando o veículo está em movimento, a roda terá um Camber variável de 10' a 50' durante cada rotação. Isso é inevitável. Logicamente, o ponto médio deve ser considerado como o Camber real (ou seja, 30' neste caso).

Se o Camber especificado para um veículo for de 55', então os ajustes devem ser feitos nas arruelas / mecanismo de Cam de forma adequada para obter um movimento de oscilação de 25' e alcançar o Camber médio de 55' (ou seja,  $30' + 25' = 55'$ ).

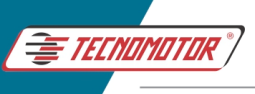

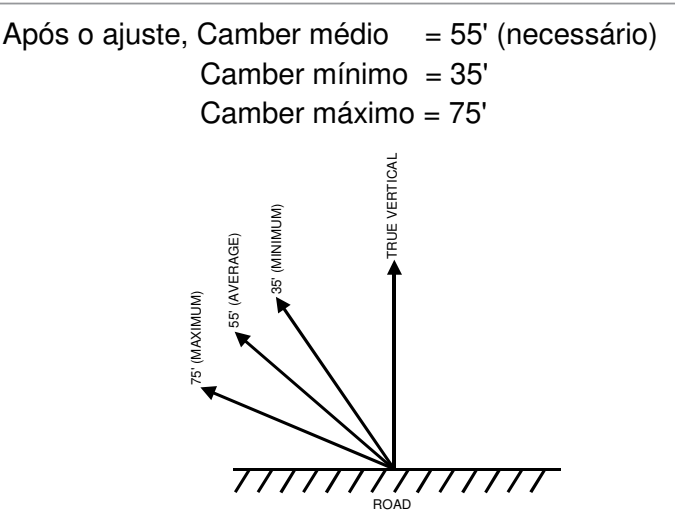

Devido aos ajustes acima, as variações do Camber serão igualmente distribuídas no veículo (em movimento) a qualquer momento. O processo de trazer o Camber para a posição média de Runout é chamado de compensação de Runout.

O equipamento faz a compensação Runout automaticamente sem o conhecimento do técnico.

No método de Runout Elevado, o técnico tem que simplesmente girar todas as rodas individualmente conforme guiado pelo equipamento, quando concluído o veículo retorna para a plataforma para dar continuidade no alinhamento.

No método de Runout no Piso, o veículo deve ser rolado na plataforma ou piso por 30º para trás a partir da posição estacionada. Em seguida é necessário retornar o veículo ao ponto inicial para concluir o Runout nas 4 rodas.

O restante dos cálculos é automático e a compensação média do Runout é definida.

A teoria acima também é aplicável para alcançar a compensação média de excentricidade no ajuste de Convergência (alinhamento da direção).

**Uma vez que o Camber & a Convergência é compensado com o Runout, melhores resultados podem ser esperados em termos de alinhamento das rodas.** 

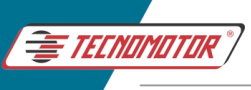

# **8.10 ÂNGULO INCLUÍDO**

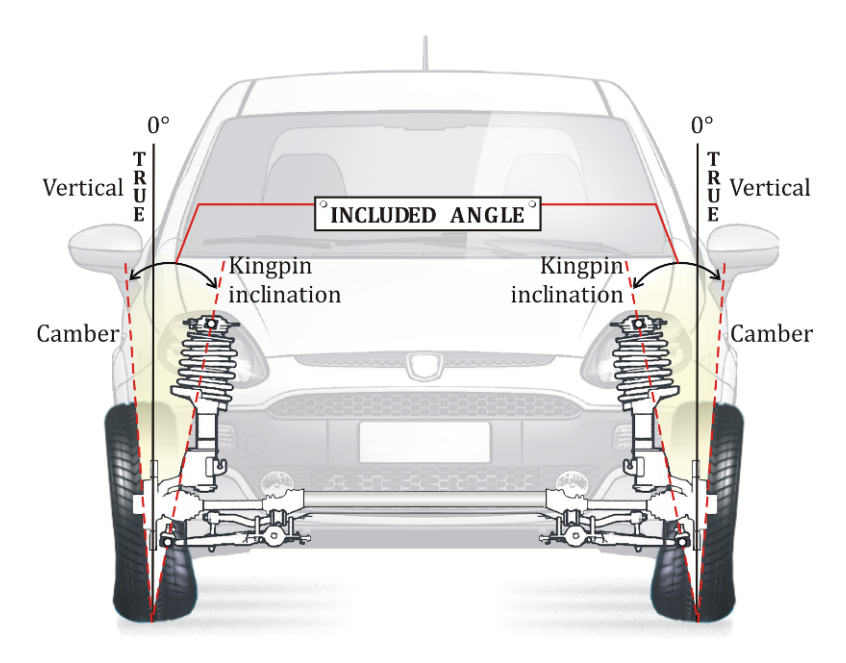

**ÂNGULO INCLUÍDO** é o ângulo formado entre a inclinação do pino-rei (Kingpin) e o Camber. O ângulo incluído não é diretamente mensurável. Para determinar o ângulo incluído, a inclinação do Kingpin é adicionada ao Camber.

Se o Camber for negativo, então o ângulo incluído será menor que a inclinação do Kingpin. Se o Camber for positivo, será maior.

O ângulo incluído deve ser o mesmo de um lado para o outro, mesmo que o Camber seja diferente. Se não for o mesmo, então algo está torto, muito provavelmente os cubos de direção.

#### **8.11 DIFERENÇA DE LARGURA DE BITOLA**

A DIFERENÇA DE LARGURA DE BITOLA é o ângulo entre o ponto de repouso da roda dianteira esquerda até o ponto de repouso da roda traseira esquerda e o ponto de repouso da roda dianteira direita até o ponto de repouso da roda traseira direita.

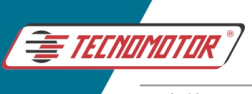

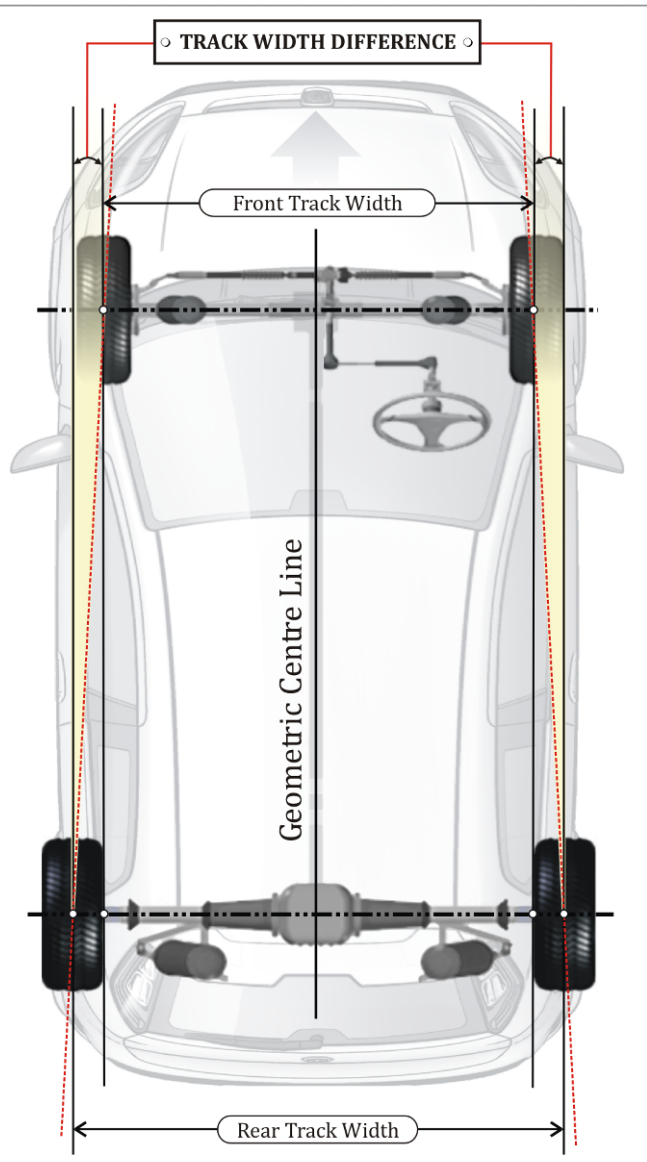

O ângulo medido será definido como ângulo positivo, se a largura da via traseira for superior à largura da via dianteira.

O ângulo medido será exibido como ângulo negativo, se a largura da via dianteira for maior que a largura da via traseira.

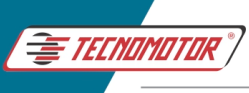

## **8.12 MÁXIMO ESTERÇO**

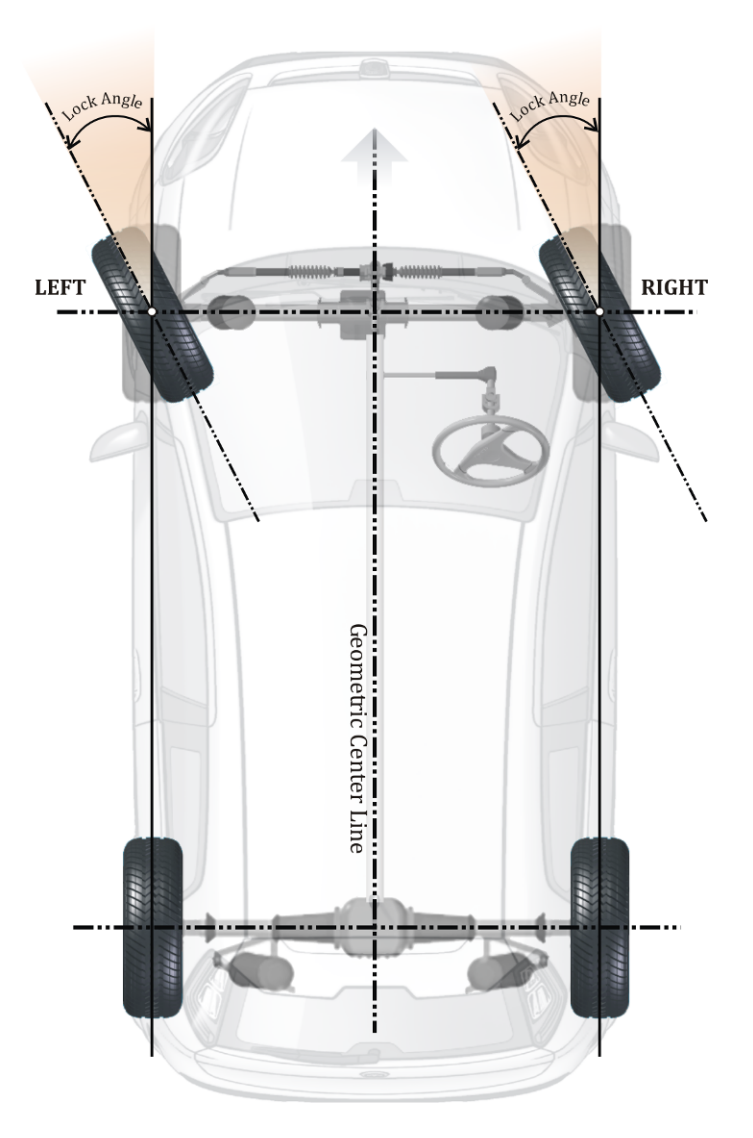

**MÁXIMO ESTERÇO** é o ângulo medido em graus pelos quais as rodas dianteiras de um veículo se movem para a extrema esquerda ou direita a partir da posição reta à frente quando dirigidas.

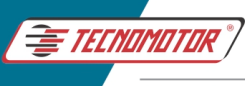

Máximo esterço da roda esquerda: (interna)

O número máximo de graus que a roda dianteira esquerda pode virar quando as rodas estão totalmente viradas para o lado esquerdo.

Máximo esterço da roda esquerda: (externa)

É o ângulo máximo apresentado pela roda esquerda quando a mesma é esterçada totalmente para a direita.

Máximo esterço da roda direita: (interna)

O número máximo de graus que a roda dianteira direita pode virar quando as rodas estão totalmente viradas para o lado direito.

Máximo esterço da roda direita: (externa)

É o ângulo máximo apresentado pela roda direita quando a mesma é esterçada totalmente para a esquerda.

O Máximo Esterço para o lado direito e esquerdo são controlados por batentes instalados em ambos os lados. O Máximo Esterço também determina o raio mínimo de viragem de um veículo. O Máximo Esterço varia de 35º a 42º, dependendo do modelo do veículo.

O Máximo Esterço pode ser afetado pelos seguintes fatores:

- 1. Quando as articulações de direção são dobradas devido ao veículo se envolver em qualquer acidente.
- 2. Ajustes incorretos dos batentes.
- 3. Configuração incorreta do rack de direção, braço Pitman e comprimentos da barra de acoplamento.

O Esterço Máximo é medido para garantir que as rodas dianteiras girem igualmente em ambos os lados (direito e esquerdo), conforme as especificações do fabricante.

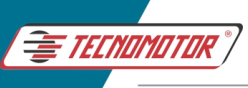

#### **8.13 DIVERGÊNCIA EM CURVA**

Quando as rodas dianteiras de um veículo são direcionadas para a esquerda ou para a direita, o angulo de esterço entre as rodas são diferentes. Quando a roda esquerda é esterçada para o lado esquerdo em 20°, a roda do lado direito teria girado menos que 20°.

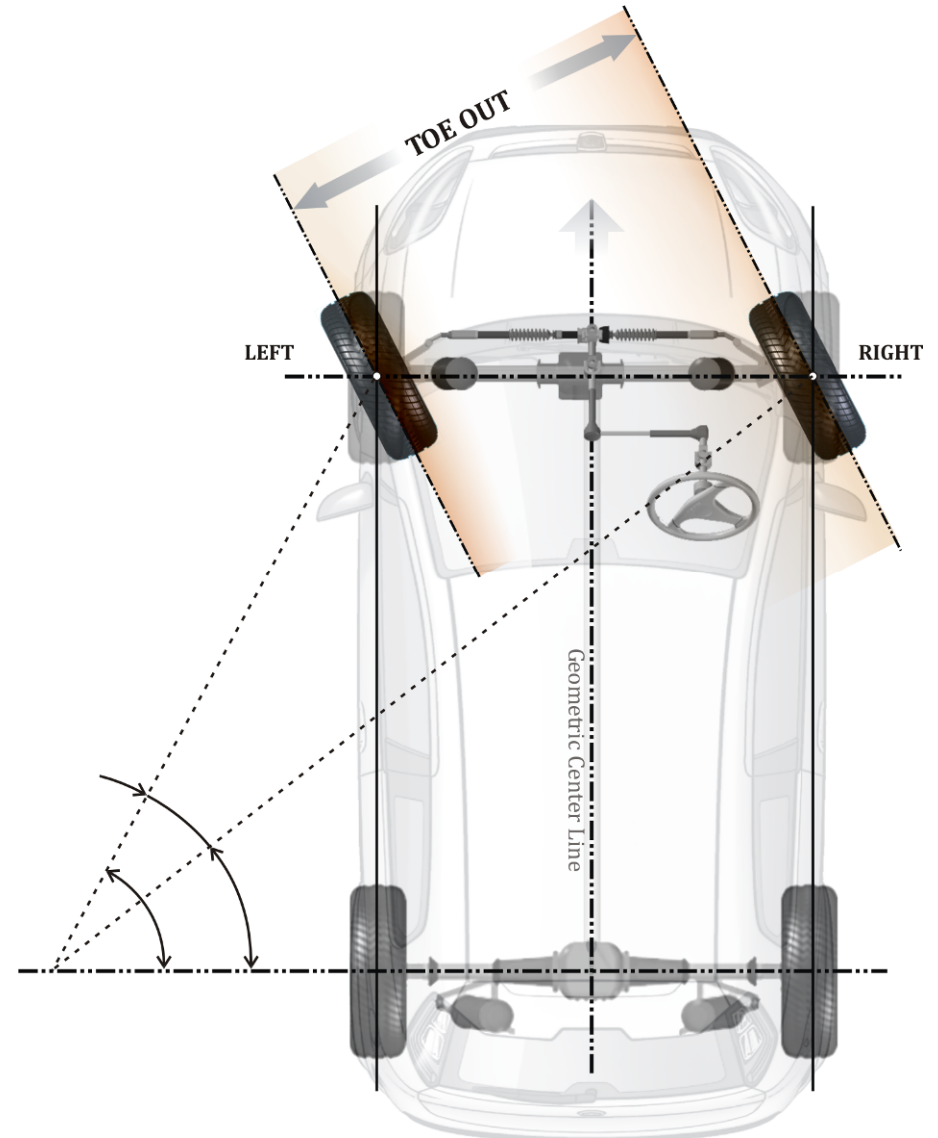

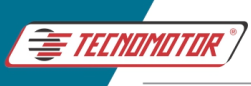

O ângulo de Divergência em Curvas é a resultante da inclinação dos braços auxiliares do sistema de direção, quando o veículo está em curva, permite que a roda interna da curva vire um ângulo maior que o ângulo da roda externa. Se as duas rodas entrassem na curva com o mesmo ângulo, ou seja, em paralelo, a roda interna da curva sofreria um arraste lateral, de fora para dentro. Isso porque a externa comanda a curva, dada a transferência de peso sobre a mesma, e a interna não teria outra saída senão arrastar-se para acompanhar a curva.

Ao entrar numa curva, todas as rodas do veículo têm que estar concêntricas.

No eixo traseiro o arraste do conjunto interno da curva é evitado pelo recurso da caixa de satélites na transmissão do diferencial.

Este recurso permite que o conjunto externo gire mais rápido do que o interno, já que o externo têm uma distância maior a percorrer do que o interno durante a curva.

Por vezes o desvio de convergência é corrigido pela regulagem na barra de direção, sem que se atente para os braços auxiliares. Nestes casos, o desgaste persistirá, embora menos pronunciado por que só ocorrerá nas curvas.

Folgas nos terminais de direção também podem afetar a Divergência em Curva.

Veículos com chassis alongado, fora da especificação original do veículo, tenderão a apresentar o desgaste nos pneus dianteiros, sem possibilidade de correção.

## **9 DESCRIÇÃO DAS PARTES PRINCIPAIS**

O equipamento é composto por sistemas de câmera, fonte de energia e placas alvo. A barra horizontal e coluna vertical são fornecidos para instalação das câmeras.

Para os acessórios padrão e kit informática, consulte o escopo de fornecimento. Os acessórios opcionais indicados serão fornecidos apenas contra encomenda.

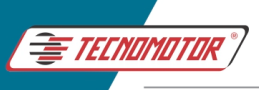

#### Manual de Instruções -TD 1105

Produzido por Tecnomotor Eletrônica do Brasil S/A - REPRODUÇÃO PROIBIDA . Eventuais erros ou defeitos comunicar tecnomotor@tecnomotor.com.br

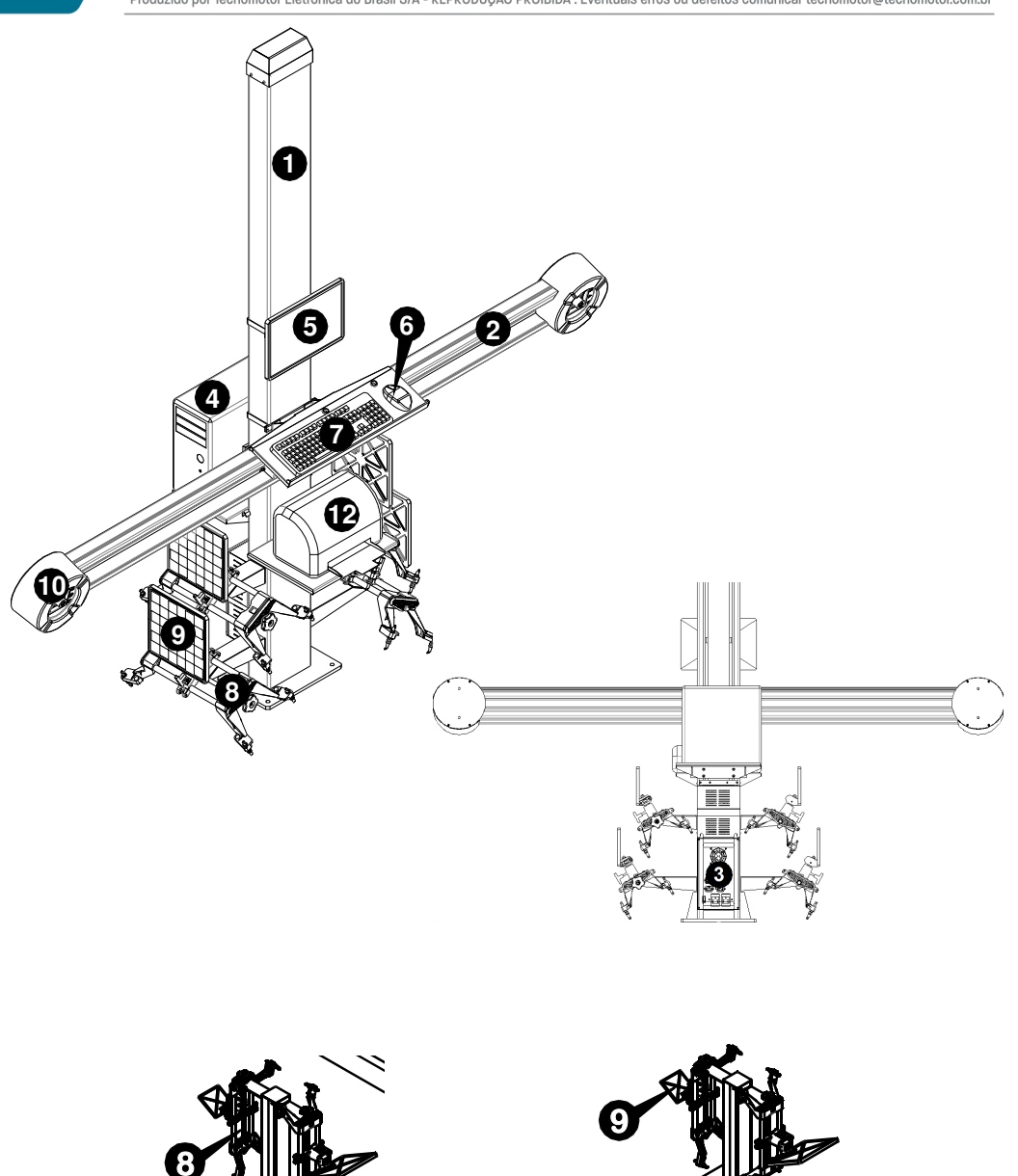

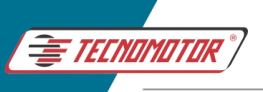

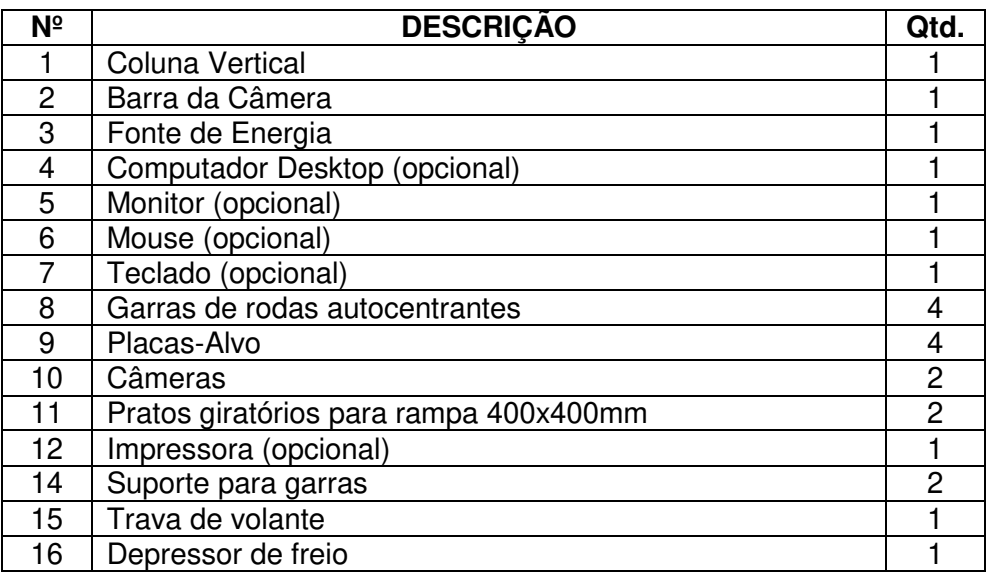

#### **9.1 CÂMERA**

É composto por um par de câmeras SI (Scientific Imaging) de alto desempenho devidamente instalada para iluminar os respectivos alvos padronizados montados nas rodas e capturar os raios incidentes neles refletidos.

Uma placa LED Driver & Hub está associada aos conjuntos de câmeras para controle e transmissão de dados entre a câmera e o computador desktop.

Os conjuntos de câmeras (LH & RH) são montados em uma barra horizontal que, por sua vez, é fixado a um suporte estático na coluna vertical.

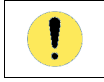

**Radiadores / fontes de calor não devem ser mantidos perto das câmeras** 

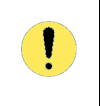

**NÃO aplique qualquer pressão ou carga externa na barra/coluna montada na câmera que possa afetar as configurações de calibração e resultar em erros de alinhamento** 

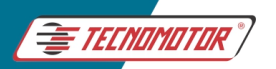

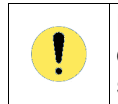

**NÃO descanse ou apoie-se na barra/coluna montada na câmera enquanto faz o alinhamento, isso interfere nas configurações do sistema** 

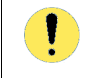

**NÃO ajuste ou abra o conjunto das câmeras, isso pode afetar a calibração geral** 

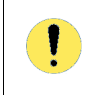

**Montagens eletrônicas críticas são alojadas na barra horizontal onde estão instaladas as câmeras, portanto, as precauções necessárias devem ser seguidas** 

## **9.2 FONTE DE ENERGIA**

É usado para distribuir e regular a energia necessária para o alinhador. As tomadas de energia são fornecidas no painel para computadores desktop e periféricos como Monitor, Impressora.

Um mini disjuntor MCB de corte de alta tensão está acoplado a fonte para proteger os conjuntos eletrônicos de alta tensão. Ele pode ser usado para desligar a alimentação completa do sistema após o desligamento do PC.

A fonte de energia está localizada na parte traseira da coluna Vertical/coluna de montagem Acessórios.

Os seguintes fusíveis de controle estão disponíveis na fonte de energia, conforme descrito abaixo:

Fusível de controle F1 é fornecido para proteção de todos os componentes eletrônicos na unidade de PC.

• Especificações – 3A, Diâmetro 5mm x 20mm, fusível de vidro

O fusível de controle F2 é fornecido para proteção do Monitor e impressora.

• Especificações – 5A, Diâmetro 5mm x 20mm, fusível de vidro

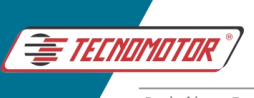

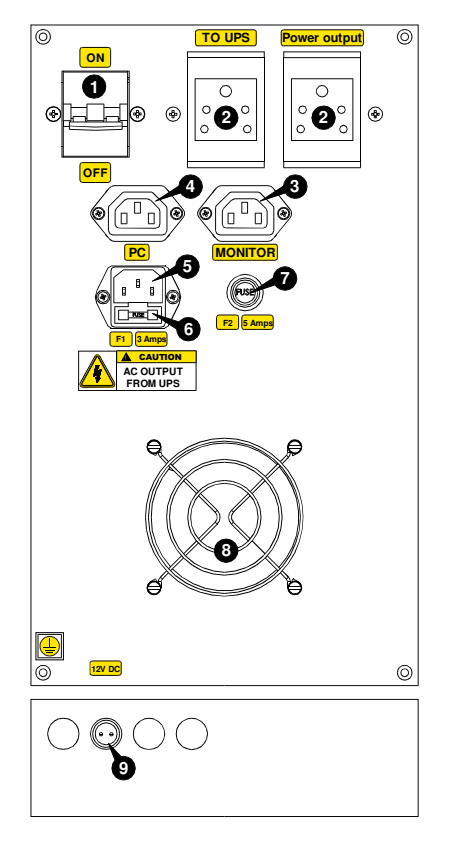

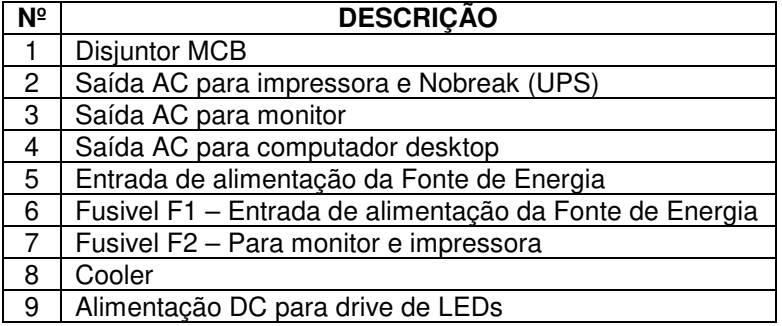

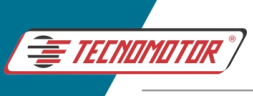

# **9.3 PLACAS-ALVO**

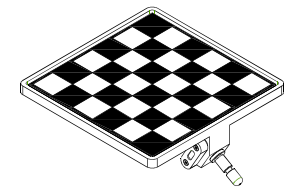

As placas IR instaladas nas câmeras funcionam como um canhão de raios infravermelhos e as placas-alvo contêm um padrão de mídia reflexiva, que recebem esses raios e refletem de volta para as câmeras.

Cada placa-alvo possui um nível de bolha para facilitar o posicionamento correto do alvo.

**Manuseie a placa-alvo com cuidado. Manuseio áspero / choques podem causar danos às placas-alvo** 

**Quedas / manuseios ásperos podem causar desvio na calibração dos alvos. O usuário deve tomar o máximo cuidado para lidar e manter os alvos em boas condições** 

**Certifique-se de que a superfície padronizada das placas-alvo esteja sempre limpa, contra poeira e arranhões. Use pano macio e seco para limpar a superfície. Não utilize produtos químicos para limpar a superfície.** 

As placas-alvo devem ser instaladas nas garras de rodas autocentrantes como uma única unidade para facilitar e reduzir o tempo de preparação para o alinhamento.

Após o serviço as unidades da placa-alvo instalada nas garras podem ser armazenadas no suporte para garras fornecidos pela Tecnomotor.

## **9.4 COLUNA VERTICAL**

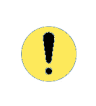

T.

**NÃO aplique qualquer pressão ou carga externa na coluna vertical que possa afetar as configurações de calibração e resultar em erros de alinhamento** 

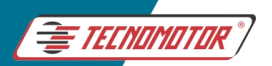

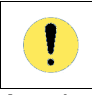

#### **Não permita que ninguém suba ou apoie na coluna**

A coluna vertical atua como uma torre principal para segurar a barra da câmera.

Suportes e bandejas são fornecidos na coluna Vertical para conter o computador e periféricos como o monitor, teclado, mouse e impressora. A fonte de energia é fixada na parte traseira da coluna.

A coluna vertical tem várias disposições de montagem para instalar a barra da câmera na altura desejada.

### 9.5 **COMPUTADOR DESKTOP** (Opcional)

O computador desktop é um computador de marca comercial utilizado para processar as imagens adquiridas a partir da montagem da câmara para executar o programa de alinhamento e o armazenamento de dados.

A localização dos dispositivos Desktop e das portas de conexão de periféricos pode variar dependendo do fabricante. No entanto, os seguintes dispositivos finais de usuário e portas de conexão disponíveis comumente em todos os modelos são usados para nossa aplicação.:

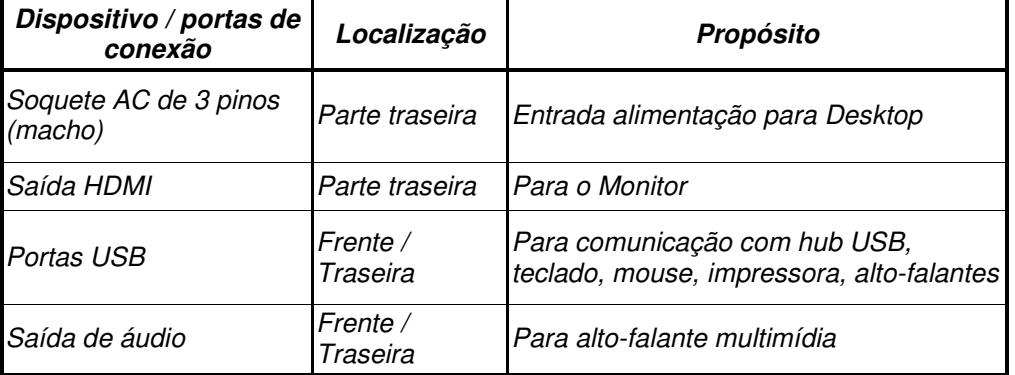

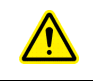

**Mantenha a área de trabalho longe de radiadores e fontes de calor** 

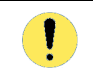

**Certifique-se de que nenhuma das saídas de ar do sistema está bloqueada. Bloqueá-los causaria sérios problemas térmicos** 

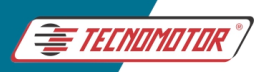

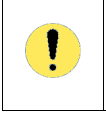

**Limpe a área de trabalho com um pano macio, limpo e úmido, em seguida, remova a umidade da superfície rapidamente. A exposição a longo prazo à umidade pode danificar a superfície** 

**A localização / funções dos dispositivos / conexões Desktop podem variar dependendo da marca do Desktop fornecido.** 

Siga o procedimento abaixo para transferir a garantia e a propriedade do PC Dell no caso, se mesmo for fornecido junto com o nosso alinhador de rodas.

Certifique-se o PC esteja conectado a internet.

Observe as informações fornecidas na etiqueta de serviço afixada na parte superior do gabinete do PC e preencha as mesmas no respectivo campo, acessando o link abaixo, conforme apresentado:

# **Transferência de propriedade | Dell Brasil | Dell Brasil**

https://www.dell.com/support/assets-transfer/pt-br/#/Identify

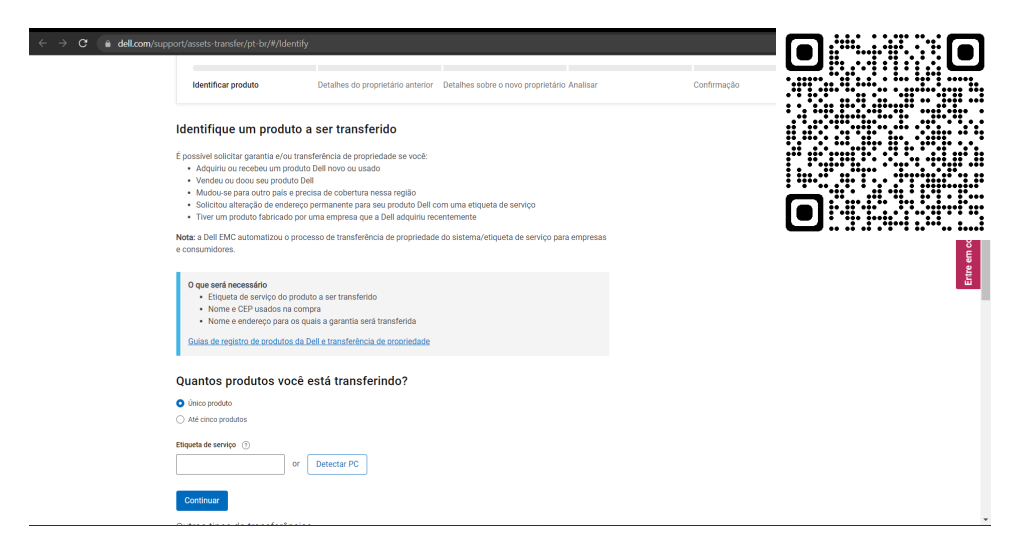

NOTA: Pressione "Detectar PC" para obter os detalhes da etiqueta de serviço automaticamente

Pressione o botão "Continuar". A tela a seguir aparecerá solicitando os dados do proprietário anterior:

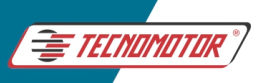

#### Manual de Instruções -TD 1105

Produzido por Tecnomotor Eletrônica do Brasil S/A - REPRODUCÃO PROIBIDA. Eventuais erros ou defeitos comunicar tecnomotor@tecnomotor.com.br

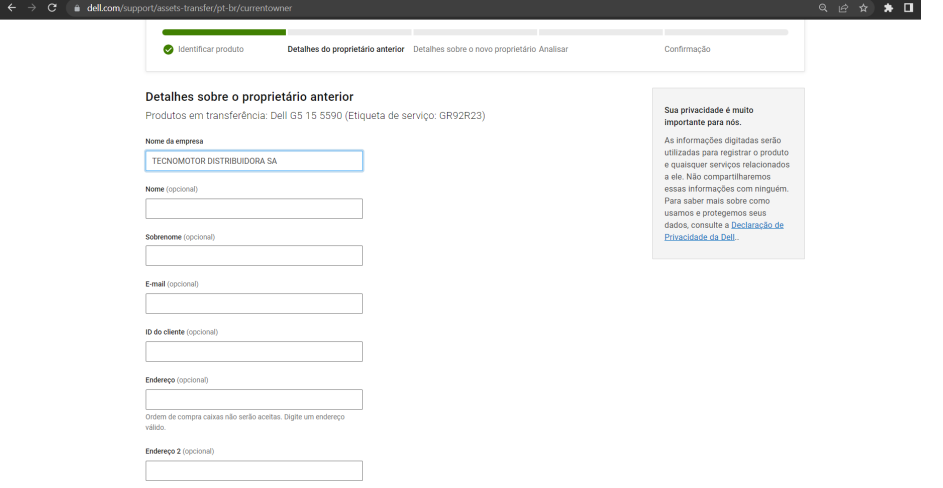

Digite os detalhes abaixo e pressione o botão "**Continuar**": Nome da Empresa: TECNOMOTOR DISTRIBUIDORA SA Location: BRASIL CEP: 13563-304

Selecione a opção "Escritório" no menu de seleção "Uso Previsto",  $\begin{array}{lllllll} \textbf{conforme most} & \textbf{mostrado abaixo:} \\ \hline \end{array}$ 

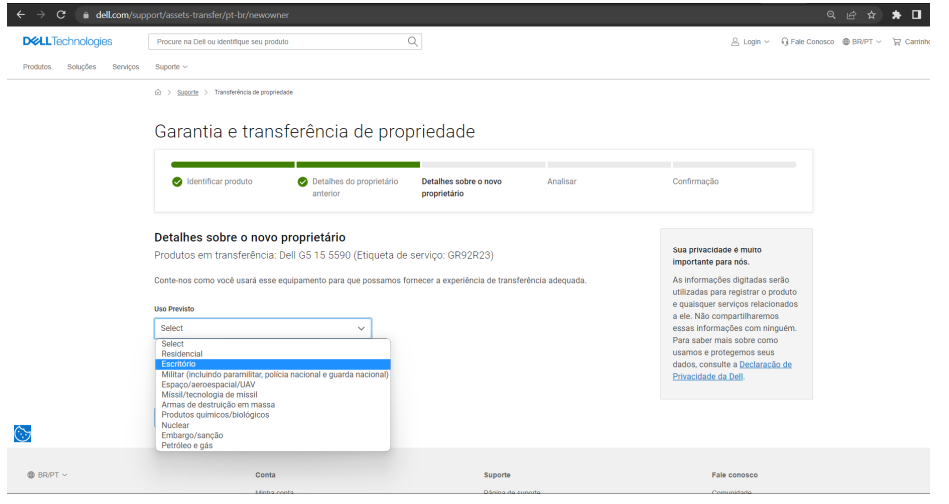

Agora insira os dados do proprietário atual e pressione o botão "Continuar":

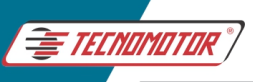

#### Manual de Instruções -TD 1105

Produzido por Tecnomotor Eletrônica do Brasil S/A - REPRODUCÃO PROIBIDA. Eventuais erros ou defeitos comunicar tecnomotor@tecnomotor.com.br  $\begin{array}{ccccccccccccccccc} \mathbb{Q} & \mathbb{Q} & \mathbb{Q} & \mathbb{Q} & \mathbb{Q} & \mathbb{Q} & \mathbb{R} & \mathbb{Z} & \mathbb{Q} & \mathbb{Q} & \mathbb{Q} & \mathbb{Q} & \mathbb{Q} & \mathbb{Q} & \mathbb{Q} & \mathbb{Q} & \mathbb{Q} & \mathbb{Q} & \mathbb{Q} & \mathbb{Q} & \mathbb{Q} & \mathbb{Q} & \mathbb{Q} & \mathbb{Q} & \mathbb{Q} & \mathbb{Q} & \mathbb{Q} & \mathbb{Q} & \mathbb{Q} & \mathbb{Q}$ As informações digitadas serad<br>utilizadas para registrar o produ e quaisquer servicos relacionados a ele Não compartilharemos Escritório a ele. Não compartilharemos<br>essas informações com ning<br>Para saber mais sobre como  $\overline{\mathbf{v}}$ Nome da empresa Heamos e protegemos seris dados, consulte a D<br>Privacidade da Dell. sulte a <u>Declaração de</u> Modelo Auto Center Vome (opcional)  $x0000000x$ **Sobrenome** (onclorvil) obrigatorio@modelo.com ID de elianta (oncional) Endereco Endereco 2 (opcional) .<br>Pedido de Compra caixas não serão aceitas: Fornec

Siga as instruções exibidas e clique no botão "Continuar".

Confira todos os dados antes de finalmente, marcar em Concordar com os Termos e Condições e pressionar o botão "Continuar" para enviar a solicitação de Transferência do Proprietário.

**NOTA: Normalmente, a Dell levará 15 dias úteis para transferências internacionais. Por isso, é aconselhável converter os detalhes no momento da instalação em si.** 

#### **9.6 MONITOR** (Opcional)

O equipamento necessita de um monitor colorido de alta resolução para exibir as telas e funções de alinhamento. Podendo ser fornecido como um opcional, ou adquirido separadamente.

O monitor deve estar preparado para fixação em suportes de 100x100mm, com entrada HDMI.

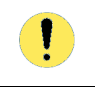

1

**Certifique-se de que nenhuma das saídas de ar do Monitor está bloqueada. Bloqueá-los causaria sérios problemas térmicos** 

**Limpe o monitor com um pano macio, limpo e levemente umedecido. Remova a umidade do monitor rapidamente e mantenha-o seco. A exposição a longo prazo à umidade pode danificar o monitor** 

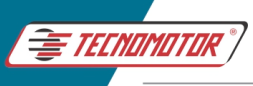

### **9.7 TECLADO** (Opcional)

Um teclado USB deve ser conectado ao computador desktop e colocado sobre a bandeja do teclado. Podendo ser fornecido como um opcional, ou adquirido separadamente. O teclado é necessário para operar / navegar e dar entradas durante a operação do software de alinhamento.

## **9.8 MOUSE** (Opcional)

Um mouse óptico padrão deve ser conectado ao computador desktop e colocado sobre a própria bandeja do teclado. Podendo ser fornecido como um opcional, ou adquirido separadamente. O mouse é necessário para operar / navegar e dar entradas durante o programa de alinhamento.

# **9.9 ACESSÓRIOS PADRÃO**

**Use apenas os acessórios recomendados pelo fabricante e manuseieos com cuidado. O não cumprimento pode causar danos ao operador** 

**Inspecione frequentemente os acessórios e limpe e lubrifique** 

## **9.10 GARRAS DE RODA AUTOCENTRANTE**

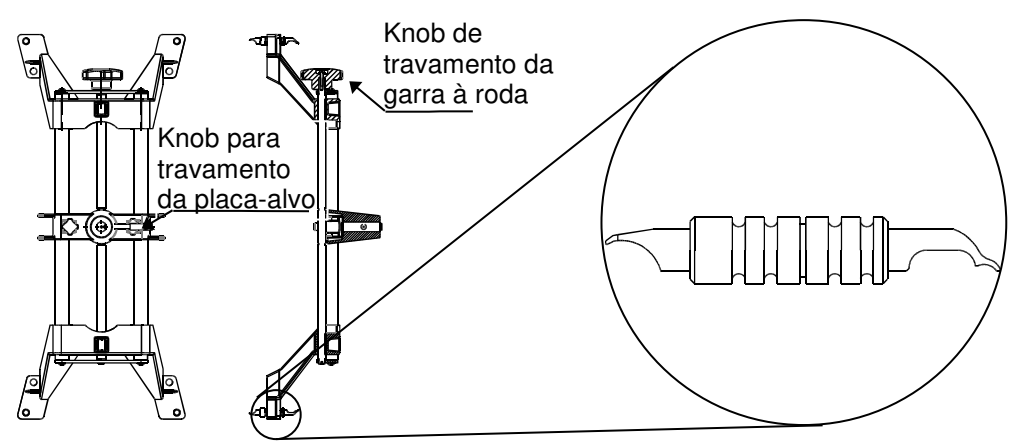

Este é um modelo de garra de roda do tipo autocentrante com recurso de fixação rápida para montar as placas-alvo. A garra de roda possui um design versátil para ser instalada em diversos modelos de rodas que podemvariar de 12 "a 24" de diâmetro.

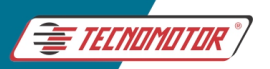

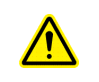

**Manuseie o suporte de roda com cuidado. As pontas das unhas podem ter bordas afiadas e causar ferimentos ou danificar as rodas** 

#### **Fixação de rodas de liga leve**

- 1 A fixação externa é recomendada para a roda de liga leve. Ajuste a braçadeira para fora até um tamanho maior que o aro girando o Kinob de travamento da garra à roda no sentido anti-horário.
- 2 Coloque as unhas da garra superiores na parte externa da parte superior do aro. Empurre as unhas de travamento entre o talão e o aro. Observe que não é necessário que a garra de roda seja montado perfeitamente vertical na roda.
- 3 Empurre as unhas de travamento inferiores na parte externa da parte inferior do aro.
- 4 Continue apertando o knob de travamento da garra até que ele esteja firmimente fixa à roda.
- 5 Certifique-se da montagem puxando o suporte de roda para fora. Se ele sair facilmente, remonte a garra de roda corretamente.

#### **Fixação de rodas comuns de aro de aço**

Para prender a roda de dentro para fora usando o lábio externo do aro, use os seguintes passos:

- 1 Ajuste a braçadeira da garra de roda para um tamanho menor que o tamanho do aro girando o Knob da garra de roda no sentido horário.
- 2 Coloque as unhas de travamento inferiores na borda da roda na parte inferior da roda. Não é necessário que o conjunto esteja perfeitamente na posição vertical.
- 3 Aperte a garra girando o knob no sentido anti-horário até que os pinos de travamento superiores engate na borda superior do aro.
- 4 Continue apertando o knob de travamento da garra até que ele esteja firmimente fixa à roda.
- 5 Teste a segurança puxando a garra de roda para fora. Se ele sair facilmente, remonte a garra de roda.

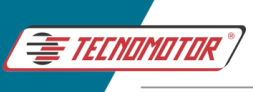

**9.11 PRATOS GIRATÓRIOS PARA RAMPA** (400x400x50)

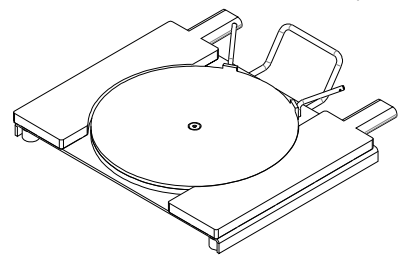

O prato giratório consiste em uma placa de rotação livre com capacidade de carga de 2 toneladas em cada placa rotativa. As rodas dianteiras do veículo que está sendo alinhado devem repousar sobre essas placas. A placa rotativa ajuda a libertar a roda do atrito e a relaxar a junta esférica para a sua condição original. Pinos de bloqueio são fornecidos para deter o movimento de rotação enquanto estaciona o veículo sobre a placa para alinhamento. Os pinos de travamento devem ser removidos durante a realização de medições. O calço de borracha deve ser removido enquanto se faz o balanço de Caster (esterço).

(a) As placas rotativas permitem o movimento de esterço à esquerda e à direita necessário para medir os ângulos de Caster e Kingpin (KPI).

(b) Permitem também o ajuste de convergência e o calculo da divergência em curva e o ângulo de Caster das rodas dianteiras

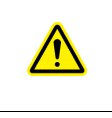

**Certifique-se de que a pratos giratórios estejam travados com pinos de travamento antes de estacionar o veículo e os calços de borracha estejam em sua devida localização**

**Os pratos giratórios devem ser conservados adequadamente pelo usuário, livre de poeira** 

**9.11.1** 

### **9.12 DEPRESSOR DE FREIO**

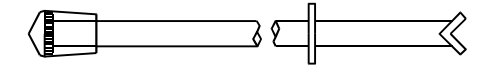

O depressor de freio é usado para manter o freio do veículo em condições pressionadas (aplicado), para que o veículo não se mova durante o processo de balanço ou esterço para direita e esquerda , o que é muito importante para medir o Caster e o Kingpin (KPI).

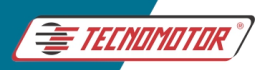

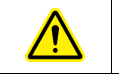

**Certifique-se de que o depressor de freio esteja pressionado adequadamente contra o pedal de freio do veículo** 

**Certifique-se de que o depressor de freio seja pressionado contra o freio do veículo durante o Balanço de Caster e Kingpin para adquirir leituras de forma correta** 

### **9.13 TRAVA DE FREIO**

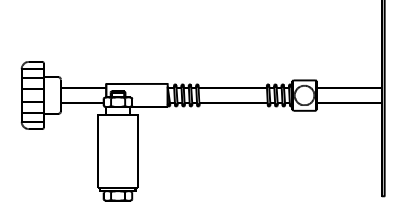

A trava de volante é usada para deter o movimento do volante, garantindo que o volante fique reto durante a realização do ajuste de convergência.

### **9.14 CALÇO DE RODA**

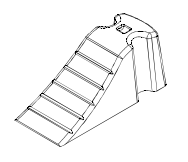

O calços de roda são fornecidas para deter o movimento da roda além do local necessário durante o processo de alinhamento.

## **9.15 SUPORTE PARA GARRAS**

Um par de postes móveis fornecidos para acomodar 2 garras de rodas autocentrantes junto com suas respectivas placas-alvo.

É recomendado que cada suporte fica fique em um lugar estratégico para agilizar a tarefa de preparação para alinhamento. É muito comum que sejam colocados próximos de suas respectivas rodas do lado esquerdo e direito da rampa de alinhamento.

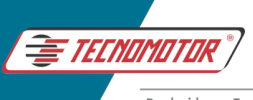

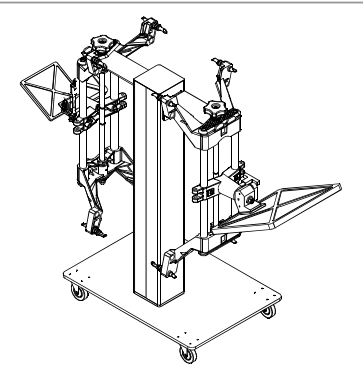

#### **9.16 SOFTWARE DE GERENCIAMENTO DE DADOS**

O gerenciador de dados é um pacote de software personalizado inteligente disponível com programa de alinhamento para monitorar a condição de vários veículos alinhados pelo equipamento e o desempenho do box de alinhamento de rodas em geral. As cartas de lembrete são geradas automaticamente para a base de clientes existente periodicamente, o que ajuda a aumentar a receita da garagem.

#### **10 PASSO A PASSO DO ALINHAMENTO**

- 1 É muito importante coletar as informações / reclamações necessárias com o proprietário sobre as condições do veículo que está sendo alinhado, antes de realizar o diagnóstico para que se possa fazer um alinhamento perfeito.
- 2 Execute um test drive para verificar a reclamação do proprietário.
- 3 Eleve o veículo em um elevador para se fazer uma inspeção visual.
- 4 Inspecione as peças do veículo, como suspensões dianteiras e traseiras, rolamentos, direção, juntas esféricas, tirante, etc., cuidadosamente para qualquer jogo / frouxidão / desgaste. Substitua as peças defeituosas, se houver.
- 5 Certifique-se de que não há excesso de jogo livre no mecanismo de direção e ligação.
- 6 Ajuste os rolamentos da roda, se necessário.
- 7 Certifique-se de que não há excesso de deformidade nas rodas.

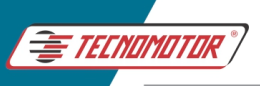

- 8 Coloque as cargas de ensaio no veículo (se especificado no manual do veículo).
- 9 Nesse momento faça a susbtituição dos pneus e serviços complementares como balanceamento de rodas caso seja necessário.
- 10 Não se esqueça de calibrar os pneus.

# **Pressão desigual pode levar a um alinhamento inadequado**

- 11 Certifique-se de que a placa superior dos pratos giratórios e os controles deslizantes da roda traseiros estejam travados com pinos de travamento. No caso da do prato giratório, certifiquese de que os calços de borracha estejam posicionados no seu lugar adequado.
- 12 Posicione o veículo no poço de alinhamento ou rampa adequadamente.
- 13 Monte o conjunto de garras com as quatro placas-alvo nas rodas apropriadamente. Por segurança é aconselhavel usar um cordão e enrola-lo em torno da garra de roda, travando seus ganchos na roda.
- 14 Certifique-se de que todas as quatro placas-alvo estejam visíveis na tela pressionando o botão CÂMERA.
- 15 Recentralize o volante e trave-o com a trava de volante, atente-se no ajuste de volante reto – volante torto é a principal causa de insatisfação do cliente com os alinhamentos das rodas.
- 16 Execute o processo de alinhamento para tirar as medidas de geometria.
- 17 Avalie as medidas e faça os ajustes necessários.
- 18 Fazer uma impressão para comparar os resultados antes e depois do alinhamento.

### **11 SOFTWARE**

# **11.1 BOTÕES DE COMANDO E SUAS FUNÇÕES**

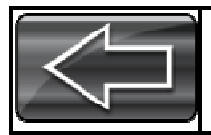

Ir para a tela

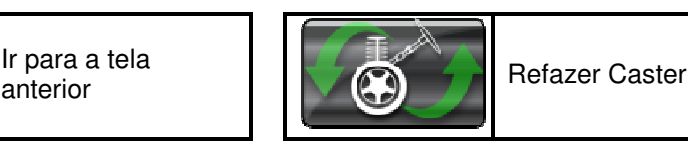

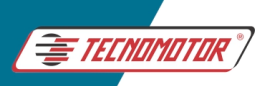

#### Manual de Instruções -TD 1105

Produzido por Tecnomotor Eletrônica do Brasil S/A - REPRODUÇÃO PROIBIDA . Eventuais erros ou defeitos comunicar tecnomotor@tecnomotor.com.br

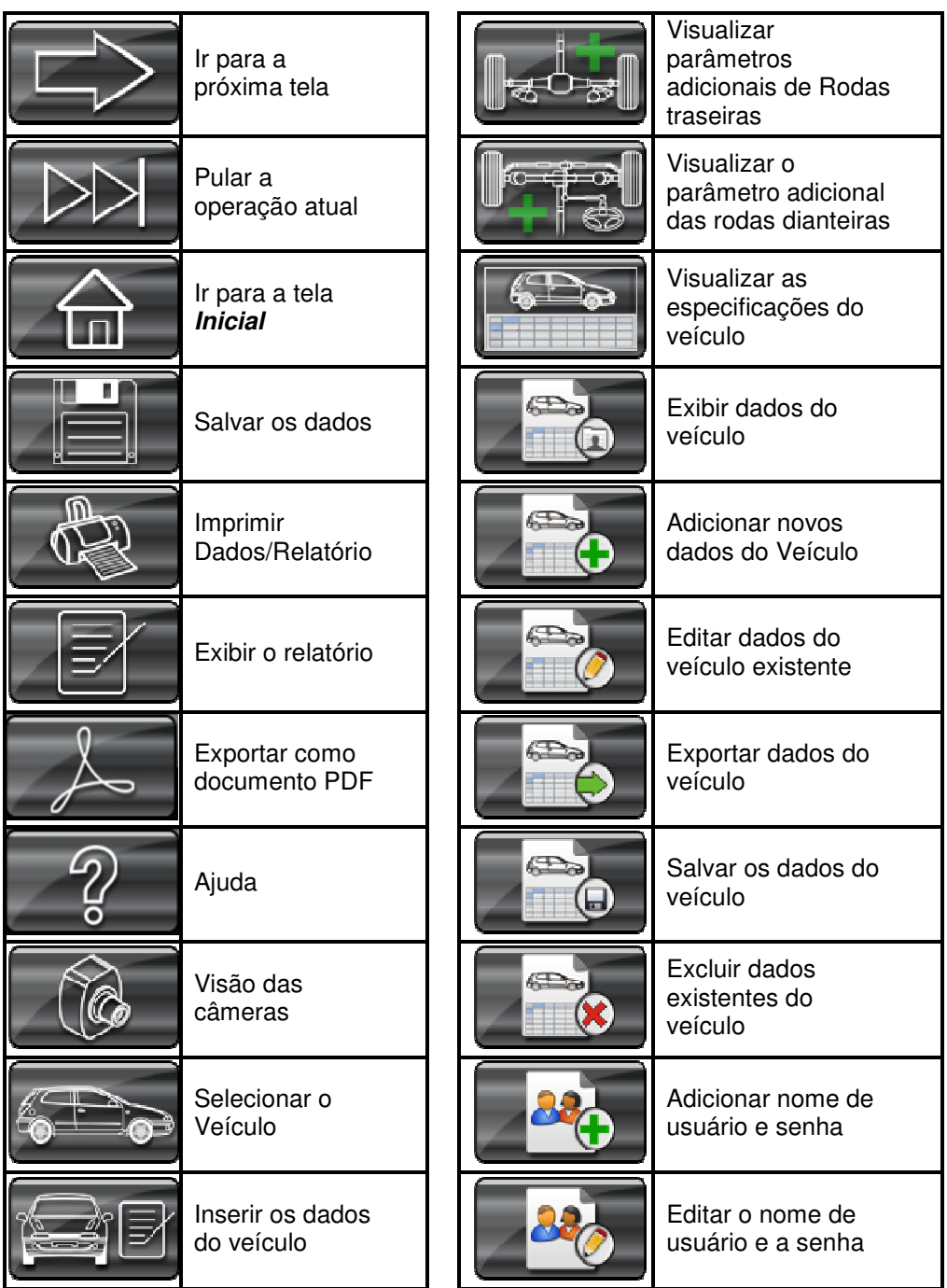

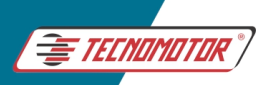

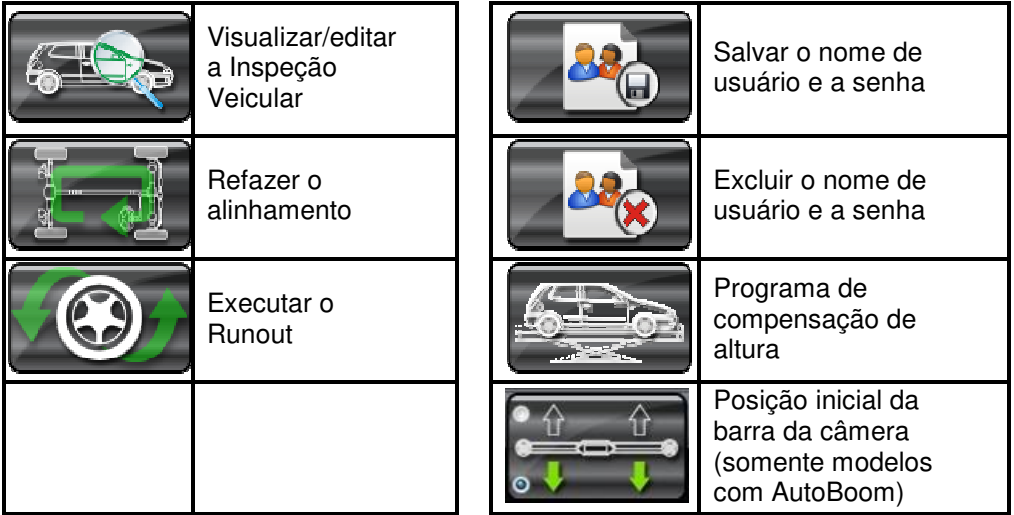

### **11.2 TELA INICIAL**

A Inicial será exibida com as seguintes opções se a opção:

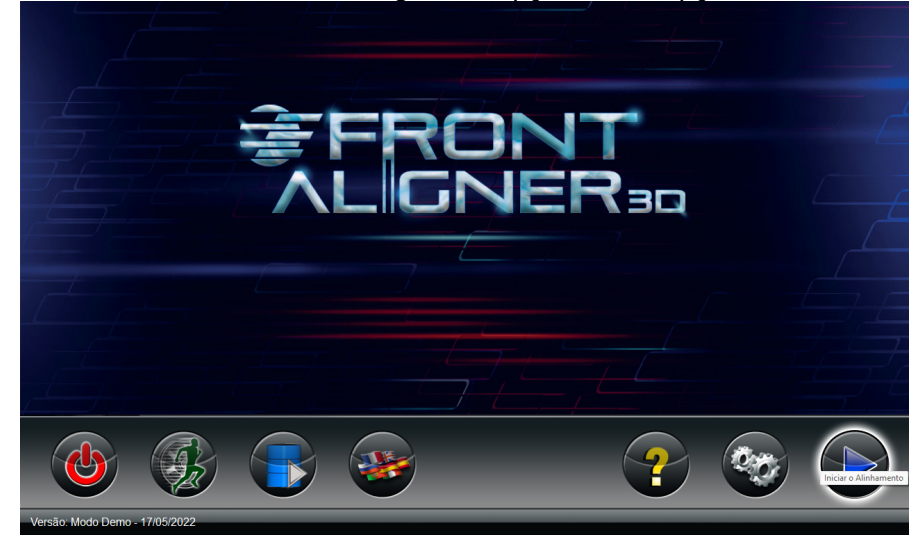

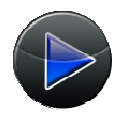

**START** - Para iniciar um novo o alinhamento das quatro rodas do veículo.

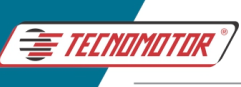

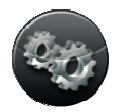

**CONFIGURAÇÕES** - Para ir para o menu de configurações. Nele é executar todas as atividades relacionadas ao sistema, como a entrada de especificação do veículo, etc. Uma vez que esta é uma função crítica que lida com especificações de alinhamento, etc., uma senha (senha padrão: **supervisor**) é dada ao cliente para acessar opções especiais. Normalmente, esta senha deve ser mantida em segredo por uma pessoa responsável pela oficina ou o proprietário da loja.

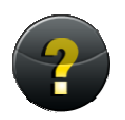

**AJUDA** - Ajuda on-line. Esta opção também pode ser selecionada pressionando a tecla F1

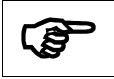

**Clicando no botão ajuda o operador tem acesso a esse manual através do software** 

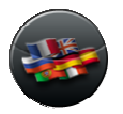

**IDIOMA** - Para configurar o idioma desejado.

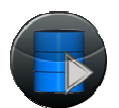

**GERENCIAMENTO DE DADOS** - Para entrar no programa de gerenciamento de dados.

O gerenciamento de dados é uma função inteligente, personalizado, para monitorar a condição de vários veículos alinhados pelo equipamento e o desempenho do centro de alinhamento de rodas em geral.

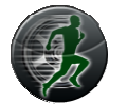

**ALINHAMENTO RÁPIDO** – Esta função pode ser selecionado para evitar o procedimento de alinhamento elaborado e para economizar tempo de alinhamento.

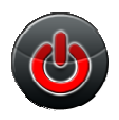

**DESLIGAR** - Para desligar o software.

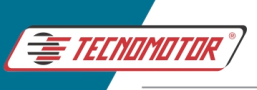

Produzido por Tecnomotor Eletrônica do Brasil S/A - REPRODUCÃO PROIBIDA. Eventuais erros ou defeitos comunicar tecnomotor@tecnomotor.com.br

#### **11.3 INICIAR ALINHAMENTO**

Se o botão START for pressionado na tela inicial, a tela de login do usuário será exibida conforme mostrado abaixo:

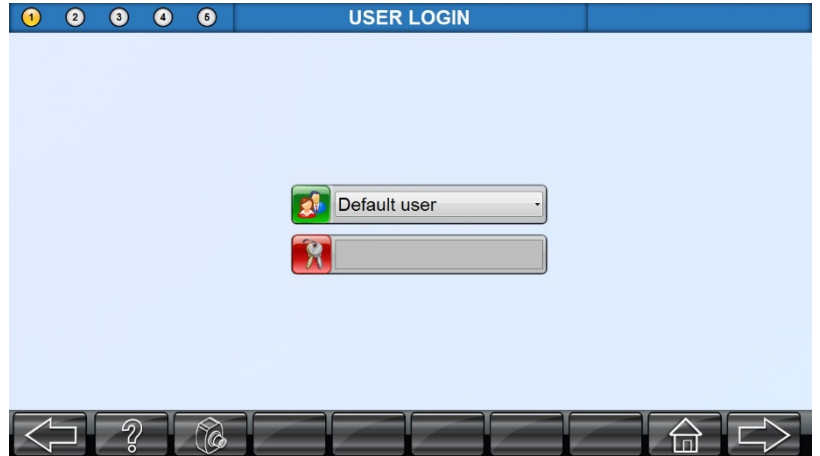

Selecione Usuário necessário e digite a Senha e pressione o botão PRÓXIMA TELA.

OBS: Mantendo em Usuário Padrão, não precisa digitar senha

Existem várias regiões de banco de dados. Por padrão, todo equipamento adiquirido tem o Banco de dados do Brasil e da Europa liberados.

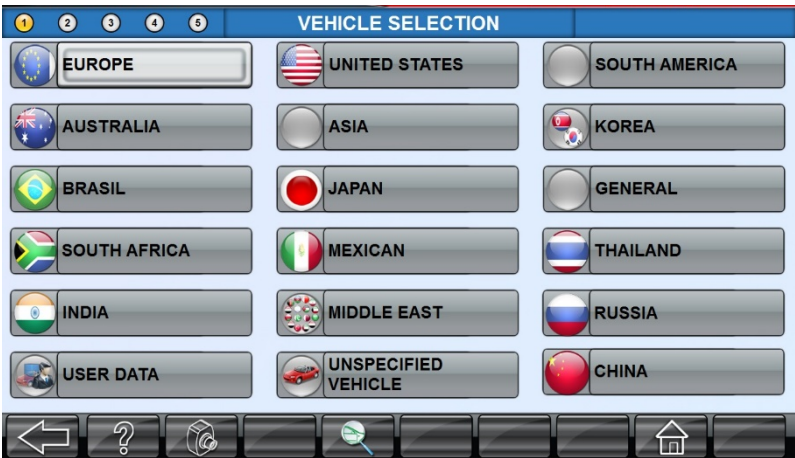

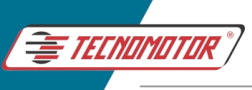

# **11.4 SELEÇÃO DE VEÍCULOS**

Na seleção do banco de dados do veículo, a seguinte tela será exibida:

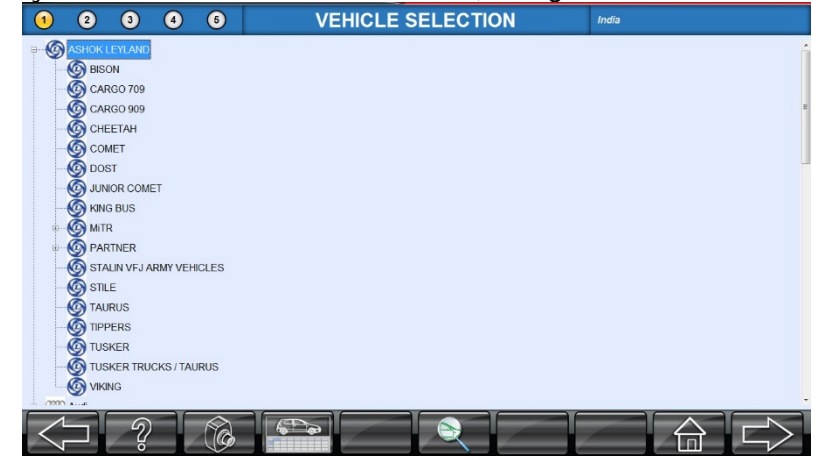

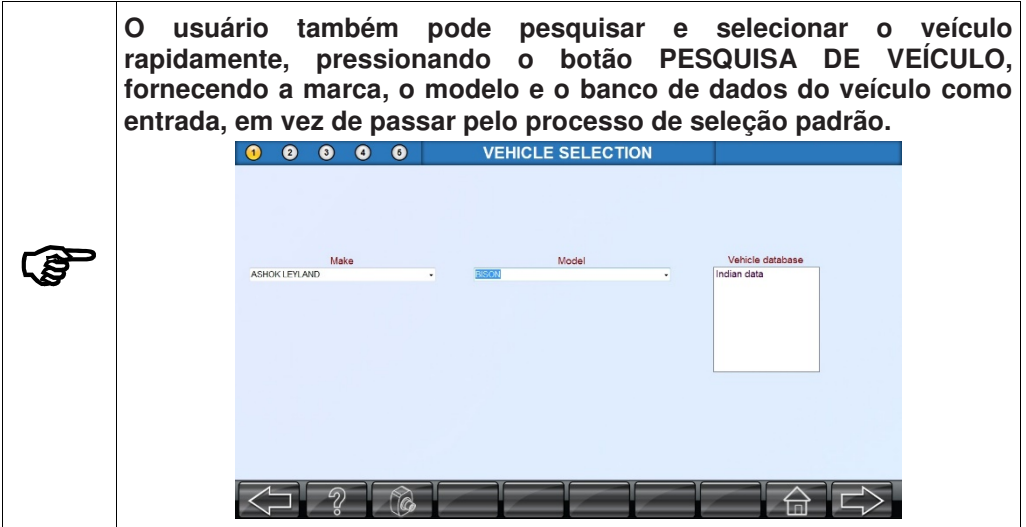

**11.5 SELEÇÃO NORMAL DO VEÍCULO** (sem especificação de altura)

Para o veículos mais comuns sem especificações de altura, clique no botão de especificação de alinhamento para ver as especificações do veículo.

Os parâmetros do veículo são agrupados como:

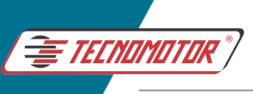

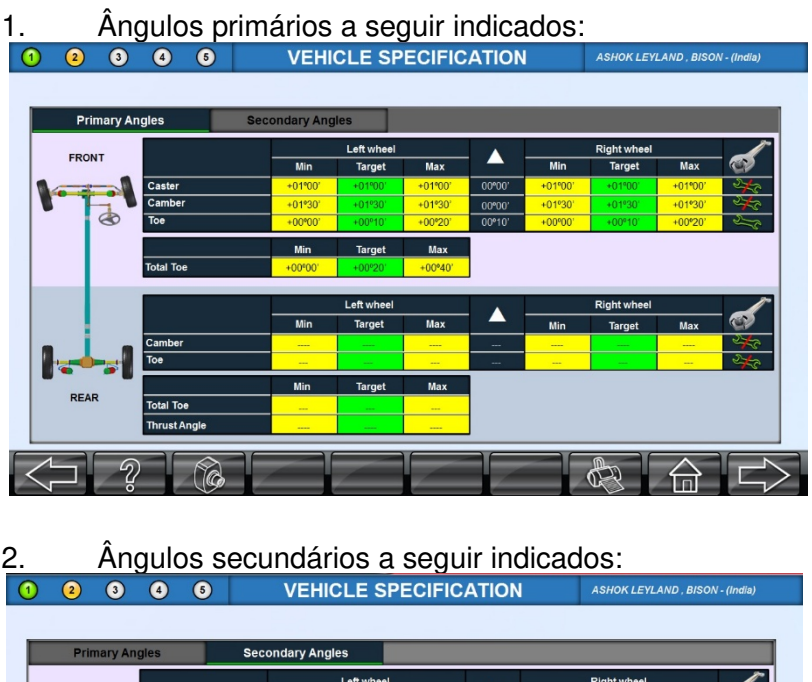

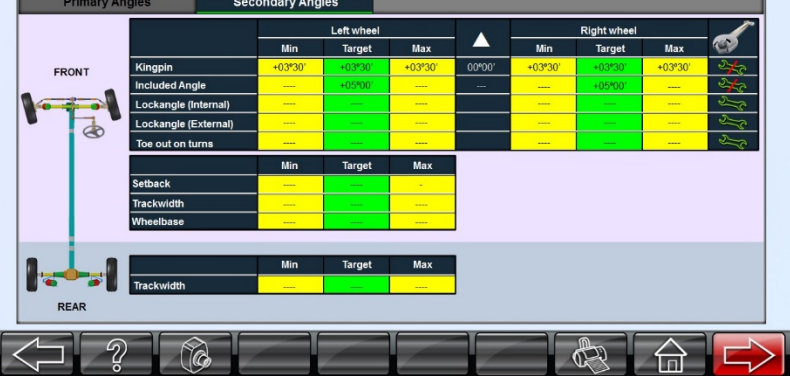

As especificações necessárias para o modelo específico podem ser visualizadas selecionando as respectivas opções.

### **11.6 VEÍCULOS COM PROCEDIMENTOS ESPECIAIS DAS MONTADORAS**

A maioria das especificações de veículos internacionais prescritas pelos fabricantes dependem da medida de altura de condução. Variações na altura de condução podem alterar as especificações necessárias.

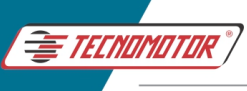

Para veículos com especificações de altura de condução, a seguinte tela de entrada de altura de condução será exibida:

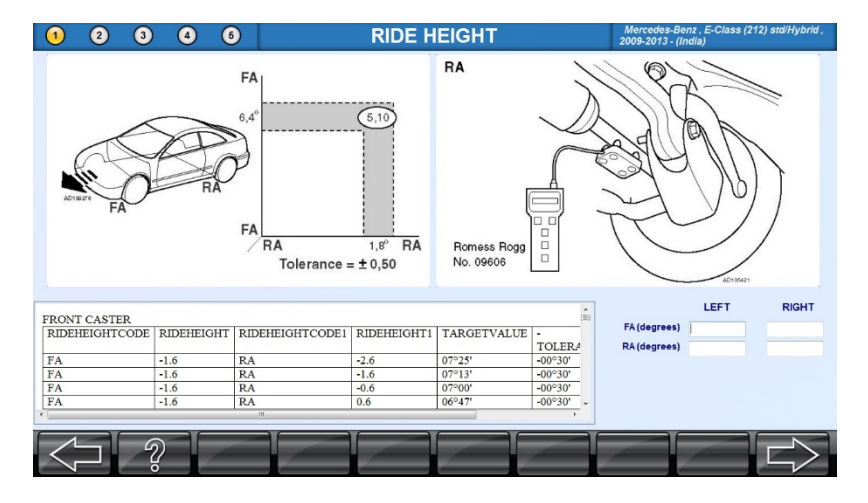

Meça os pontos mostrados na ilustração do carro e insira a altura nas respectivas caixas.

Se os valores de altura de condução não forem inseridos ou não estiverem dentro do intervalo especificado pelo fabricante, a tela de mensagem a seguir será exibida:

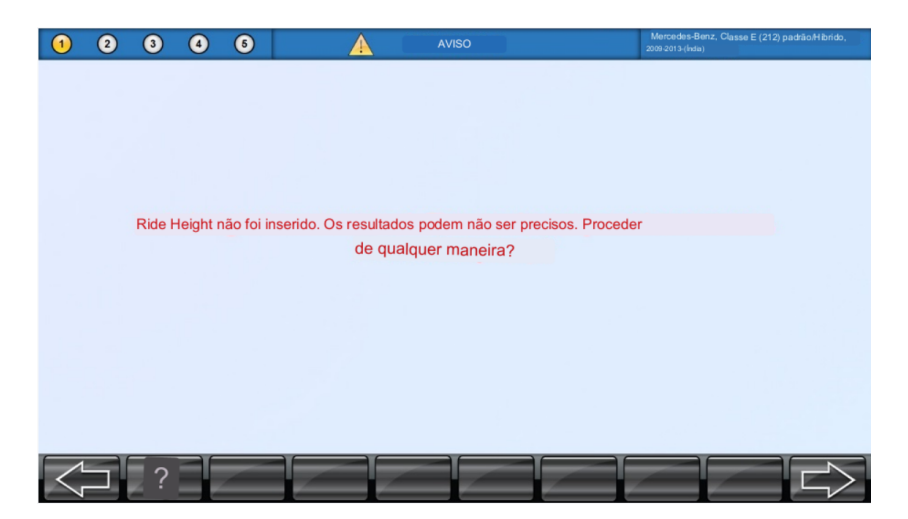

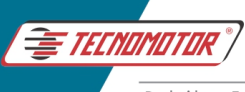

NOTA: A entrada baseada na altura de condução é muito importante. Se a entrada for ignorada, toda a especificação de alinhamento estará errada.

Pressione PRÓXIMA TELA para ir para a tela de entrada de dados do cliente.

# **11.7 ENTRADA DE DADOS DO CLIENTE**

Após a seleção do veículo, a seguinte tela "Atenção" será exibida:

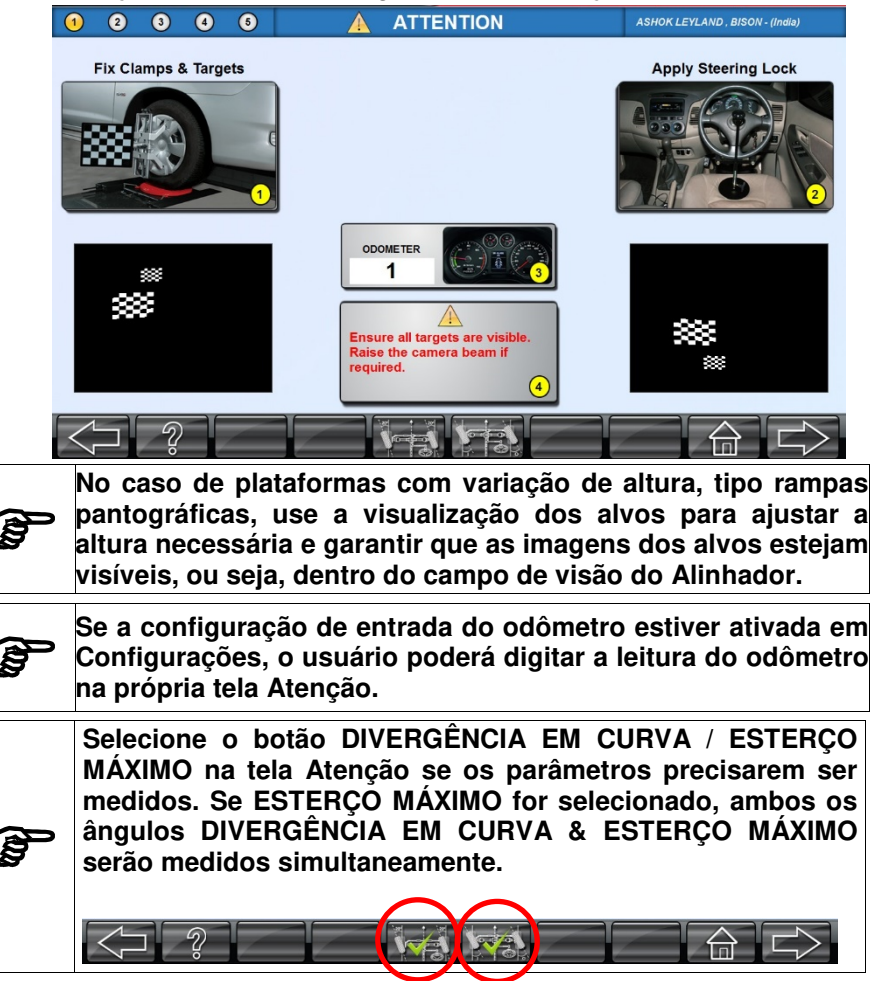

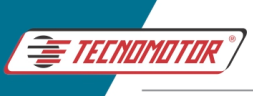

Siga as instruções na tela e pressione PRÓXIMA TELA.

#### A tela seguinte será exibida:

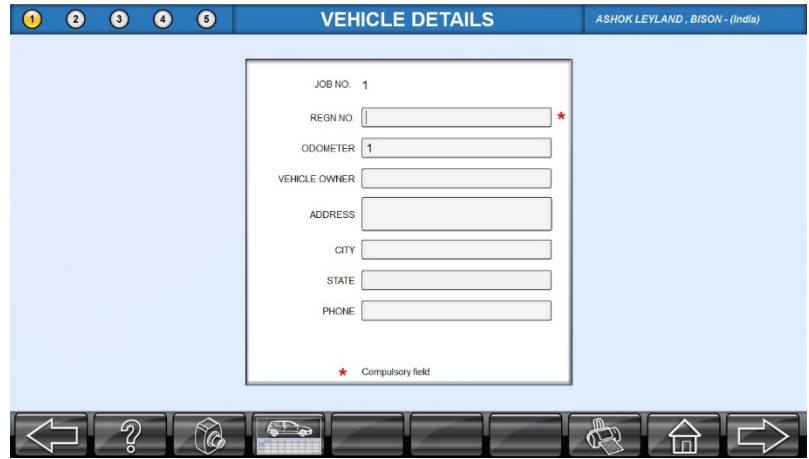

Insira os dados de entradas necessárias.

Todos os dados acima serão registrados no relatório de alinhamento, que pode ser impresso após a conclusão do alinhamento.

Pressione PROXIMA TELA depois de inserir todos os dados para ir para a tela de inspeção do veículo.

## **11.8 INSPEÇÃO DO VEÍCULO**

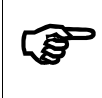

**A inspeção veicular não é um processo obrigatório durante o alinhamento. No entanto, este é um recurso selecionável para dar valor agregado serviço.**

Sãos diferentes parâmetros para inspeção do veículo como: pneus, freio, sob o capô, sob o carro e condições gerais do veículo serão exibidos nesta janela.

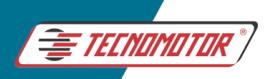

#### Manual de Instruções -TD 1105

Produzido por Tecnomotor Eletrônica do Brasil S/A - REPRODUÇÃO PROIBIDA . Eventuais erros ou defeitos comunicar tecnomotor@tecnomotor.com.br

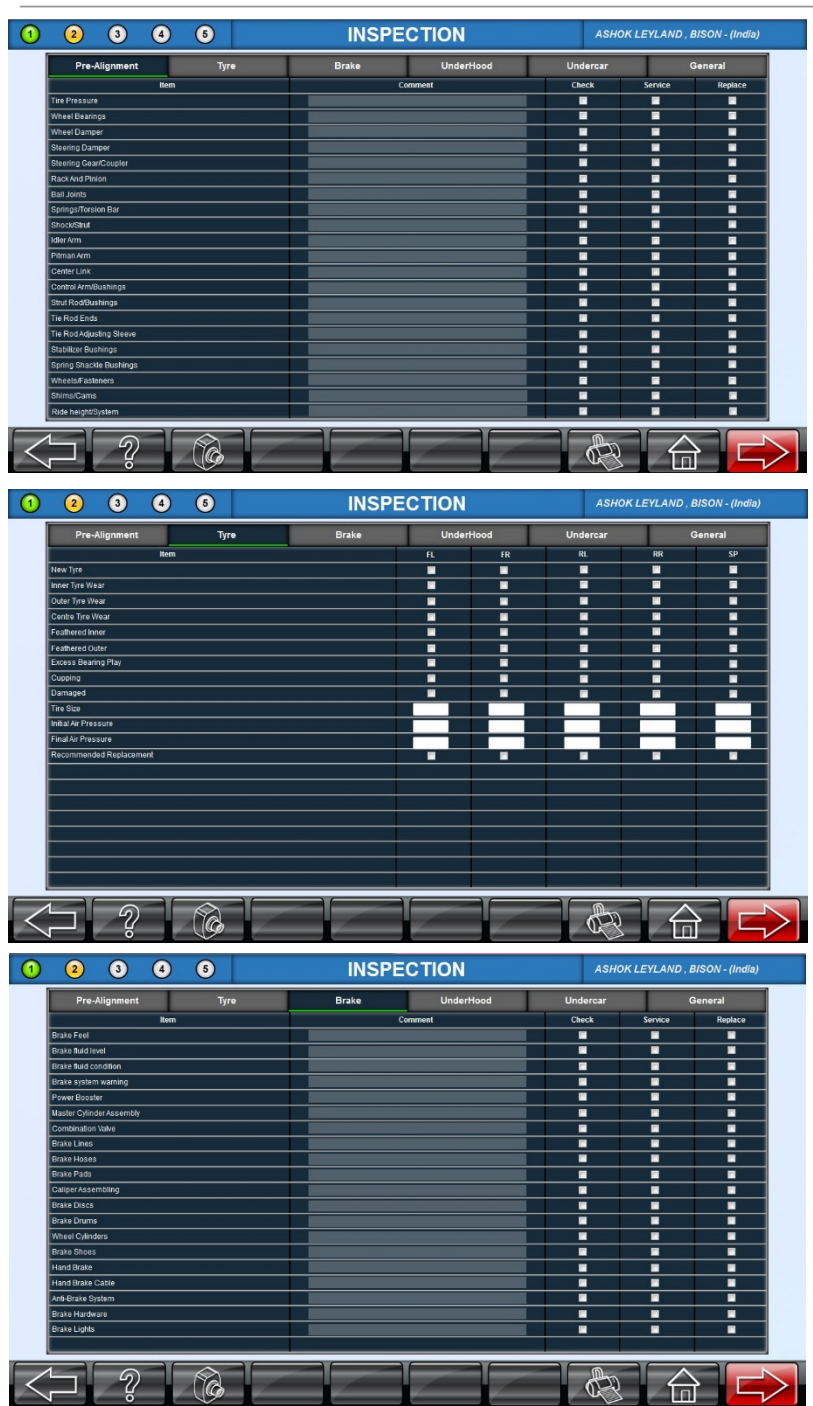

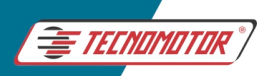

# Manual de Instruções - TD 1105

Produzido por Tecnomotor Eletrônica do Brasil S/A - REPRODUÇÃO PROIBIDA . Eventuais erros ou defeitos comunicar tecnomotor@tecnomotor.com.br

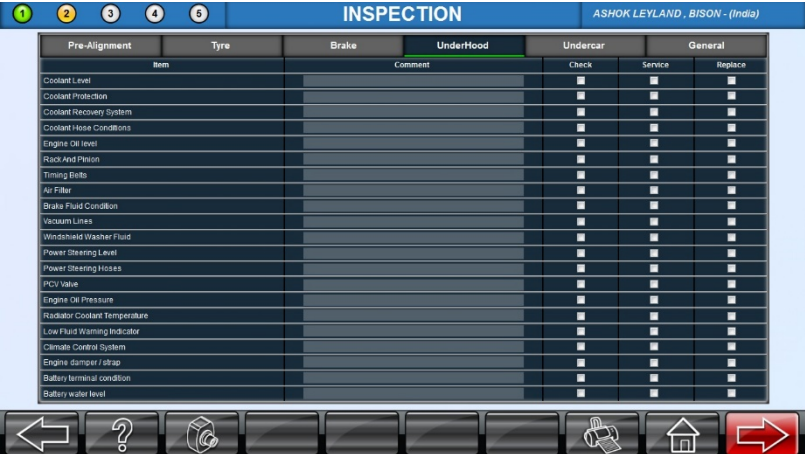

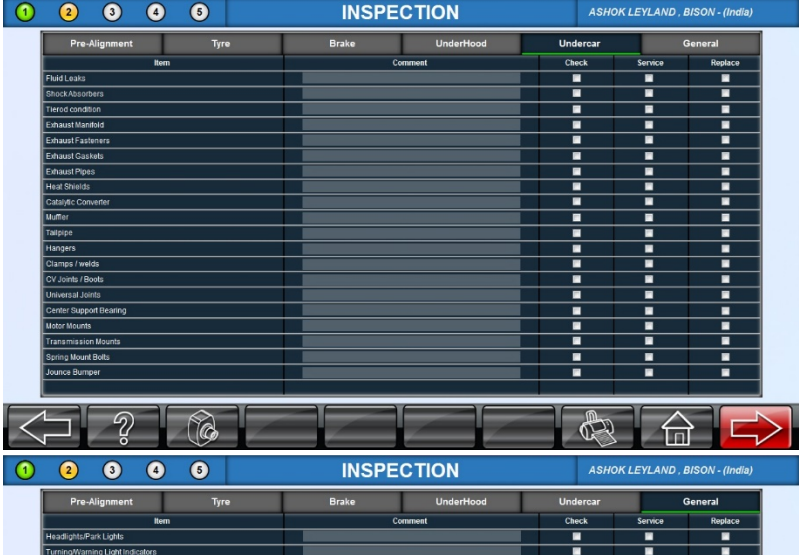

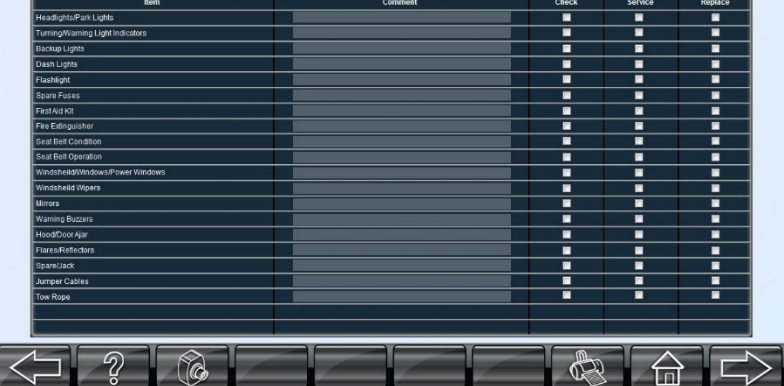

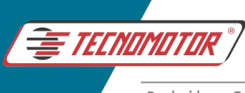

Verifique a condição de cada parâmetro para o veículo e selecione os dados necessários para registrar em um relatório de ligamento.

Pressione o botão PROXIMA TELA na tela Inspeção para dar continuidade no alinhamento.

Pressione o botão TELA ANTERIOR caso deseje voltar à tela anterior.

# **11.9 RUNOUT**

O objetivo deste recurso é indentificar o Runout da Roda (oscilação por causa de deformidade da roda) e efetuar a "compensação de Runout" automaticamente pelo programa e garantir melhores resultados de leituras de Camber e Convergência.

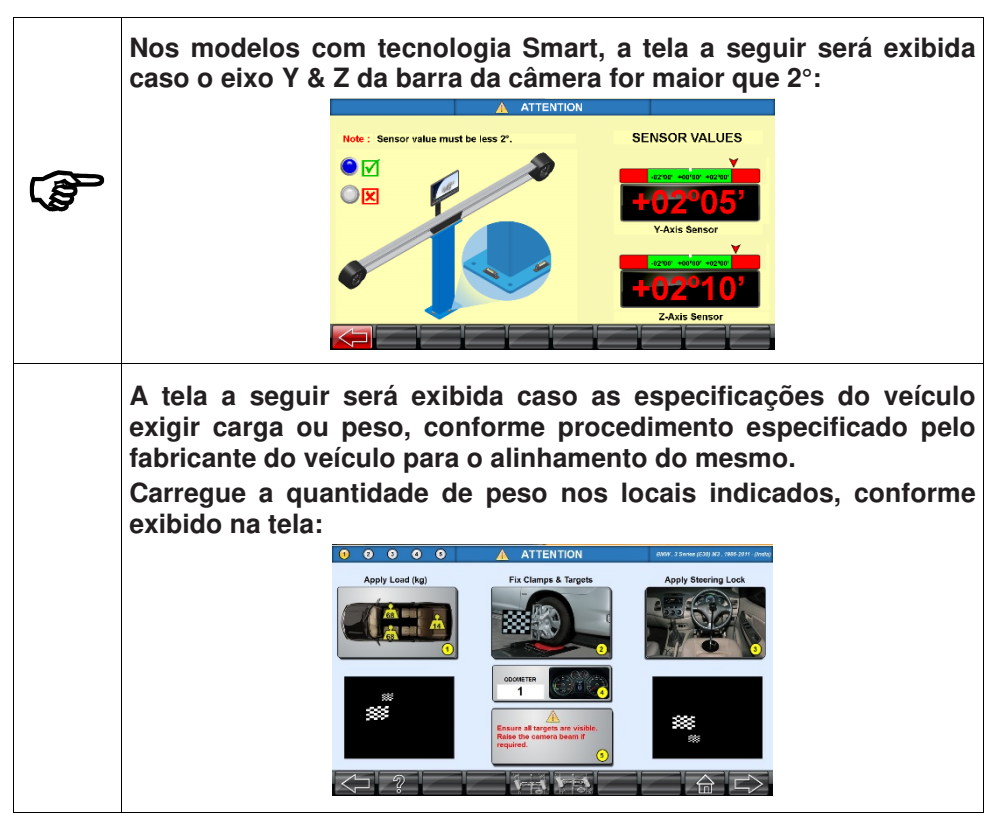

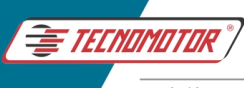

Estacione o veículo sobre o centro prato giratório.

Monte o conjunto de garras junto com as placas-alvo. Certifique-se de que as respectivas placas-alvo estão montadas suas respectivas rodas. Ajuste o nível das placas-alvo verificando o nível de bolha em cada alvo.

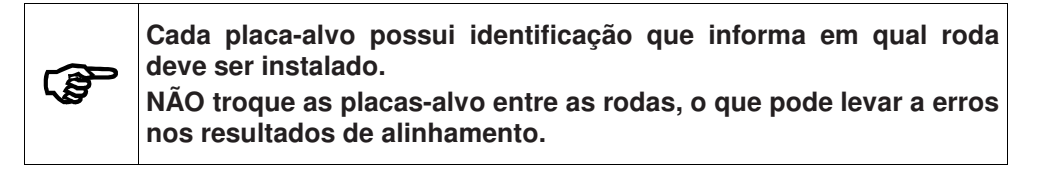

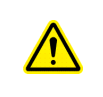

**Mantenha as mãos e outras partes do corpo longe das superfícies de elevação. Siga as recomendações de segurança do fabricante do macaco. O descumprimento pode causar lesões.**

Pressione o botão PROXIMA TELA para prosseguir para a próxima tela.

O sistema identificará as placas-alvo montadas na roda, conforme mostrado abaixo. :<br>0 0 0 0 0

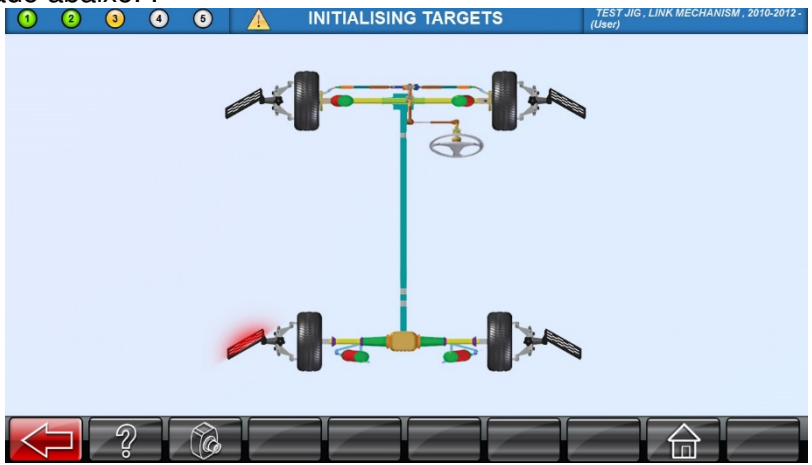
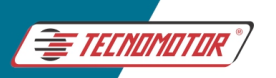

**Durante o Runout**, **se houver alguma obstrução na frente das câmeras,** a **tela acima aparecerá até que a obstrução seja removida. Caso contrário, o alinhamento não poderá prosseguir e a tela seguinte será exibida:** 

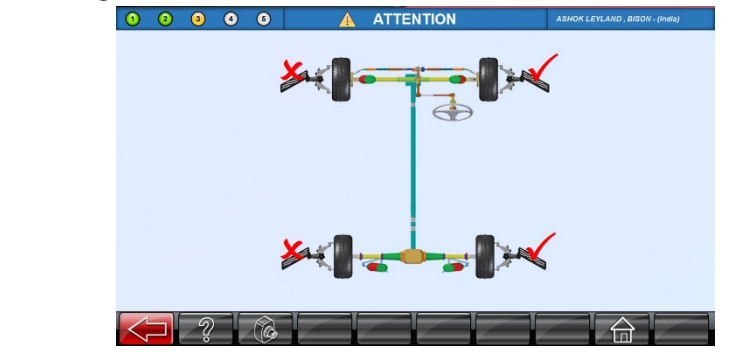

**Ao realizar o Runout;** 

**NÃO puxe o veículo ou as placas-alvo com força.** 

**NÃO faça o movimento de Runout através das rodas ou das garras.** 

**Essas ações podem causar resultados imprecisos de Runout.**

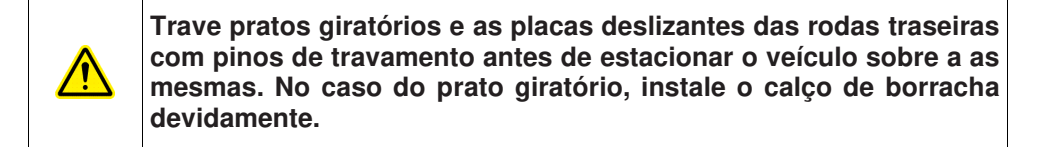

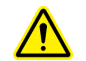

.S

**Certifique-se de que o veículo está na posição neutra com o freio de mão liberado**

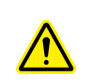

**Coloque a calço da roda 0,5 metros atrás das rodas traseiras para evitar movimento excessivo do veículo durante a realização do Runout.**

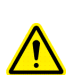

**Ao mover o veículo para Trás e Frente, conforme indicado na tela, NÃO mova o veículo além da região-alvo para evitar que ele saia da superfície de trabalho. O fabricante não é responsável por quaisquer danos ou perdas decorrentes do não cumprimento dessa recomendação.**

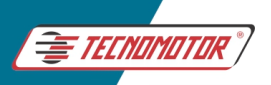

#### Manual de Instruções -TD 1105

Produzido por Tecnomotor Eletrônica do Brasil S/A - REPRODUÇÃO PROIBIDA . Eventuais erros ou defeitos comunicar tecnomotor@tecnomotor.com.br

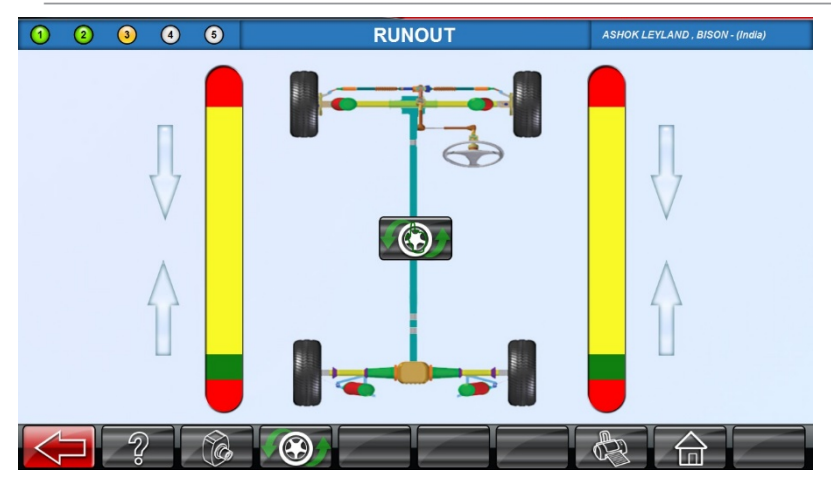

Pressione o botão RUNOUT para iniciar a medição Runout. Realize a operação conforme guiado na tela do software. Puxe o veículo para trás até que a esfera incida sobre a região alvo (verde).

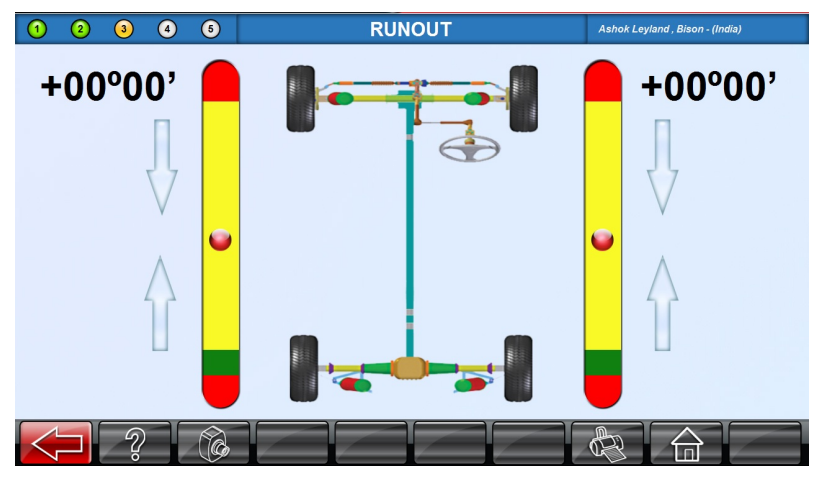

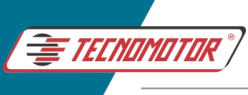

#### Em seguida a seguinte tela será exibida:

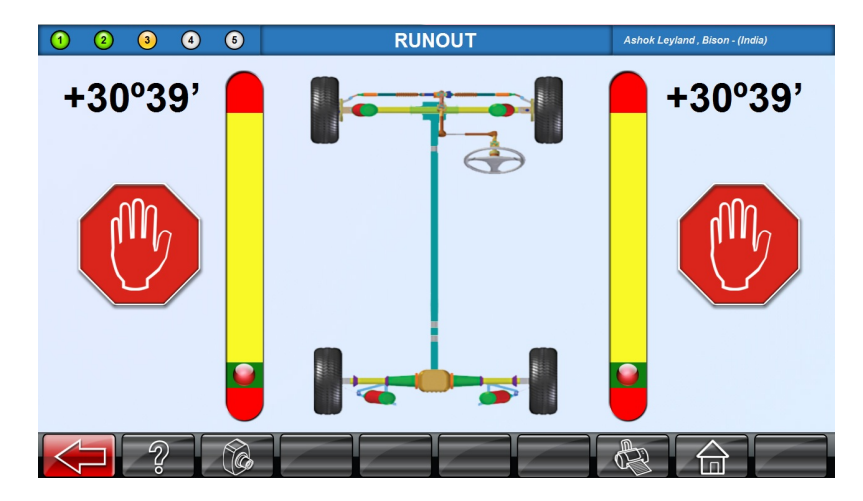

Uma vez que os dados são adquiridos, empurre o veículo de volta para a frente até que a esfera incida sobre a região alvo (verde).

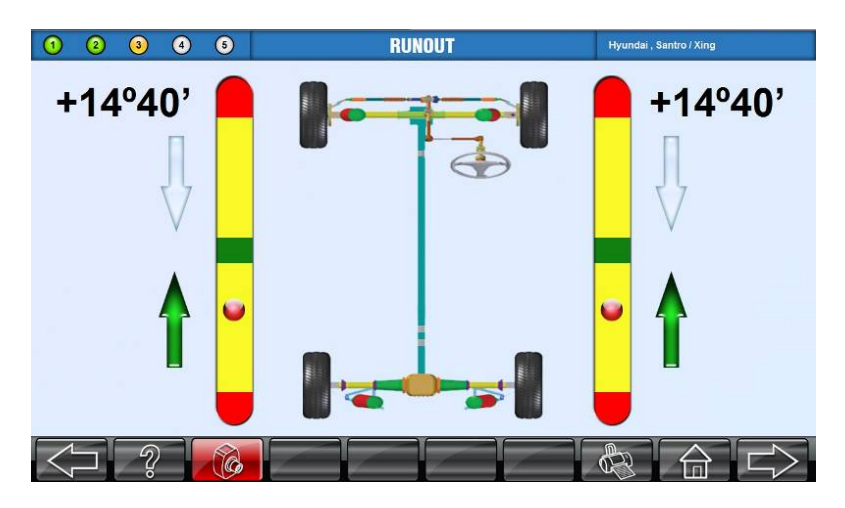

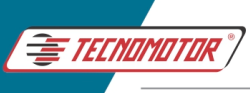

#### Em seguida, a seguinte tela será exibida:

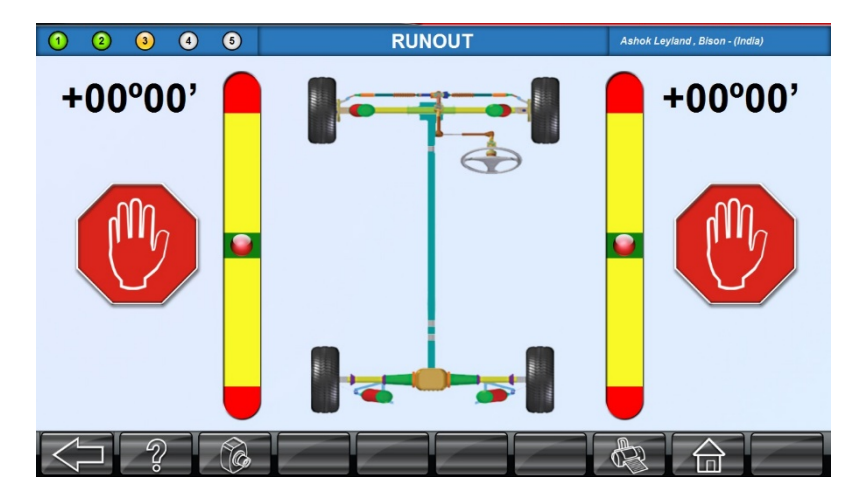

Após a aquisição dos dados, O veículo deverá estar em seu ponto de origem, sobre o prato giratório.

Em seguida, siga as instruções do software.

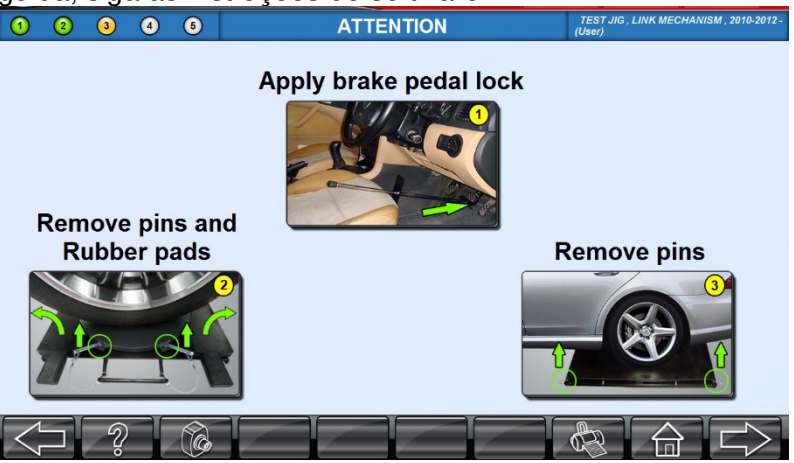

Aplique o depressor de freio e remova os pinos de travamento dos pratos giratórios e das placas deslizante traseiras.

Pressione o botão RELATÓRIOS para salvar os resultados do alinhamento.

Pressione o botão AJUDA para acessar esse manual de instruções. Pressione TELA ANTERIOR para voltar à tela anterior.

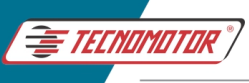

Pressione o botão TELA INICIAL para cancelar o alinhamento e retornar para a tela inicial.

Pressione PROXIMA TELA para ir para dar sequência ao alinhamento.

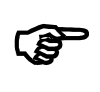

**Remova os pinos de travamento dos pratos giratórios e das placas deslizante traseiras assim que a medição do Runout for concluída.**

#### **11.10 BALANÇO DE CASTER (ESTERÇO)**

Os ângulos Caster e Kingpin (KPI) são ângulos diferenciais e não podem ser medidos diretamente. Portanto, uma sequência de procedimentos são necessários para se medir esses parâmetros.

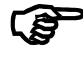

**Certifique-se de que o depressor de freio foi instalado corretamente** 

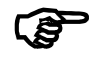

**Remova os calços de borracha dos pratos giratórios durante o balanço de Caster** 

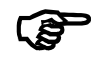

**Não sacudir ou agitar o volante durante a aquisição de dados** 

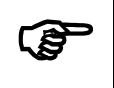

**Mantenha-se segurando o volante ao final de cada movimento para adquirir a medida estável de Caster / Kingpin. Não faça movimentos rápidos com o volante.** 

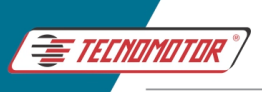

Ashok Leyland, Bison - (India)

Produzido por Tecnomotor Eletrônica do Brasil S/A - REPRODUCÃO PROIBIDA. Eventuais erros ou defeitos comunicar tecnomotor@tecnomotor.com.br

## **VIRE À ESQUERDA**   $(1)$   $(2)$   $(3)$   $(4)$   $(6)$ **TURN LEFT**  $\blacksquare$  -07°04'

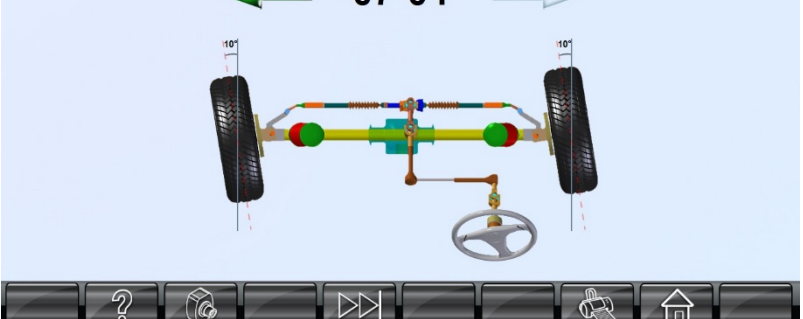

Fig. 2

Nesta tela, um diagrama de direção pode ser visto e uma seta piscando indicará a direção em que a roda deve ser esterçada. Vire o volante para a esquerda até que a esfera em movimento incida totalmente à região VERDE esquerda. O sistema exibirá o ícone "PARE" e automaticamente fara a medição dos parâmetros.

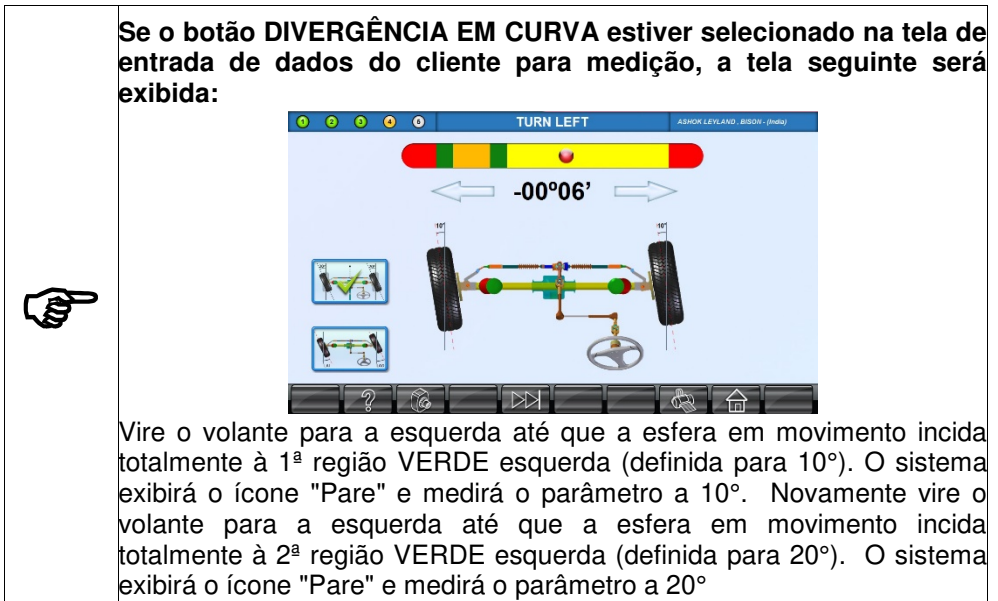

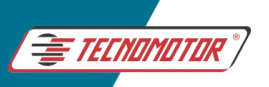

**Se o botão ESTERÇO MÁXIMO estiver selecionado para medição, ambos os ângulos divergência em curva & esterço máximo serão medidos simultaneamente, conforme mostrado abaixo:** 

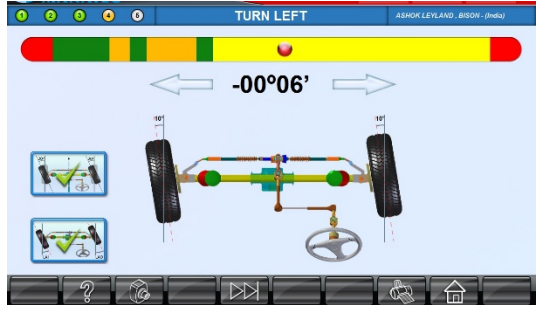

Vire o volante para a esquerda até que a esfera em movimento incida totalmente à 1ª região VERDE esquerda (definida para 10°). O sistema exibirá o ícone "Pare" e medirá o parâmetro de divergência em curva a 10°. Continue virando o volante para a esquerda até que a esfera em movimento incida totalmente à 2ª região VERDE esquerda (definida para 20°). O sistema exibirá o ícone "Pare" e medirá o parâmetro de divergência em curva a 20°. Finalmente, vire o volante para o máximo ponto a esquerda e segure por alguns segundos até que o ícone "Pare" apareça na tela e o sistema meça o parâmetro esterço máximo.

Após a aquisição de dados, o sistema mudará automaticamente para a tela virar à direita.

#### **VIRE À DIREITA**

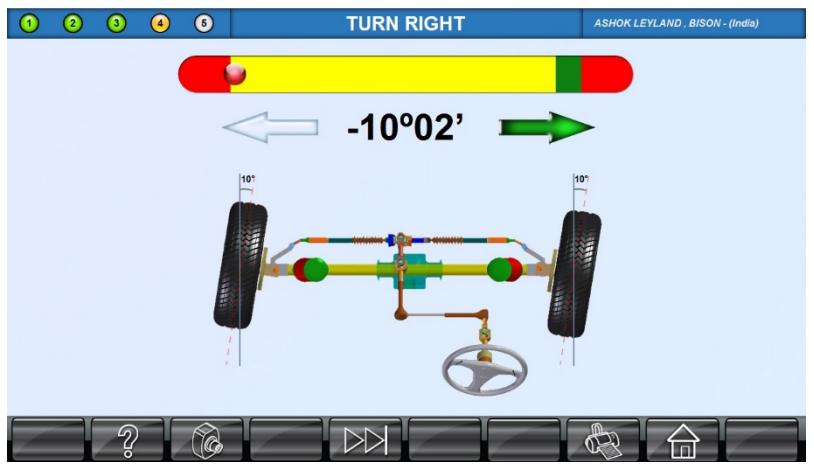

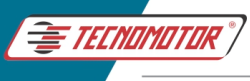

Vire o volante para a direita até que a esfera em movimento incida totalmente à região VERDE (direita). O sistema exibirá o ícone "PARE" e automaticamente fara a medição dos parâmetros.

**Se o botão DIVERGÊNCIA EM CURVA estiver selecionado na tela de entrada de dados do cliente para medição, a tela seguinte será exibida:**   $\odot$   $\odot$  $\bullet$ **TURN RIGHT**  $\overline{ }$  +10°08'  $\overline{ }$ Vire o volante para a direita até que a esfera em movimento incida totalmente à 1ª região VERDE direita (definida para 10°). O sistema exibirá o ícone "Pare" e medirá o parâmetro a 10°. Continue virando o volante para a direita até que a esfera em movimento incida totalmente à 2ª região VERDE direita (definida para 20°). O sistema exibirá o ícone "Pare" e medirá o parâmetro a 20° **Se o botão ESTERÇO MÁXIMO estiver selecionado para medição, ambos os ângulos divergência em curva & esterço máximo serão medidos simultaneamente, conforme mostrado abaixo:**   $00000$ **TURN RIGHT**  $+10^{\circ}46'$ Vire o volante para a direita até que a esfera em movimento incida totalmente à 1ª região VERDE direita (definida para 10°). O sistema exibirá o ícone "Pare" e medirá o parâmetro de divergência em curva a 10°. Continue virando o volante para a direita até que a esfera em movimento incida totalmente à 2ª região VERDE direita (definida para 20°). O sistema exibirá o ícone "Pare" e medirá o parâmetro de divergência em curva a 20°. Finalmente, vire o volante para o máximo ponto a direita e segure por alguns segundos até que o ícone "Pare"

apareça na tela e o sistema meça o parâmetro esterço máximo.

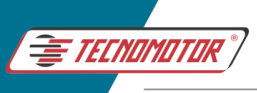

# **CENTRALIZAR VOLANTE** (Rodas a Frente) **STRAIGHT AHEAD** ASHOK LEYLAND, BISON - (India)  $-00^{\circ}02'$

Esta tela é para instruir o usuário a trazer as rodas dianteiras para a posição "RODAS A FRENTE" ou centralizada. Vire o volante até que a esfera em movimento incida totalmente à região central em VERDE. Quando a posição rodas a frente for alcançada, o sistema exibirá automaticamente o ícone "PARE! ", nesse instante pare de movimentar o volante. Se a posição centralizada for perturbada, o ícone desaparecerá e as setas piscarão e voltarão a indicar em que direção deve ser movimentado o volante para recuperar a posição rodas a frente.

Após obter a centralização do volante, devemos fazer o ajuste de posição do volante, ou volante reto.

Quando aparecer a seguinte tela:

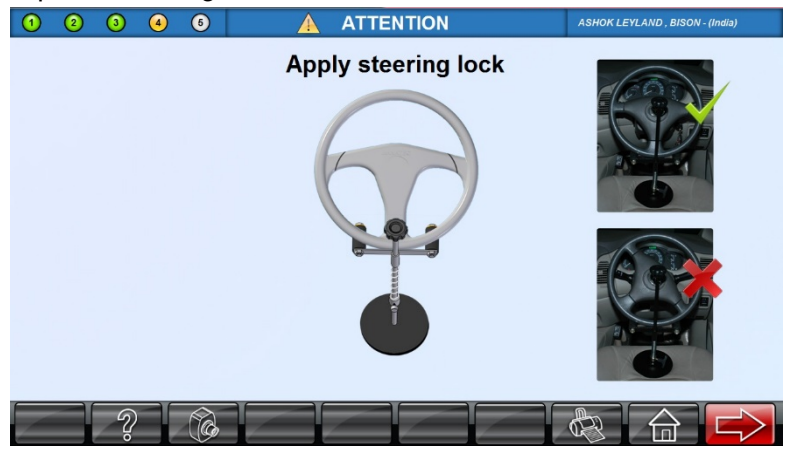

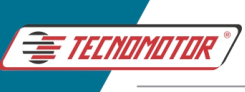

De dentro do carro, faça o ajuste fino do volante em linha reta manualmente e, em seguida, trave o volante na posição reta e clique em PRÓXIMA TELA para ver os resultados de geometria do veículo em seu estado atual no modo vivo. Isso quer dizer que, a partir desse momento as leituras estão vivas e podem ser ajustadas.

#### **11.11 AJUSTES DE GEOMETRIA** (Alinhamento)

A partir desse momento também, pode-se tomar a impressão dos resultados da medição inicial clicando em RELATÓRIO.

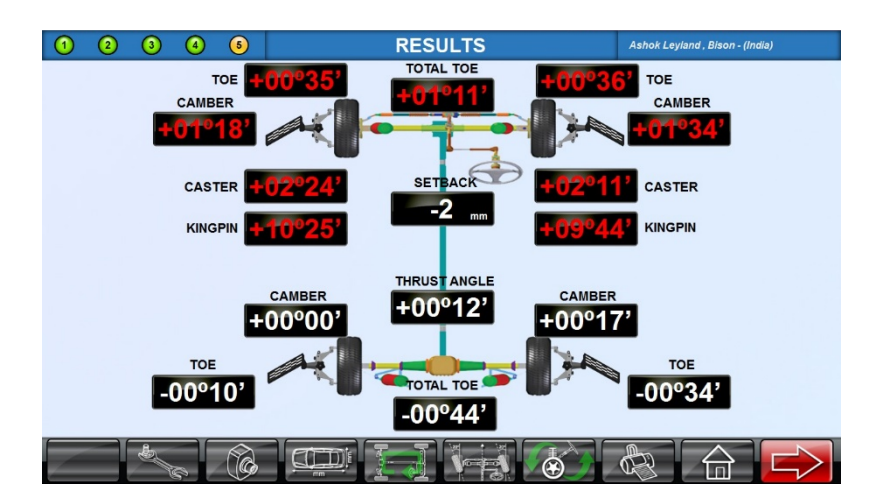

Pressione o botão PROXIMA TELA para prosseguir para a operação de alinhamento do eixo traseiro e alinhamento do eixo dianteiro.

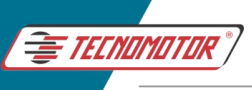

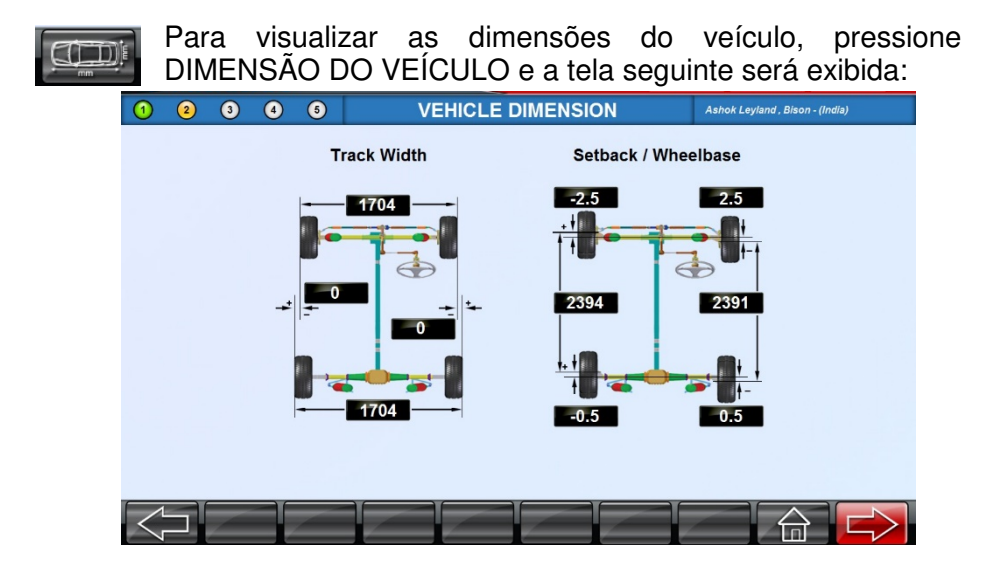

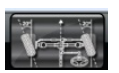

Para exibir as leituras de divergência em curva, pressione o botão DIVERGÊNCIA EM CURVA:

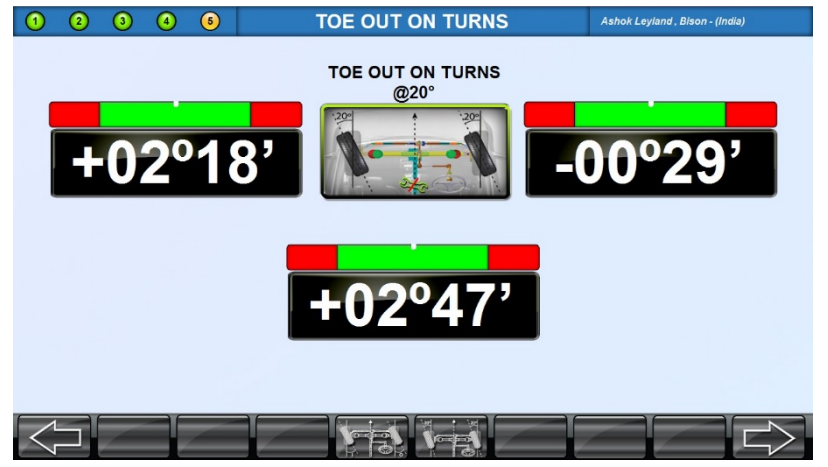

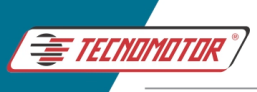

Para visualizar as leituras do esterço máximo, pressione o botão ESTERÇO MÁXIMO:

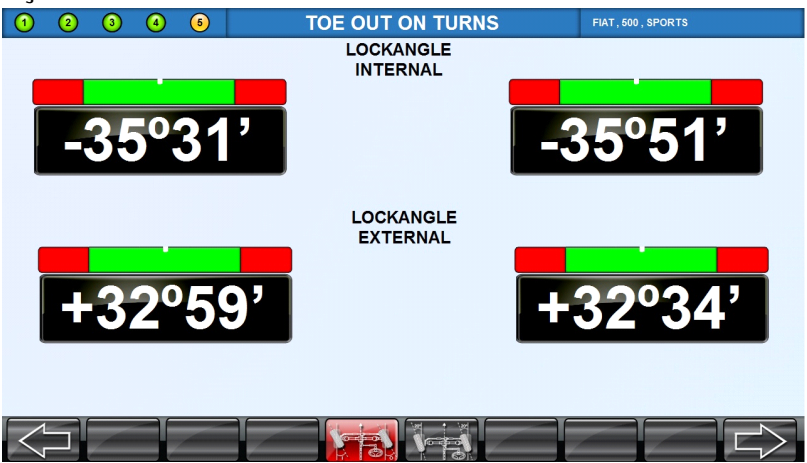

#### **11.12 PARÂMETROS DE ALINHAMENTO**

O procedimento de ajustes de alinhamento a seguir precisa ser realizado de acordo a especificação do veículo.

#### **11.13 ALINHAMENTO DO EIXO TRASEIRO**

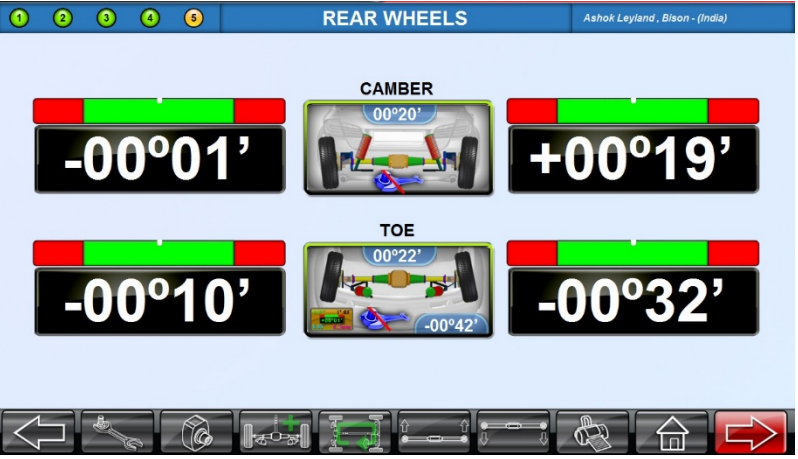

Nesta tela, serão exibidas as leituras vivas de CAMBER e da COMVERGÊNCIA traseira. Efetue as correções na roda traseira até que a seta na barra horizontal aponte para essa região mais próxima ao centro possível, na região VERDE.

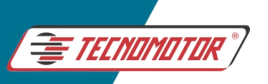

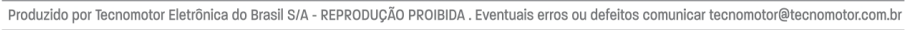

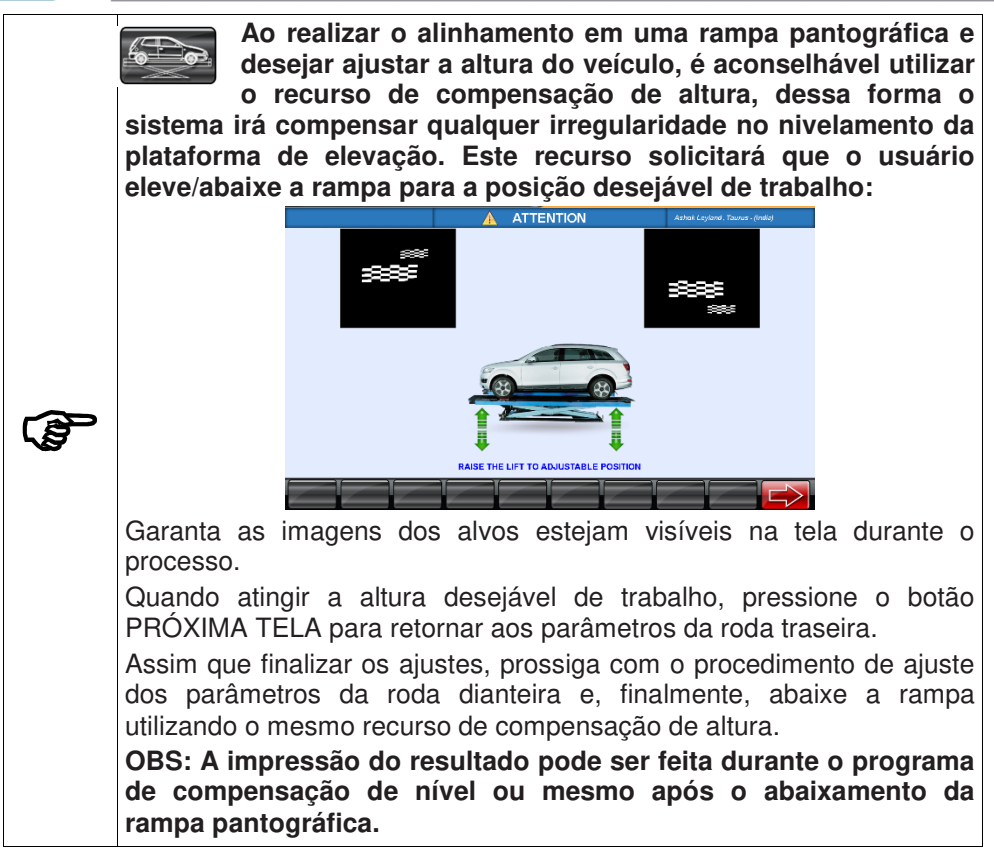

#### **11.14 AUTOBOOM**

É um sistema automático desenvolvido para se ajustar altura de trabalho de alinhamento, recomendado para uso em conjunto com rampas pantográficas.

Permitindo iniciar o alinhamento em alturas inferiores e no meio do processo elevar as câmeras para facilitar os ajustes com o veículo mais elevado.

Quando o equipamento possuir AutoBoom, ao realizar o alinhamento na rampa pantográfica e desejar ajustar a altura do veículo, o operador poderá selecionar o modo AUTOMÁTICO ou MANUAL de compensação de altura, dessa forma o sistema irá compensar qualquer irregularidade no nivelamento da plataforma de elevação. Este recurso solicitará que o usuário eleve/abaixe a rampa para a posição desejável de trabalho:

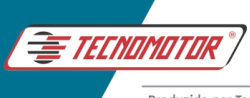

#### **Pressione o botão para alternar entre MANUAL e AUTOMÁTICO:**

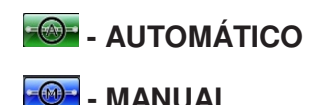

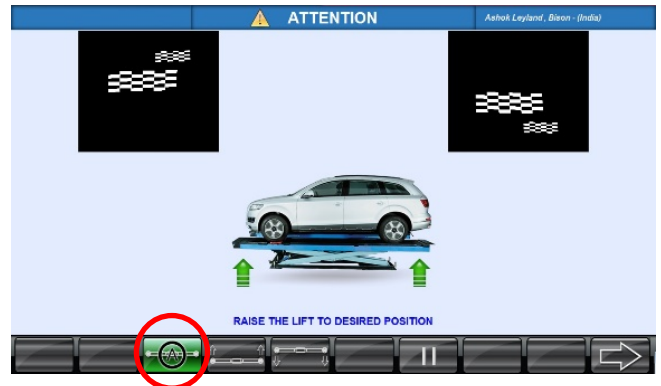

No modo AUTOMÁTICO, a barra da câmera acompanha o movimento da rampa pantográfica automaticamente, subindo e descendo, sempre mantendo os alvos dentro do campo de visão do alinhador.

No modo MANUAL, o operador é responsável pelo movimento de subir e descer a barra das câmeras.

Pressione o botão "ELEVAR BARRA HORIZONTAL" para subir a barra da câmera.

Quando atingir a altura de trabalho, pressione PAUSAR para parar o movimento.

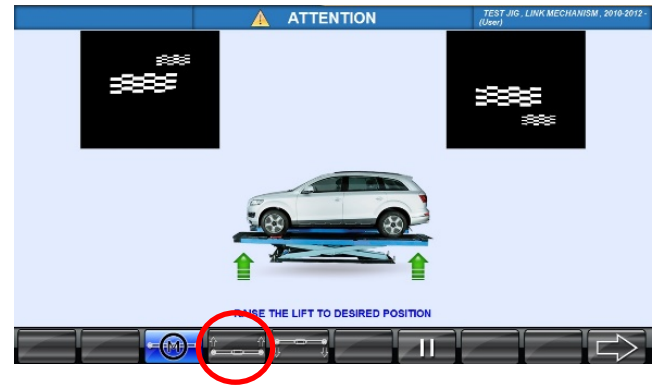

**OBS: Sempre garanta que os alvos estejam dentro do campo de visão do alinhador, se necessário, ajuste novamente a altura da barra da câmera ou da rampa pantográfica.** 

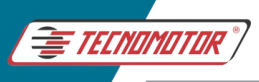

Quando atingir a altura desejável de trabalho, pressione o botão PRÓXIMA TELA para retornar aos parâmetros da roda traseira.

Assim que finalizar os ajustes, prossiga com o procedimento de ajuste dos parâmetros da roda dianteira e, finalmente, abaixe a rampa utilizando o mesmo recurso de AUTOBOOM, se estiver no modo AUTOMÁTICO, basta descer a rampa que barra horizontal irá acompanhar o movimento.

No modo MANUAL, pressione o botão "ABAIXAR BARRA HORIZONTAL" para abaixar a barra da câmera.

Quando atingir a altura de trabalho, pressione PAUSAR para parar o movimento.

**OBS: A impressão do resultado pode ser feita durante o programa de compensação de nível ou mesmo após o abaixamento da rampa pantográfica.**

De volta a tela de alinhamento do eixo traseiro, pressione o botão com o nome do ângulo que será ajustado, CAMBER ou CONVERGÊNCIA, para obter uma melhor visualização do ângulo que estará sendo ajustado.

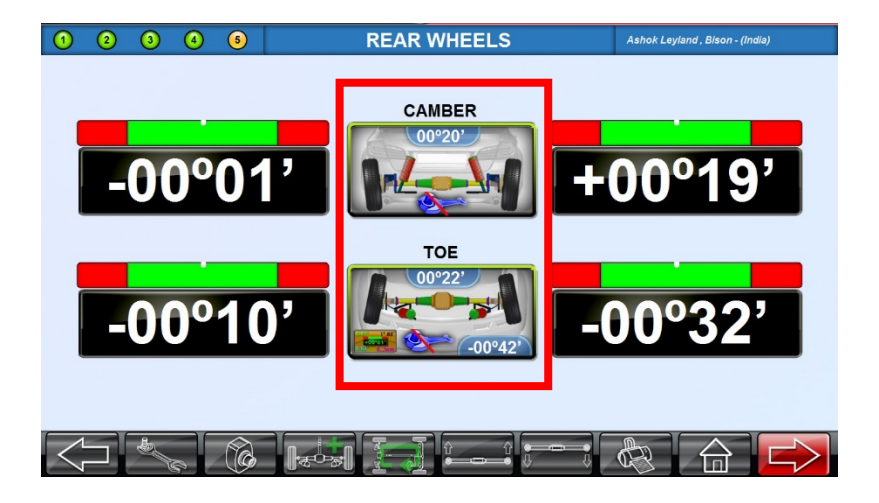

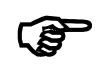

**Primeiro execute a correção de Camber e, em seguida, faça a correção Convergência** 

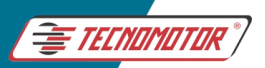

**Mantenha as mãos e outras partes do corpo longe das superfícies de elevação. Siga as recomendações de segurança do fabricante do macaco. O não cumprimento pode causar ferimentos humanos. Em certos veículos, as rodas esquerda e direita não podem ser levantadas simultaneamente devido à sua construção. Nesses veículos, as rodas esquerda e direita devem ser levantadas individualmente e a correção Camber deve ser realizada para ambas as rodas separadamente, conforme descrito acima. Durante a elevação do veículo, o veículo deve estar estável e não aplicar qualquer força externa que possa sacudir o veículo e assim, afetar as leituras.**

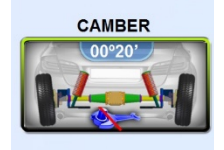

Ao clicar na imagem Camber ou Convergência no centro da tela, uma imagem ampliada da respectiva leitura será exibida em uma tela separada, conforme mostrado abaixo:

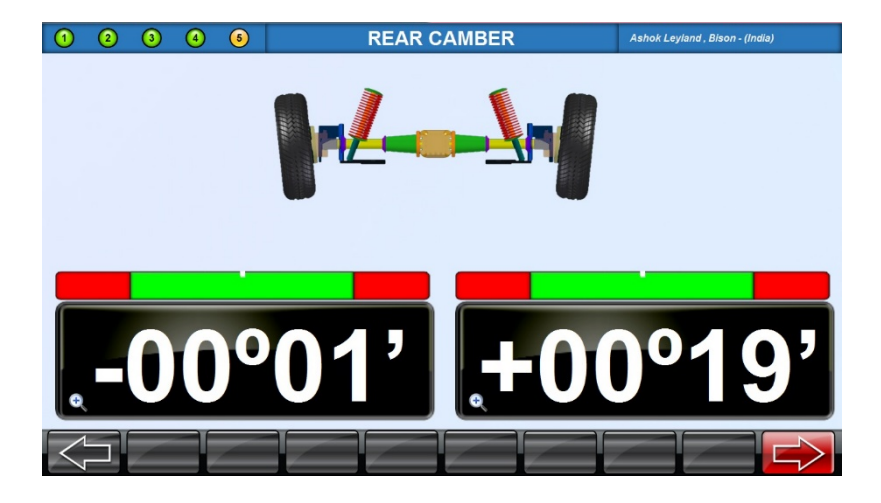

Após ter selecionado um dos parâmetros de ângulos, é possível migrar para outros parâmetros do eixo traseiro clicando PROXIMA TELA ou TELA ANTERIOR.

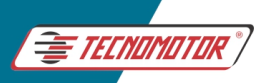

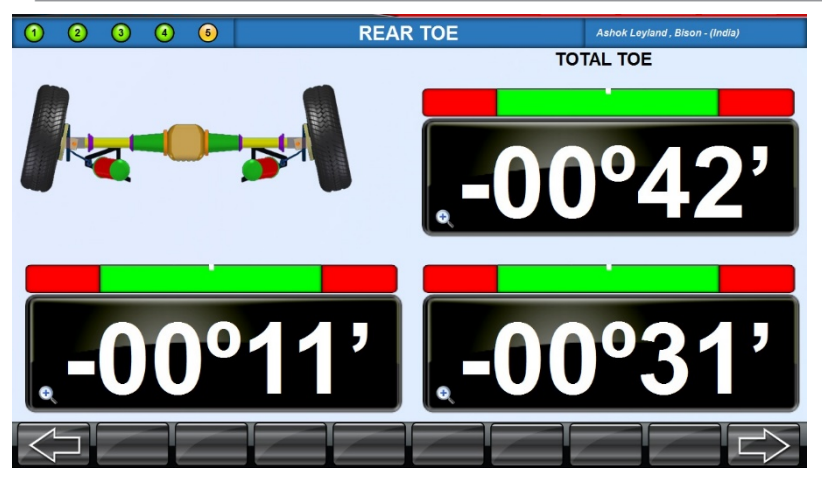

O usuário também pode escolher qualquer janela de leitura, esquerda ou direita, específica de um parâmetro ampliado para ampliar ainda mais a janela.

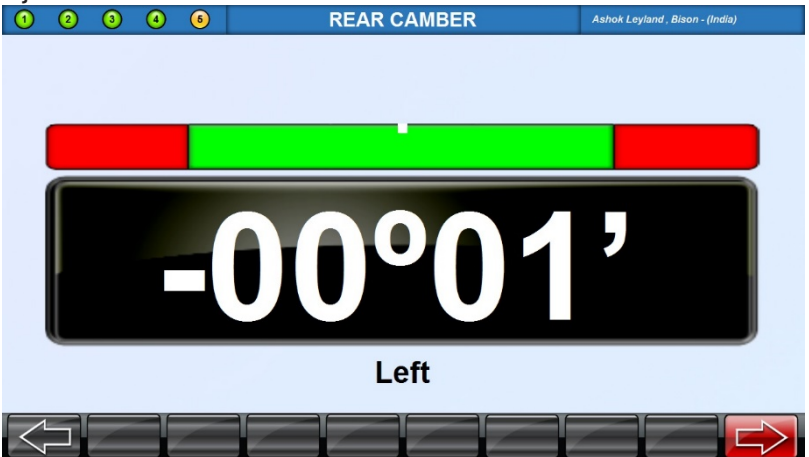

Pressione o botão PRÓXIMA TELA para visualizar o ângulo de Convergência Total e Ângulo de Impulso da roda traseira, conforme mostrado na tela Parâmetros da roda traseira.

Pressione ESC para retornar à tela de correção da roda traseira com todas as leituras principais.

Após o ajuste do Camber & Convergência, pressione o botão PRÓXIMA TELA para ir para a tela de parâmetros da roda dianteira.

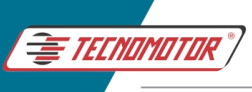

#### **11.15 ALINHAMENTO DO EIXO DIANTEIRO**

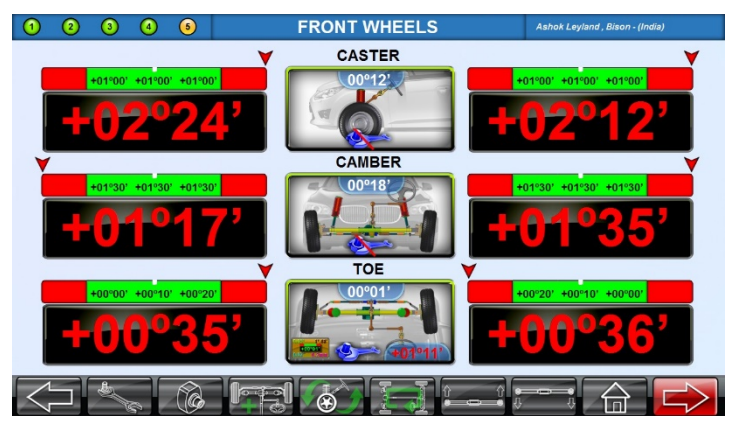

Esta tela exibe leituras vivas de Camber e Convergência para rodas dianteiras. Ao clicar na imagem Camber ou Convergência no centro da tela, uma imagem ampliada da respectiva leitura será exibida em uma tela separada, conforme mostrado abaixo.

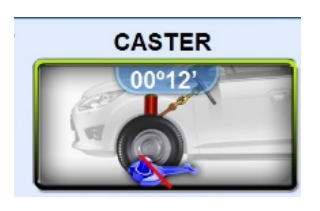

No entanto, para visualizar as leituras vivas de Caster, o usuário precisa clicar na imagem do CASTER e assim tornar os parâmetros de Caster vivos para ajuste na tela de parâmetros das rodas dianteiras. Uma vez que o Caster está vivo, ele permanecerá vivo o tempo todo até a conclusão deste trabalho.

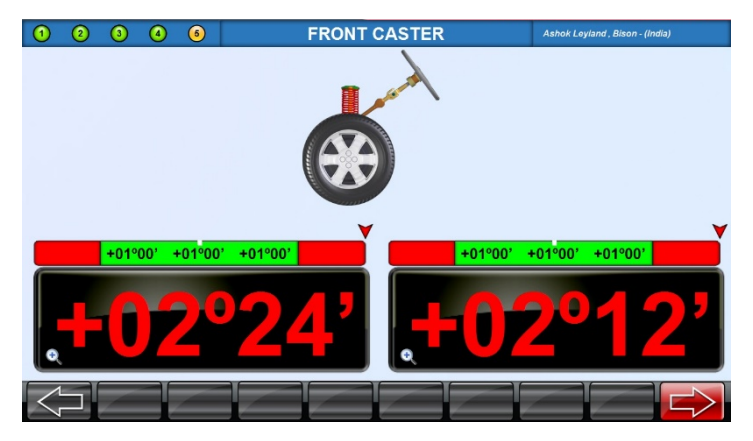

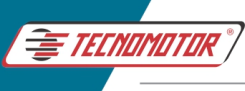

Repita o mesmo processo explicado no alinhamento do eixo traseiro para migrar entre os parâmetros de ângulo.

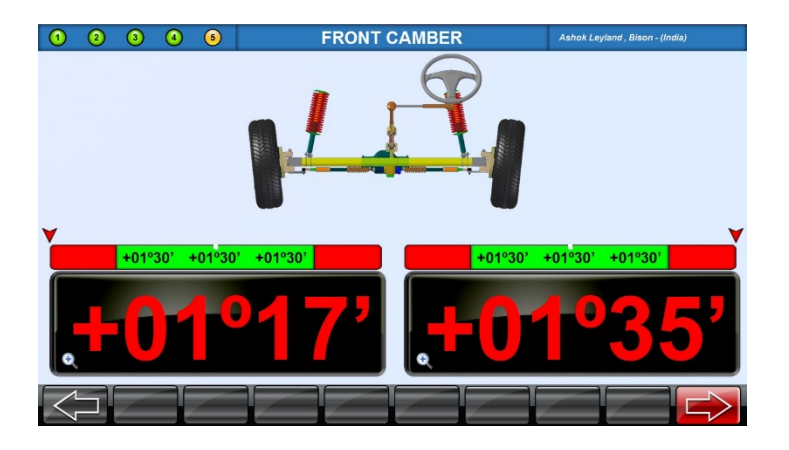

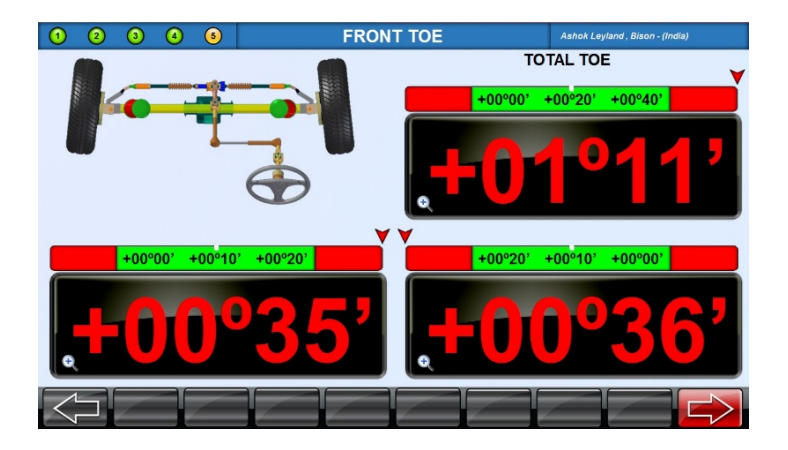

Ao fazer a correção de Caster, Camber e Convergência, a seta que desliza sobre a barra horizontal, estará apontando para o ponto exato e atual daquele ângulo nessa mesma barra horizontal, isso ajuda o usuário identificar para que lado da barra ele deve trazer o ajuste.

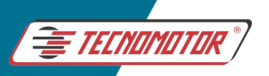

#### **REPRESENTAÇÃO EM DUAS CORES**

**As cores diferentes na barra horizontal indicam a faixa de especificação do veículo, conforme indicado abaixo:**

#### **Indicação de cor**

**Vermelho** - O parâmetro de ângulo ajustado não está dentro da especificação exigida.

**Verde** - O parâmetro de ângulo ajustado está dentro da especificação e do valor preferido.

Quando a especificação estiver em branco, significa que não existem parâmetros oficiais para o ajuste daquele ângulo.

#### **CORREÇÃO DE CASTER**

Os valores do caster exibidos na tela Parâmetros da roda dianteira são valores dinâmicos.

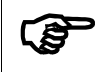

گ.

**Faça a correção do caster usando o método especificado pelo fabricante**

Durante o ajuste, a seta pode ser vista deslizando sobre a barra horizontal. Realize a correção até que a cor mude para VERDE, ou seja, o caster estará dentro dos valores especificados pelo fabricante.

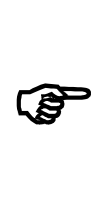

**O caster vivo é medido detectando a rotação para frente e para trás da roda. Para isso, é importante que as placas-alvo não sejam perturbadas por qualquer força externa que não seja as mudanças através do ajuste que está sendo realizado. Se algum erro for cometido durante esta atividade, valores de caster errados serão adquiridos. Um novo balanço de caster é necessário se houver a necessidade de uma correção muito grande de caster.**

#### **CORREÇÃO DE CAMBER**

Os valores de Camber exibidos na tela Parâmetros da roda dianteira são valores vivos. Se os valores não estiverem corretos, ajuste adicionando ou removendo calços ou pelo método especificado pelo fabricante do veículo. Ao fazer a correção, a seta pode ser vista deslizando sobre a barra horizontal. Realize a correção até que a cor mude para VERDE, ou seja, o camber estará dentro dos valores especificados pelo fabricante.

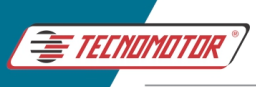

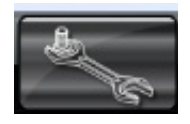

No caso de quaisquer ajustes específicos precisarem ser feitos, pressione o botão TIPO DE AJUSTES para obter orientação na tela de ajustes para Camber com as rodas elevadas, por exemplo.

Veja mais sobre no menu TIPO DE AJUSTES.

### **CORREÇÃO DE CONVERGÊNCIA**

Os valores convergência na tela Parâmetros da roda dianteira são valores vivos. Enquanto ajusta a haste da barra de direção pode-se ver a seta indicadora deslizando sobre a barra horizontal. Realize a correção até que a cor mude para VERDE, ou seja, até que o alinhamento necessário seja alcançado. Quando a convergência estiver corrigida, pare de ajustar e trave as porcas da haste da barra de direção.

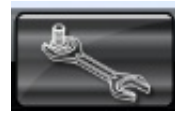

No caso de quaisquer ajustes específicos precisarem ser feitos, pressione o botão TIPO DE AJUSTES para obter orientação na tela de ajustes para Convergência com as rodas elevadas, por exemplo.

Veja mais sobre no menu TIPO DE AJUSTES.

**Em carros com direção do tipo pinhão e cremalheira, uma condição de desvio por solavanco geralmente é criada por buchas desgastadas de montagem do pinhão que permitem que toda a cremalheira se desloque quando se passa por solavancos. Alguns veículos possuem suportes de braço pitman com ranhuras para permitir a correção de problemas de mudança na curva do alinhamento.**

NOTA: Ao ajustar o caster, o alinhamento da convergência pode ser afetado ligeiramente. Da mesma forma, ao fazer o camber e convergência, já que ambos são ângulos das rodas, um pode ser afetado ao ajustar o outro. Portanto, certifique-se de que todos os ângulos estejam "OK" antes de apertar as porcas de travamento e concluir o alinhamento. Caso contrário, faça alguns ajustes mais finos para deixar tudo "OK".

Ao trabalhar em veículos com direção hidráulica, ligue o motor antes de fixar o volante em posição reta (certifique-se de que a marcha esteja em

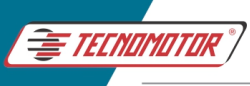

ponto morto). O motor pode ser desligado após a posição reta ser concluída.

Em certos carros em que são realizados trabalhos na suspensão, as rodas dianteiras podem ter um ajuste excessivo de convergência. Isso pode levar a problemas para alcançar a posição reta. O operador será alertado sobre tal condição por meio da exibição de uma mensagem "Atenção", conforme mostrado abaixo:

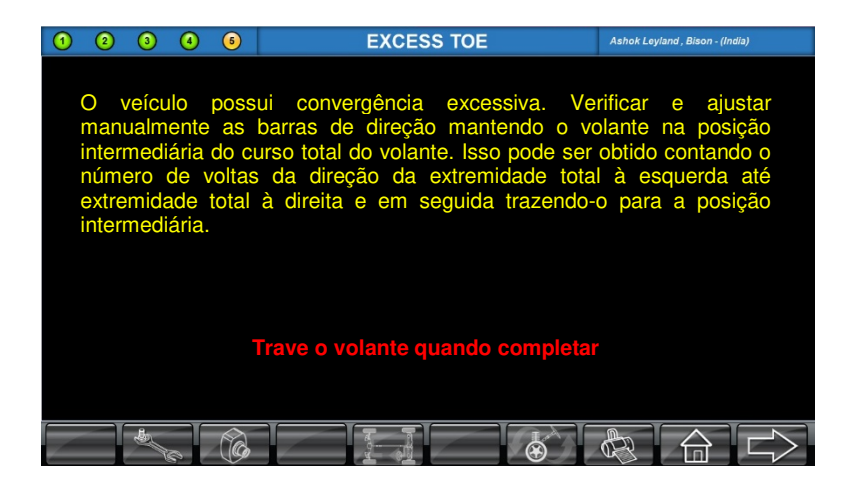

O procedimento a ser adotado em tal situação é primeiro trazer o volante para a posição rodas a frente e travá-lo nessa posição usando a trava de volante. Em seguida, prossiga para a tela ajuste e faça a correção da convergência necessária em uma única operação. Nos casos em que não há convergência excessiva, não há mudança no procedimento.

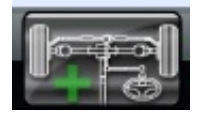

Pressione o botão PARÂMETROS ADICIONAIS para visualizar os valores de Kingpin e Setback da roda dianteira, conforme mostrado na tela de parâmetros da roda dianteira. Destes dois, o Runout e o Setback têm

compensação com o Camber e a Convergência, respectivamente. Essa tela pode ser visualizada a critério do usuário pressionando o botão PARÂMETROS ADICIONAIS.

Pressione a TELA ANTERIOR para retornar à tela de correção da roda dianteira. Após visualizar os valores de Kingpin e Setback, pressione o botão PRÓXIMA TELA para ir para a tela de resultados. A impressão do

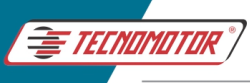

resultado de alinhamento pode ser visualizada ou impressa pressionando o botão IMPRIMIR. Um arquivo PDF pode ser criado e armazenado no sistema usando o ícone SALVAR EM PDF.

Os seguintes relatórios são fornecidos para imprimir os resultados de alinhamento:

- 1 **Parâmetros Padrão** Resultados de Camber, Caster, Kingpin, Convergência, Ângulo de impulso e Setback
- 2 **Impressão 3D** Representação pictórica de Camber, Caster, Kingpin, Convergência, Ângulo de impulso e Setback
- 3 **Pré-alinhamento** Condição atual do veículo registrada e armazenada
- 4 **Pneu** Condição atual do pneu registrada e armazenada
- 5 **Freio** Condição atual dos freios e peças relacionadas registrada e armazenada
- 6 **Sob o Capô** Condição atual dos componentes do veículo sob o capô registrada e armazenada
- 7 **Sob o Carro** Condição atual das peças do veículo sob o carro registrada e armazenada
- 8 **Geral** Condição atual da iluminação e acessórios do veículo registrada e armazenada.

**No caso do modelo com AutoBoom, uma vez concluído o alinhamento, a barra da câmera irá para sua posição inicial predefinida. No entanto, o usuário pode alterar sua posição inicial pressionando o respectivo botão de opção POSIÇÃO INICIAL DA BARRA para a sequência específica.** 

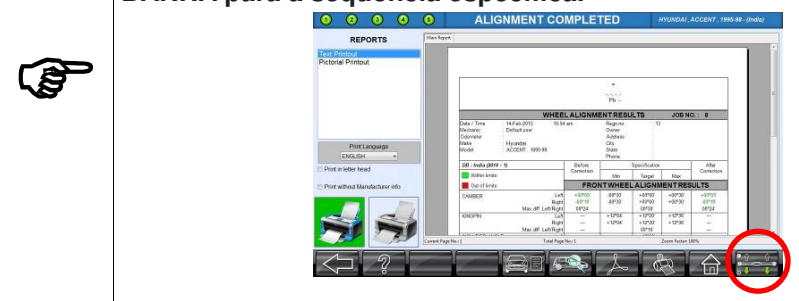

Pressione o botão TELA INICIAL para iniciar um novo trabalho. Isso completa o alinhamento das quatro rodas.

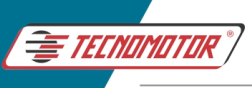

#### **11.16 TIPOS DE AJUSTE**

O ajuste dos parâmetros do veículo pode variar dependendo da construção do veículo. Os seguintes tipos de ajuste são fornecidos:

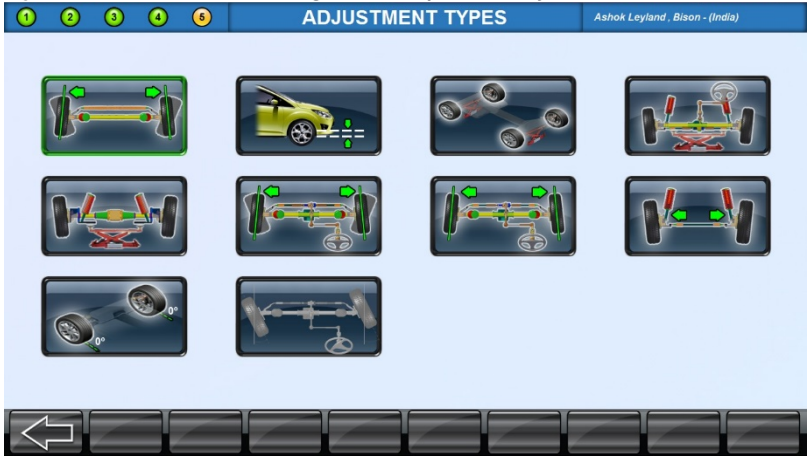

#### **11.17 BARRA DE AJUSTE SIMPLES**

Alguns veículos dos anos 80 e mais antigos, possuem um único ajuste de Convergência Total sem provisão para ajustar o volante. Para este tipo de veículos, selecione o botão BARRA DE AJUSTE SIMPLES e siga o procedimento abaixo:

Gire as rodas dianteiras para zerar a leitura de convergência. Trave o volante nesta posição.

Uma vez que a leitura zero é alcançada, as leituras totais de convergência aparecerão na janela superior.

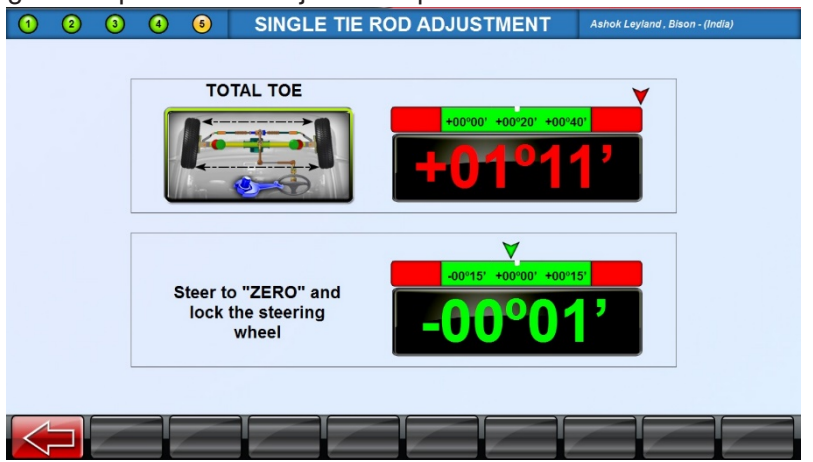

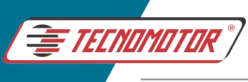

Ajuste a barra simples para as especificações de Convergência Total exibidas. Se ainda não for possível direcionar o volante para a posição central, remova-o da coluna de direção (consulte os procedimentos recomendados para o veículo antes de remover o volante) e recoloque-o corretamente.

#### **11.18 AJUSTE DE PONTO "S"**

Para medir as mudanças ocorridas na convergência individual devido ao impacto ou recuo da suspensão. Uma quantidade excessiva de mudança na convergência individual pode causar desgaste precoce dos pneus. Mudanças excessivas em apenas um lado pode fazer com que o veículo mude rapidamente de direção ao encontrar solavancos. Não há especificações prescritas pelo fabricante para a quantidade de mudança. As mudanças na convergência devem ser bastante mínimas, e uma comparação entre as rodas esquerda e direita ajudará a diagnosticar os componentes defeituosos do sistema de direção.

Siga cuidadosamente as instruções na tela para levantar a suspensão para 60mm, empurrando / levantando a suspensão usando uma escala ou fita métrica para observar a quantidade adequada de movimento do chassi:

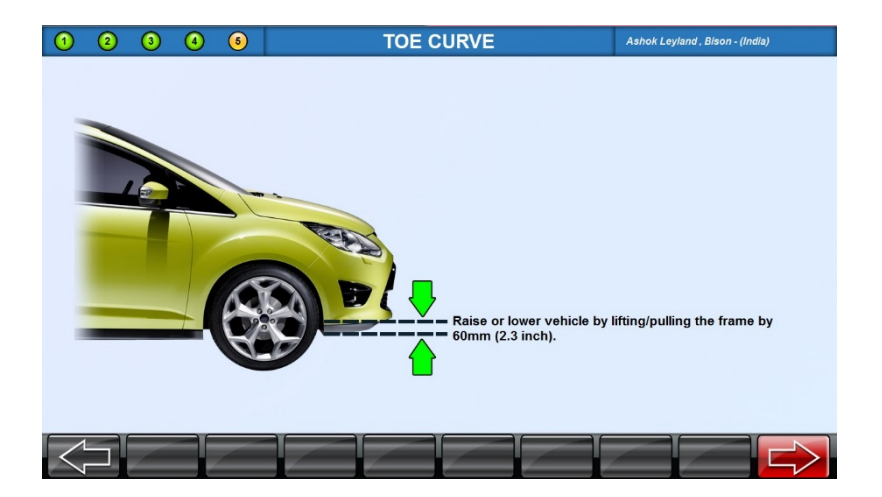

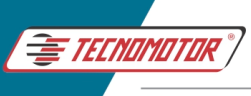

A diferença na convergência individual será exibida conforme mostrado abaixo:

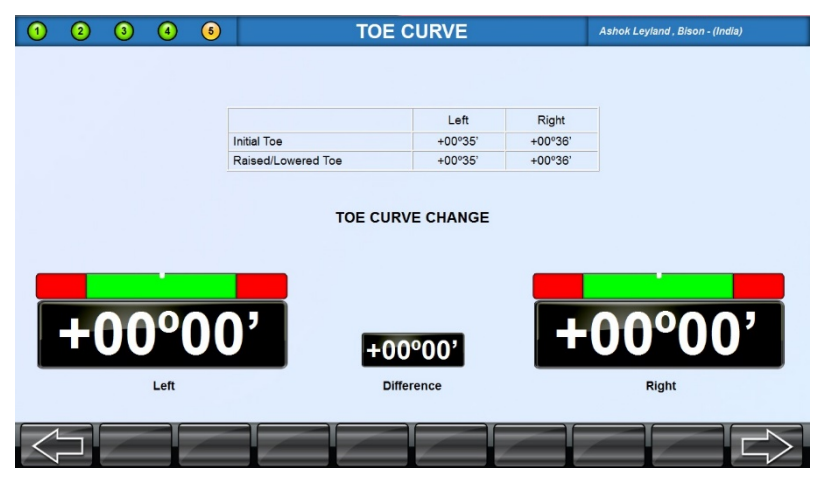

Faç a os

ajustes / alterações necessárias para reduzir a diferença ao mínimo e, em seguida, levar o veículo à posição normal.

#### **11.19 AJUSTE COM AS 4 RODAS ELEVADAS** (JACK & HOLD)

A tela seguinte será exibida para elevar o veículo:

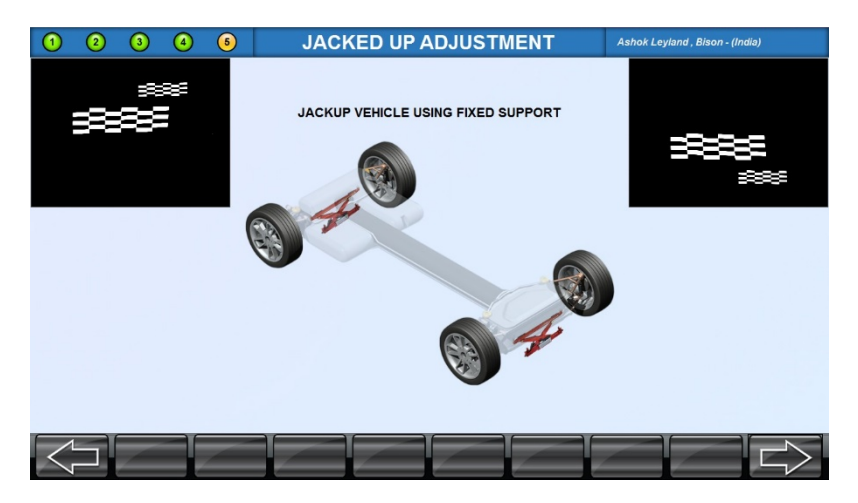

Pressione o botão PRÓXIMA TELA.

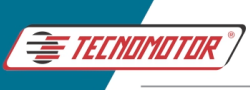

Os valores vivos dos parâmetros da roda serão exibidos na tela. Os valores serão automaticamente ajustados para os valores iniciais mostrados quando as rodas estavam apoiadas nas plataformas ou no piso.

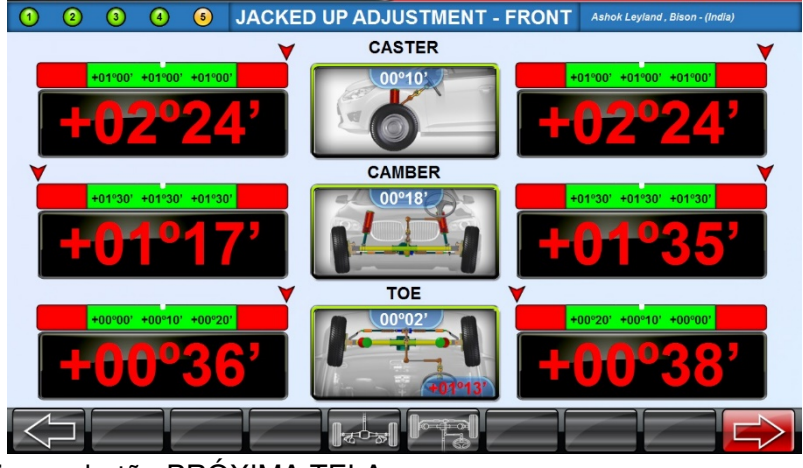

Pressione o botão PRÓXIMA TELA.

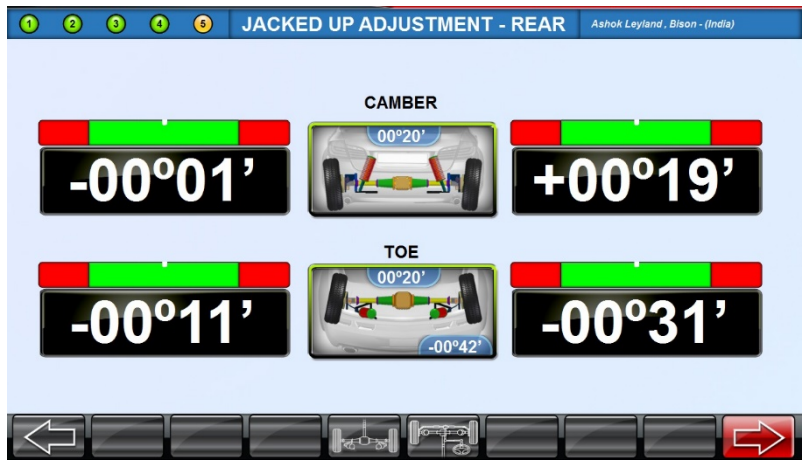

Agora, faça as correções dos parâmetros de Camber e/ou Convergência até atingir os valores especificados e pressione o botão PRÓXIMA TELA:

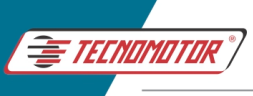

Em seguida, a mensagem "ABAIXE E BALANCE O VEÍCULO" será exibida.

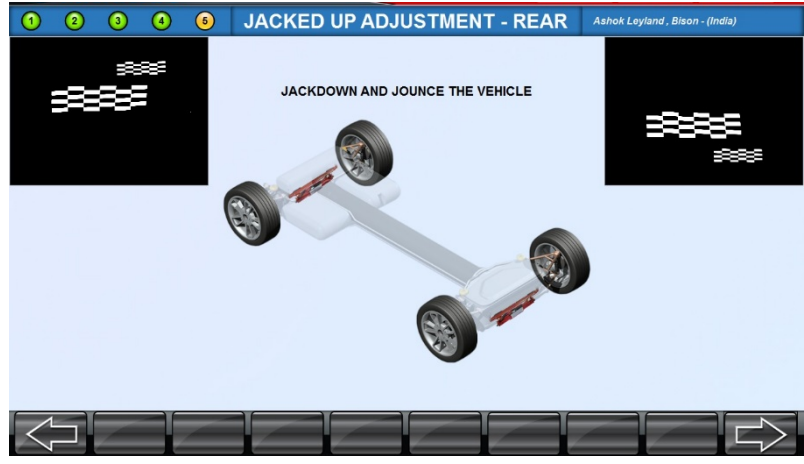

Os valores que foram ajustados durante a posição elevada serão restaurados.

#### **11.20 AJUSTE ELEVADO DE CAMBER DIANTEIRO**

A tela seguinte será exibida para elevar o veículo:

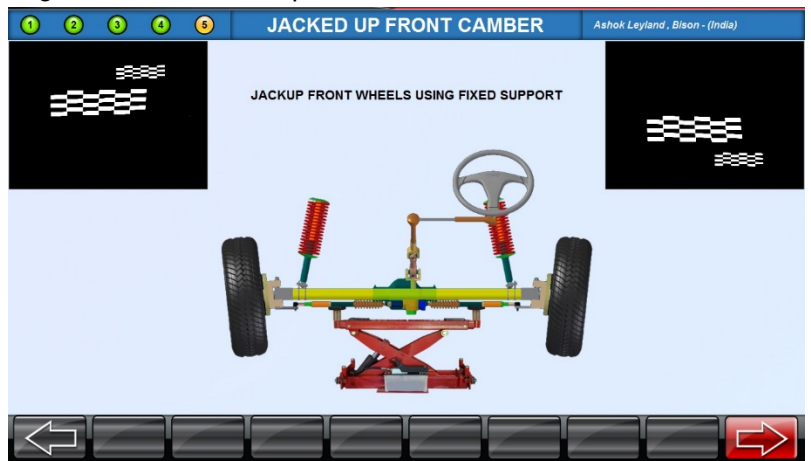

Pressione o botão PRÓXIMA TELA.

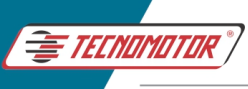

Os valores vivos Camber Dianteiro serão exibidos na tela. Os valores serão automaticamente ajustados para os valores iniciais mostrados quando as rodas estavam apoiadas nas plataformas ou no piso.

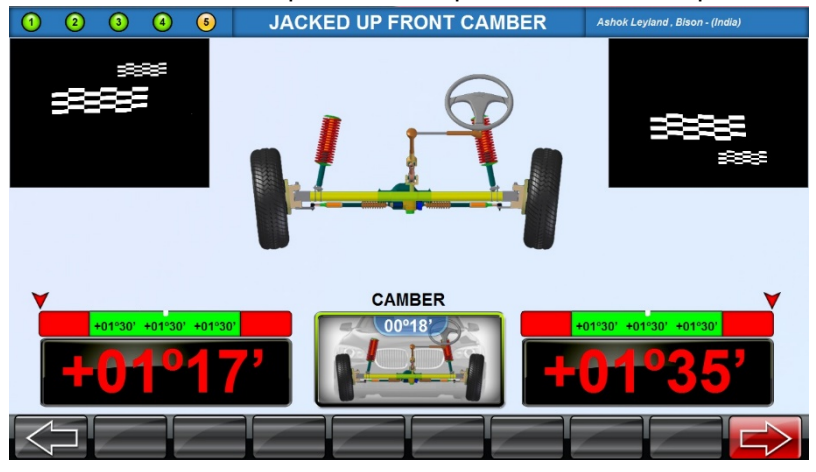

Agora, faça as correções dos parâmetros de Camber até atingir os valores especificados e pressione o botão PRÓXIMA TELA:

Em seguida, a mensagem "ABAIXE E BALANCE O VEÍCULO" será exibida.

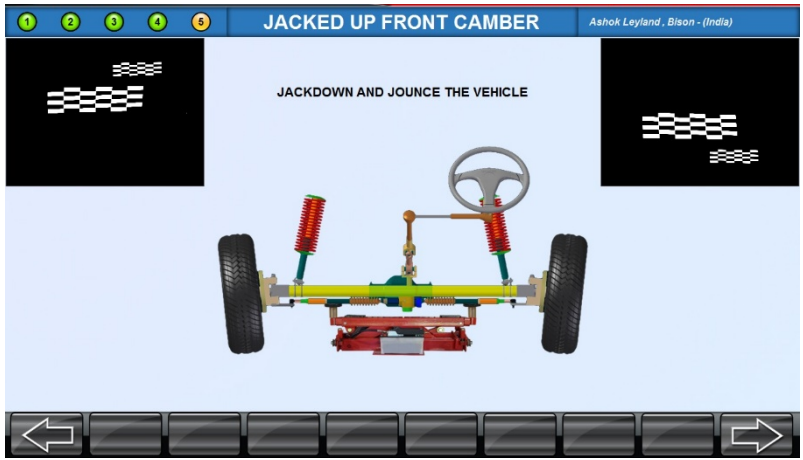

Os valores que foram ajustados durante a posição elevada serão restaurados.

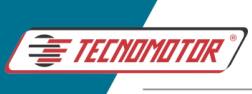

#### **11.21 AJUSTE ELEVADO DE CAMBER TRASEIRO**

A tela seguinte será exibida para elevar o veículo:

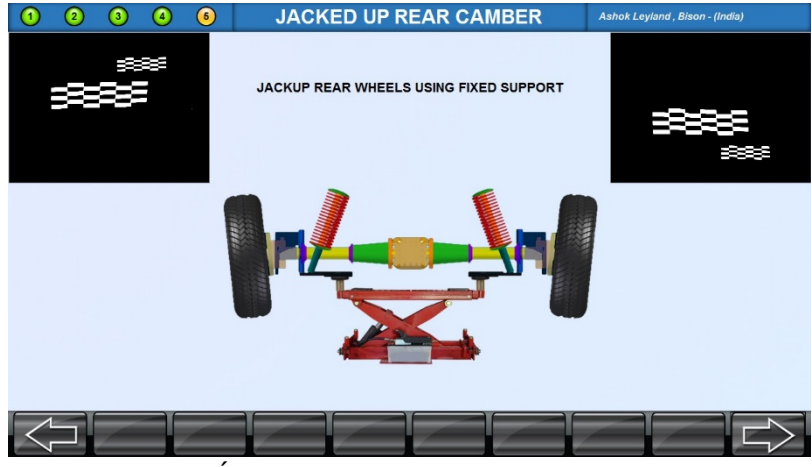

Pressione o botão PRÓXIMA TFI A.

Os valores vivos Camber Traseiros serão exibidos na tela. Os valores serão automaticamente ajustados para os valores iniciais mostrados quando as rodas estavam apoiadas nas plataformas ou no piso.

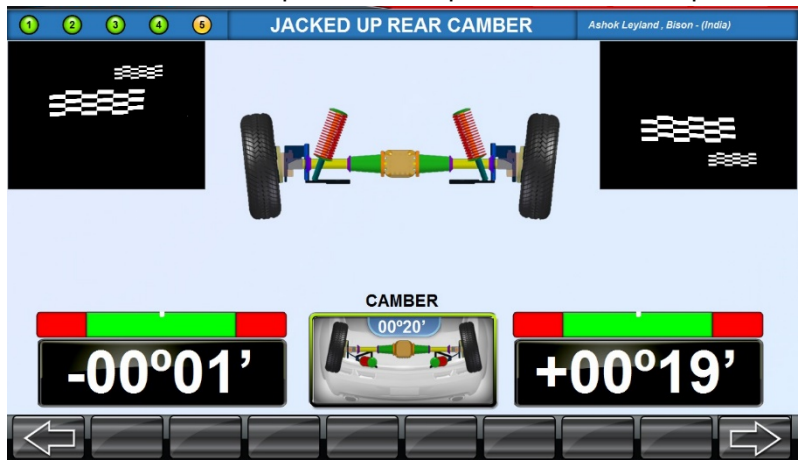

Agora, faça as correções dos parâmetros de Camber até atingir os valores especificados e pressione o botão PRÓXIMA TELA:

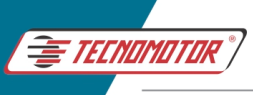

Em seguida, a mensagem "ABAIXE E BALANCE O VEÍCULO" será exibida.

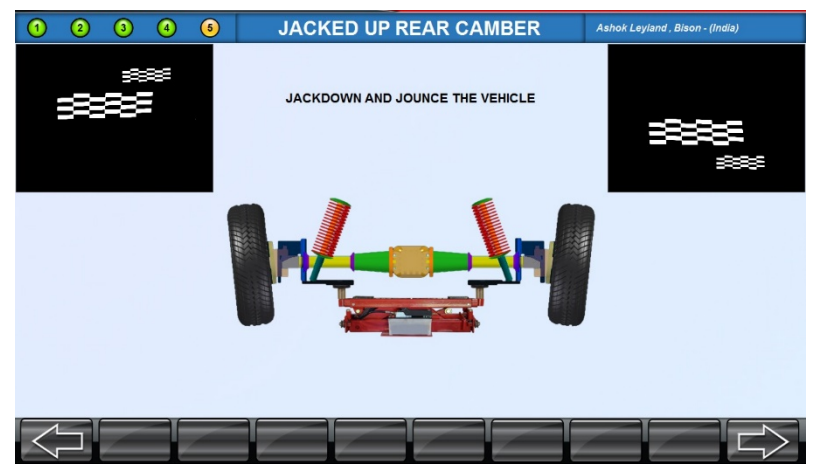

Os valores que foram ajustados durante a posição elevada serão restaurados.

#### **11.22 AJUSTE DE CONVERGÊNCIA SEM TENSÃO**

Coloque o volante centralizado, na posição rodas a frente e pressione o botão PRÓXIMA TELA conforme as instruções abaixo:

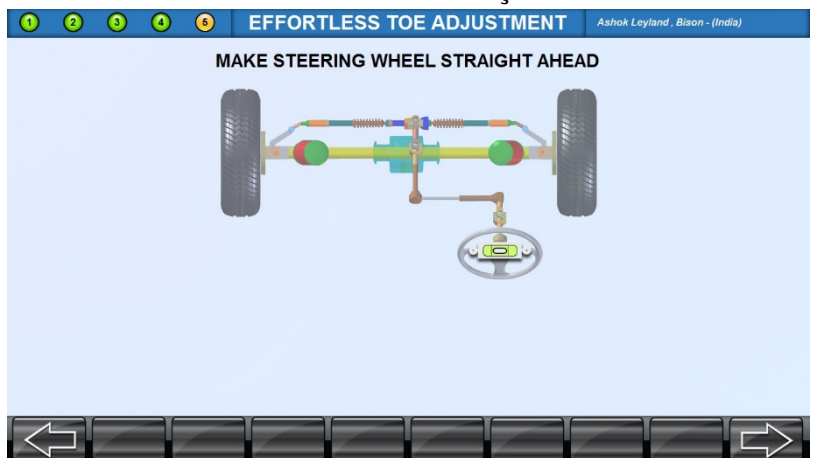

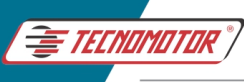

Vire o volante para a esquerda até que a posição ajustável seja alcançada e, em seguida, aplique a trava de volante conforme as instruções abaixo:

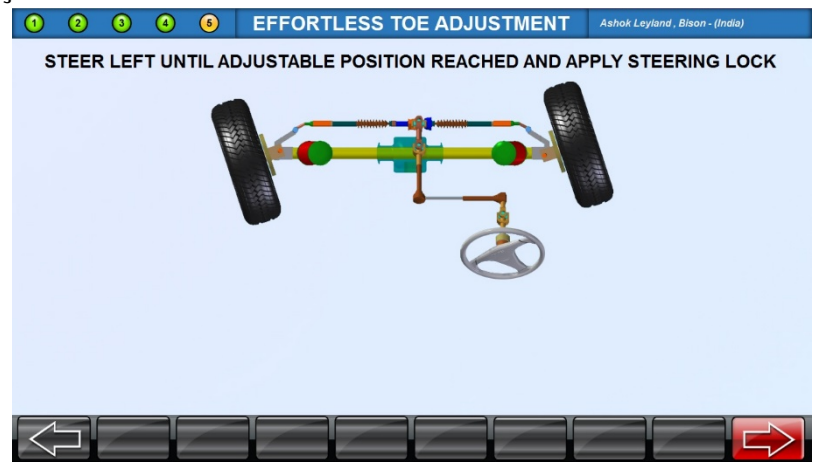

Agora, faça as correções de Convergência até atingir os valores especificados e pressione o botão PRÓXIMA TELA:

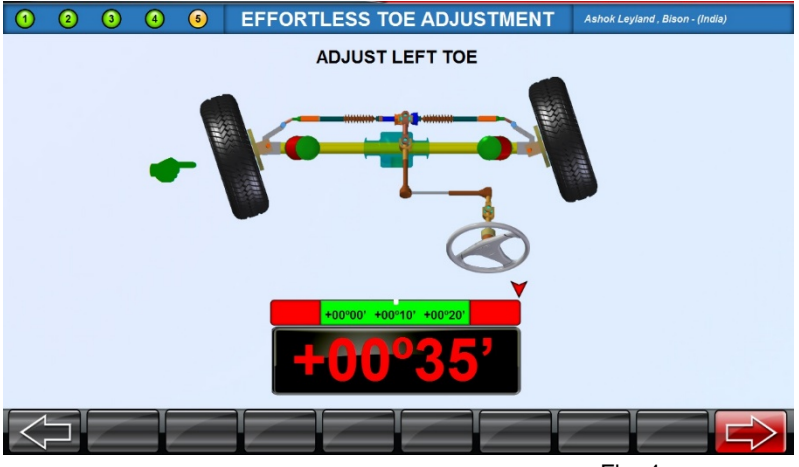

Fig. 4

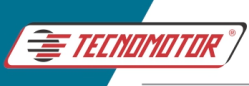

Vire o volante para a direita até que a posição ajustável seja alcançada e, em seguida, aplique a trava de volante conforme as instruções abaixo:

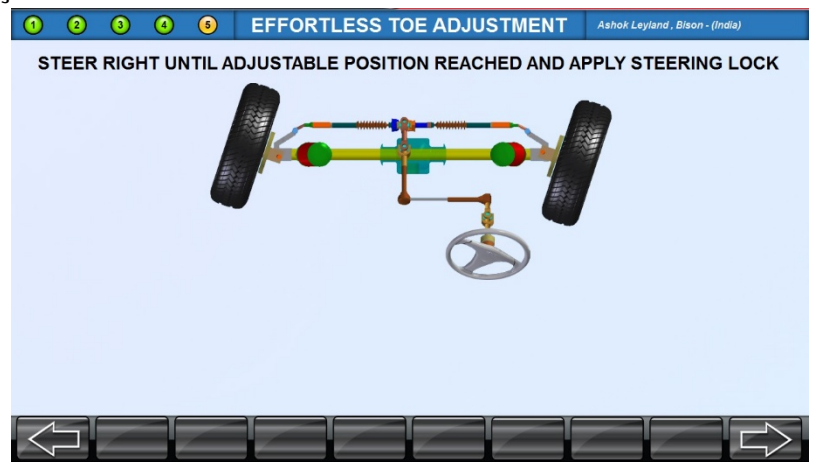

Agora, faça as correções de Convergência até atingir os valores especificados e pressione o botão PRÓXIMA TELA:

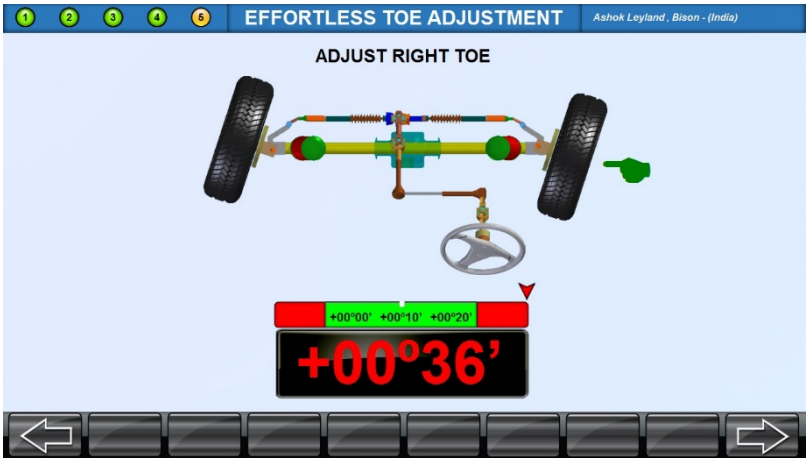

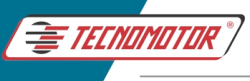

### **11.23 AJUSTE DA BARRA DE DIREÇÃO (DRAG LINK)**

O ajuste de direção em alguns pesados, com tração nas quatro rodas, pode possuir um único ajustador CONVERGÊNCIA TOTAL juntamente com o ajustador do elo de arrasto "DRAG LINK" para corrigir a direção e endireitar o volante.

Para ajustar tais veículos, siga o procedimento dado abaixo:

Vire o volante até alcançar o valor mais próximo de ZERO possível e clique em PRÓXIMA TELA.

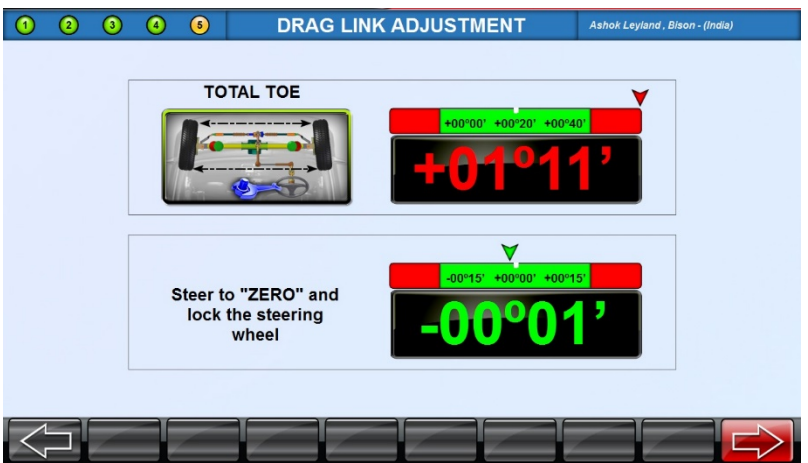

Aplique o a trava de volante e pressione o botão PRÓXIMA TELA conforme as instruções abaixo:

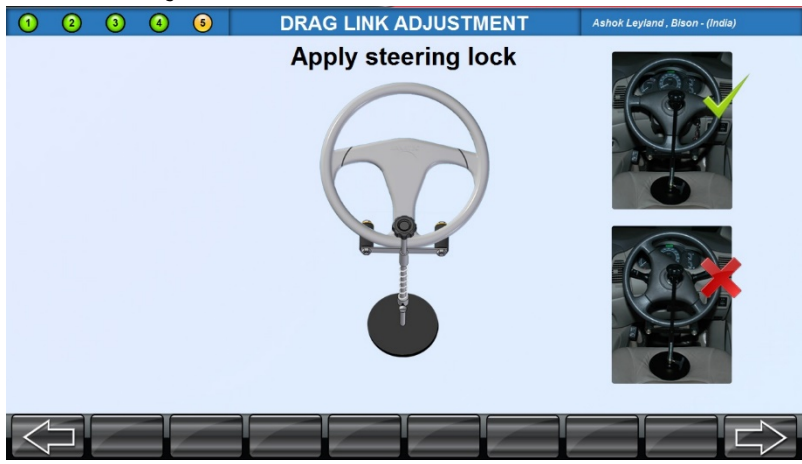

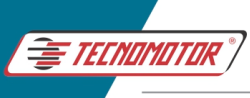

Ajuste a barra de direção (drag link) até que os parâmetros estejam alinhados.

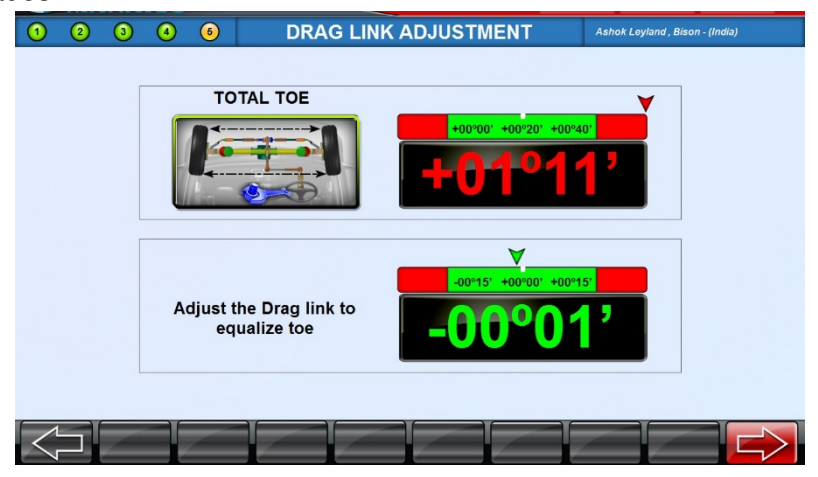

#### **11.24 AJUSTE DE BERÇO**

O ajuste do berço é necessário para veículos com tração dianteira. Certos veículos são projetados com um berço de motor que também serve como ponto de fixação para o pivô inferior do sistema de suspensão. Esta montagem é fixada na subestrutura como uma unidade a partir da parte inferior do veículo. Portanto, esta montagem deve ser ajustada adequadamente para manter o alinhamento dianteiro.

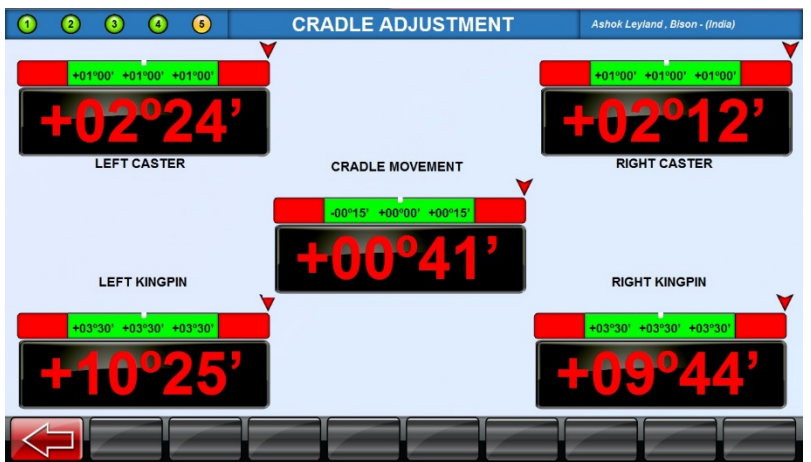

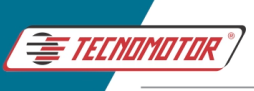

#### **11.25 CAMBER COM CONVERGÊNCIA EM 0º**

Esse ajuste é usado para medir o Camber individual das rodas dianteiras esquerda e direita com Convergência em zero. Este procedimento é recomendado para veículos com especificações elevadas de Caster.

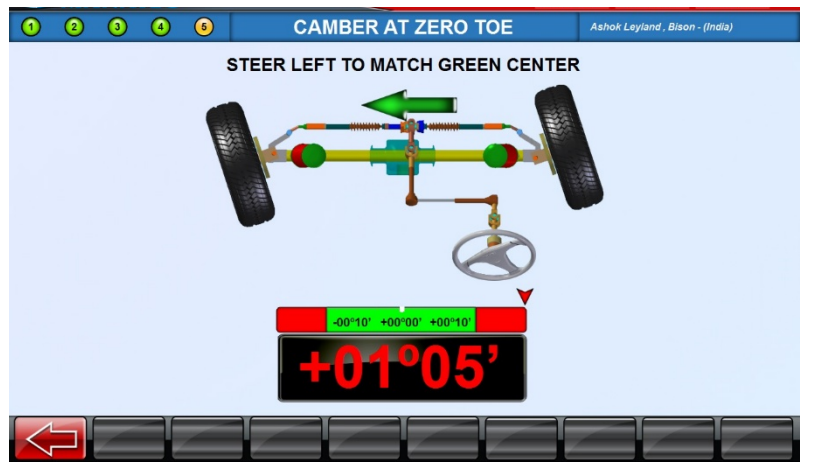

Vire o volante para a direita até que a seta indicadora sobre a leitura alcance o centro da região verde.

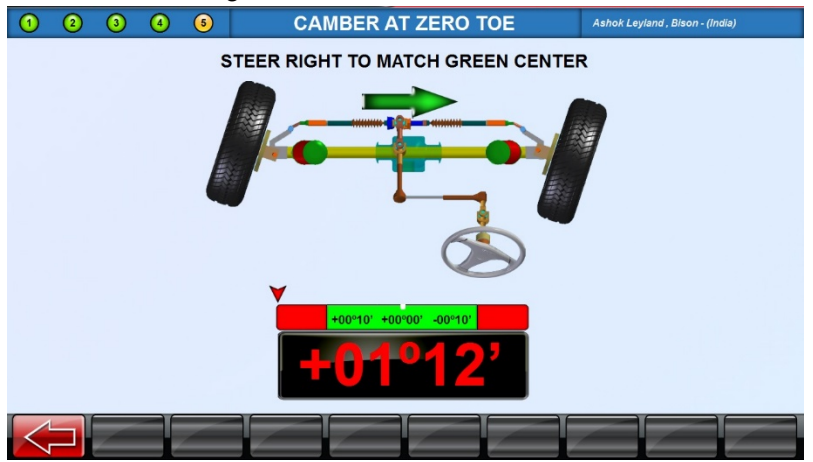
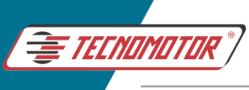

Os valores de Camber esquerdo e direito com Convergência em zero serão exibidos da seguinte forma:

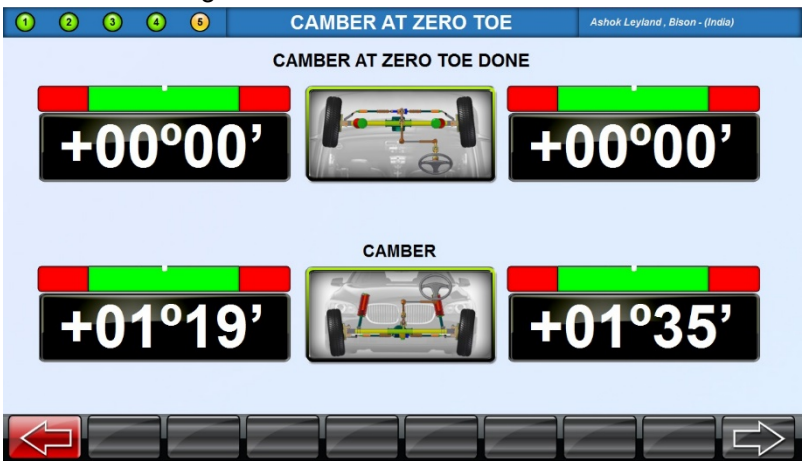

## **11.26 MÁXIMO ESTERÇO**

A seguinte tela VIRAR À ESQUERDA será exibida:

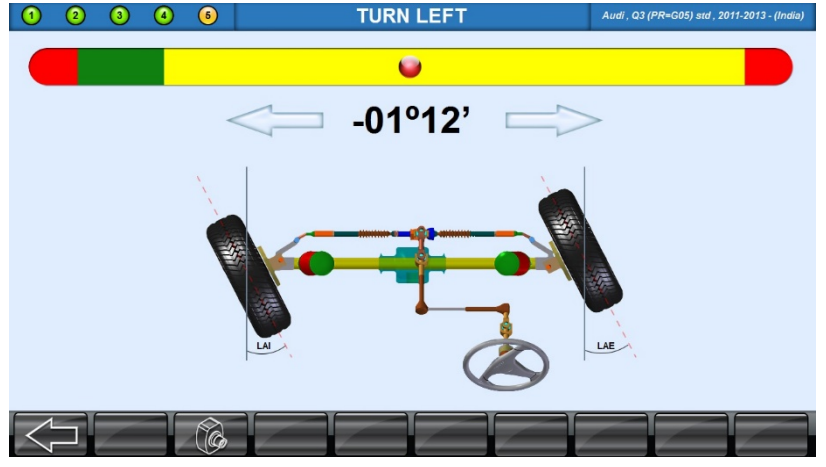

Vire as rodas para a extrema esquerda e segure-a até que o ícone "Parar" apareça para medir os parâmetros.

O sistema exibirá valores vivos do máximo esterço interno para a roda esquerda e máximo esterço externo para a roda direita, conforme mostrado abaixo:

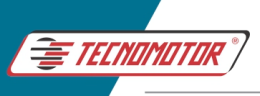

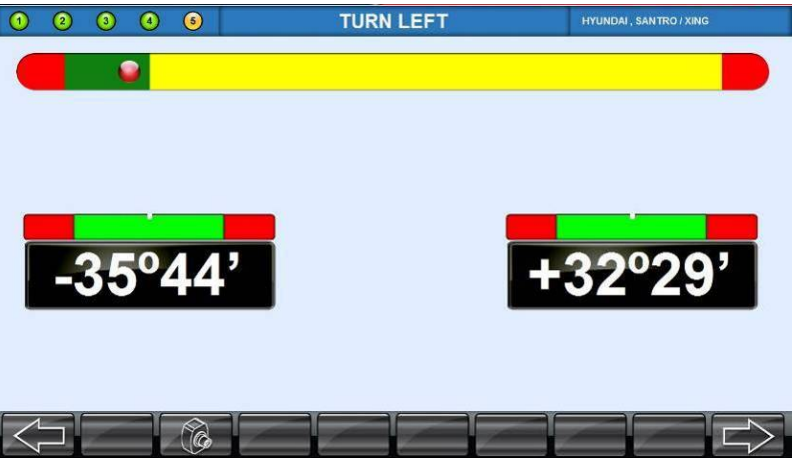

Efetue o ajuste e pressione PRÓXIMA TELA.

## O sistema irá para a tela VIRAR À DIREITA:

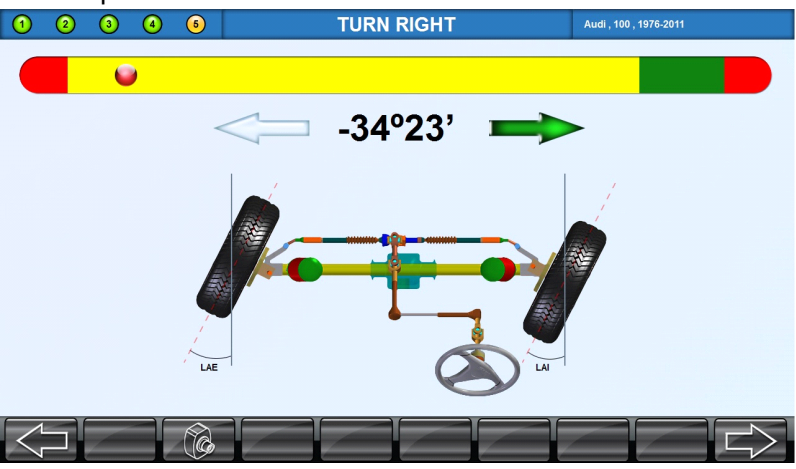

Vire as rodas para a extrema direita e segure-a até que o ícone "Parar" apareça para medir os parâmetros.

O sistema exibirá valores vivos do máximo esterço interno para a roda direita e máximo esterço externo para a roda esquerda, conforme mostrado abaixo:

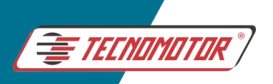

#### Manual de Instruções -TD 1105

Produzido por Tecnomotor Eletrônica do Brasil S/A - REPRODUCÃO PROIBIDA. Eventuais erros ou defeitos comunicar tecnomotor@tecnomotor.com.br

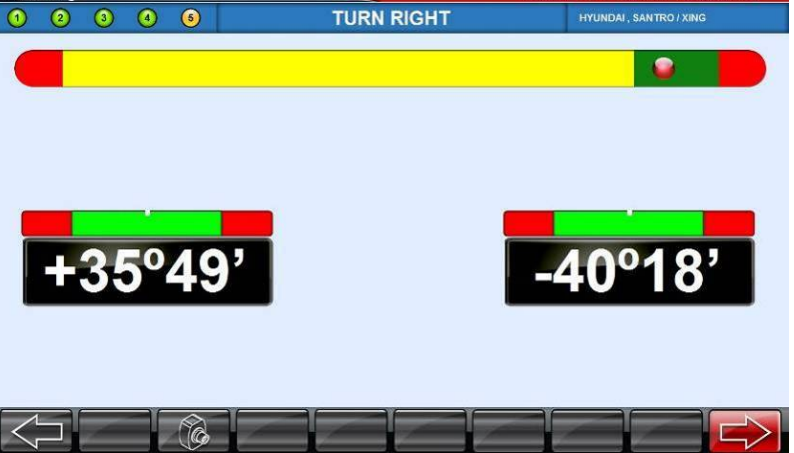

Efetue o ajuste e pressione PRÓXIMA TELA.

O sistema irá para a tela de centralização do volante RODAS A FRENTE:

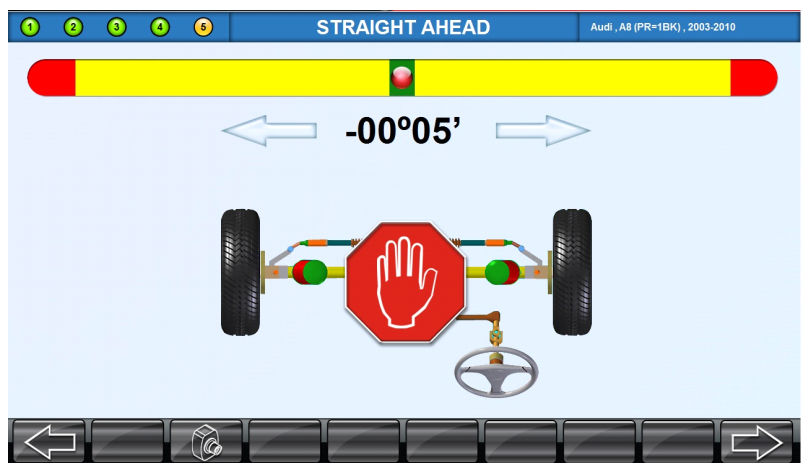

Esta tela é para instruir o usuário a trazer as rodas dianteiras para a posição RODAS A FRENTE. Conduza as rodas até que a esfera em movimento incida totalmente à região central VERDE.

Quando a posição RODAS A FRENTE for alcançada, o sistema exibirá o ícone "PARE!", nesse instante pare de movimentar o volante.

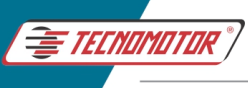

# **11.27 ALINHAMENTO RÁPIDO DAS RODAS**

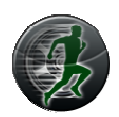

O alinhamento rápido das rodas refere-se ao alinhamento de um veículo no menor tempo possível. A sequência de alinhamento normal é encurtada pulando algumas das etapas e telas de "Atenção" no processo de alinhamento e mantendo apenas o processo necessário. Neste método de alinhamento, apenas a seguinte sequência é usada.

- **SELEÇÃO DE VEÍCULOS**
- **RUNOUT**
- **BALANÇO DE CASTER (Esterço)**
- **AJUSTE DE GEOMETRIA** (Alinhamento)

O usuário também pode personalizar a sequência do programa de acordo com sua preferência (consulte ASSISTENTE OEM no menu de CONFIGURAÇÕES). Com base nos requisitos, o usuário pode escolher e a sequência de programa de alinhamento previamente personalizada na lista antes de prosseguir com o alinhamento rápido das rodas.

# **11.28 GERENCIADOR DE DADOS**

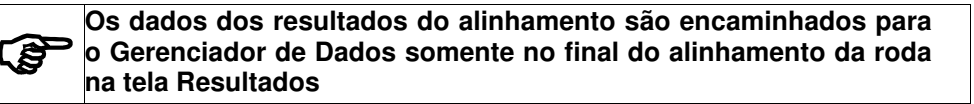

O Gerenciador de Dados é um software inteligente desenvolvido com a finalidade de gerenciar os resultados de alinhamento que são gerados pelo alinhador Front Aligner 3D. Este software é executado na plataforma Windows e fornece uma interface gráfica de usuário amigável orientada por menus.

Este software é projetado para recuperar os resultados de alinhamento armazenados e para gerar relatórios. A tela a seguir é a tela de abertura deste software.

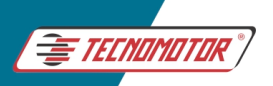

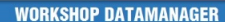

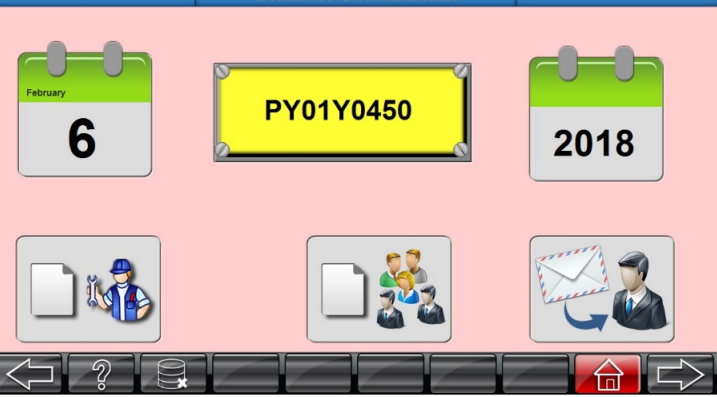

Quatro opções serão exibidas:

- 1. Relatório por data de alinhamento
- 2. Relatório de alinhamento pelo número da placa do veículo
- 3. Relatório anual de alinhamento
- 4. Relatório de alinhamento por técnicos
- 5. Banco de dados de clientes
- 6. Lembrete para o Cliente

# **RELATÓRIO POR DATA DE ALINHAMENTO**

Após a seleção do ícone de relatório por data de alinhamento, uma janela de data será exibida. Selecione a data "De" e "Até" necessária entre as quais os resultados do alinhamento devem ser visualizados e pressione o botão PRÓXIMA TELA. A seguinte tela será exibida:

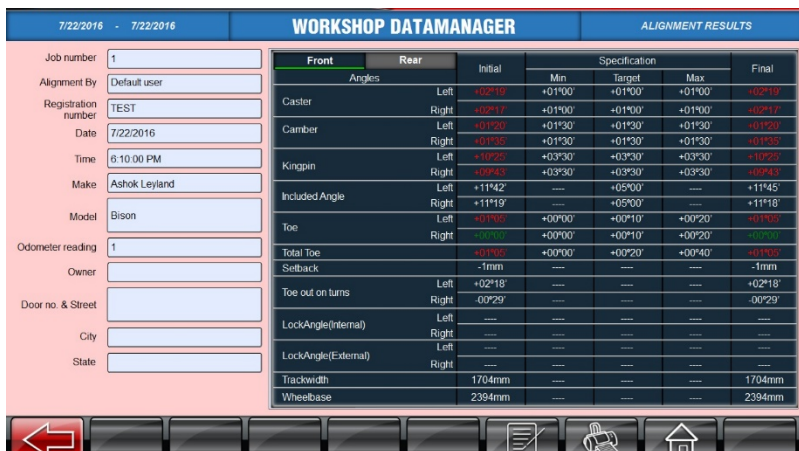

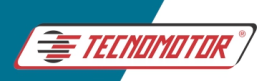

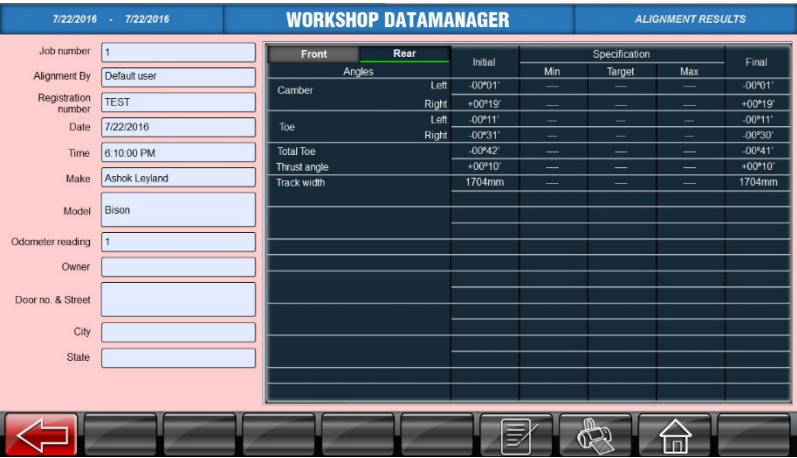

A lista de alinhamentos realizados dentro da data fornecida será exibida em termos de número do trabalho. Ao selecionar "Dianteiro" / "Traseiro" na tela, os resultados dos respectivos parâmetros da roda podem ser visualizados.

Pressione o botão RELATÓRIOS para exibir os relatórios baseados em data, conforme mostrado abaixo:

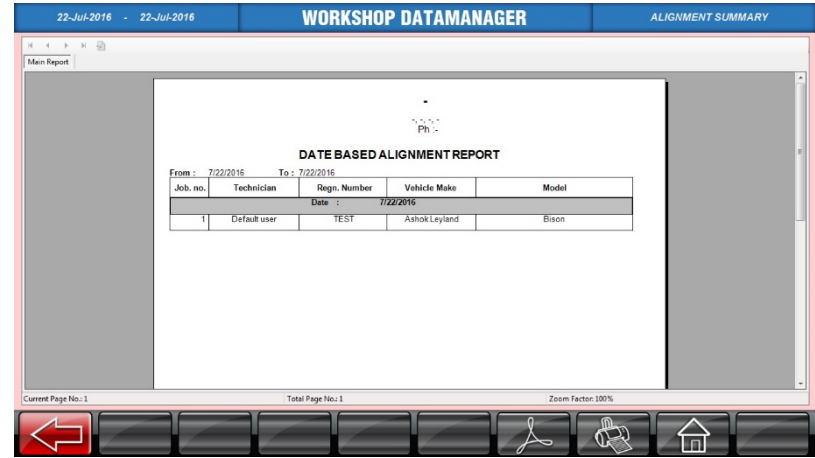

Pressione o botão IMPRIMIR para imprimir o relatório.

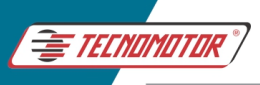

## **RELATÓRIO DE ALINHAMENTO PELO NÚMERO PLACA DO VEÍCULO**

Este relatório ajuda o usuário a avaliar a frequência do alinhamento feito naquele veículo selecionado. Ao selecionar o ícone de relatório de alinhamento com base na placa do veículo, uma lista suspensa de números de registro de veículos para os quais o alinhamento foi realizado até agora será exibida, conforme mostrado abaixo:

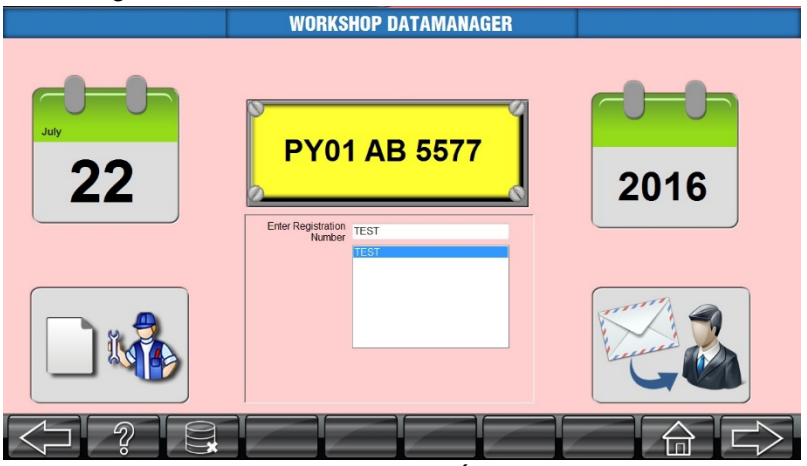

Selecione o número da PLACA DO VEÍCULO que deseja avaliar e pressione o botão PRÓXIMA TELA.

Pressione o botão RELATÓRIOS para exibir os relatórios baseados na placa do veículo, conforme mostrado abaixo:

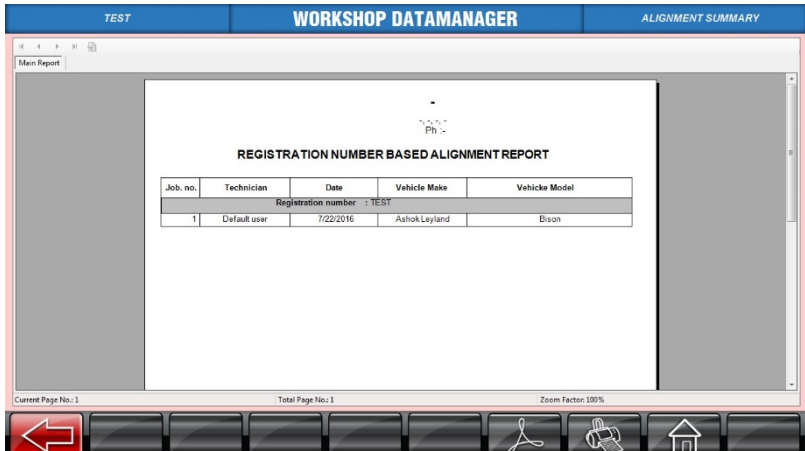

Pressione o botão IMPRIMIR para imprimir o relatório.

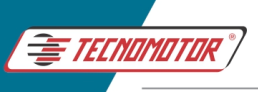

#### **RELATÓRIO ANUAL DE ALINHAMENTO**

Ao selecionar essa opção, um relatório anual será gerado. Este relatório ajuda o usuário a obter o número de alinhamentos alcançados em um ano (em termos de mês), conforme mostrado abaixo:

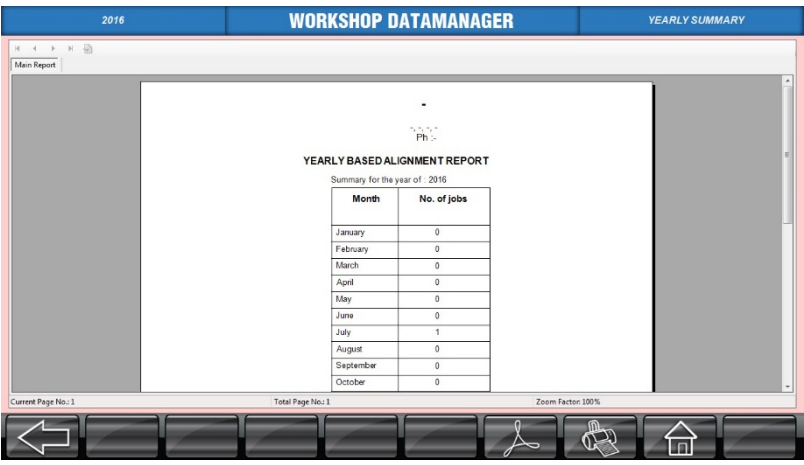

## **RELATÓRIO DE ALINHAMENTO POR TÉCNICOS**

Após a seleção do relatório de alinhamento por técnicos, a lista de usuários disponível será exibida. Selecione o usuário que deseja consultar e pressione o botão PRÓXIMA TELA.

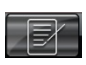

Em seguida, pressione o botão RELATÓRIOS para visualizar o número de alinhamentos (consolidados) realizados pelo técnico selecionado, conforme mostrado abaixo:

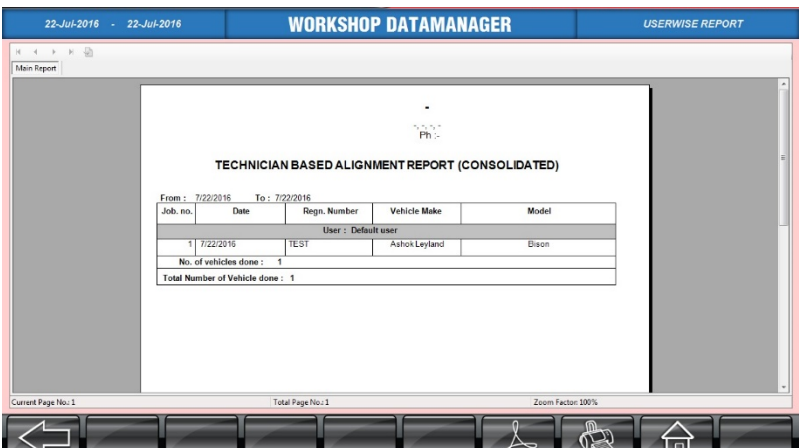

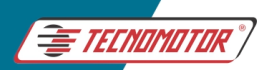

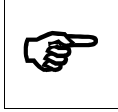

**O operador também pode escolher TODOS OS USUÁRIOS para visualizar o número de alinhamentos (consolidados) realizados por cada usuário** 

Pressione o botão IMPRIMIR para imprimir o relatório.

## **BANCO DE DADOS DE CLIENTES**

Após a seleção do ícone do banco de dados de clientes, uma janela para inserção de período será exibida. Selecione as datas "De" e "Até" necessárias e pressione o botão PRÓXIMA TELA.

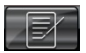

Pressione o botão RELATÓRIOS para visualizar a base de dados de clientes por data, conforme mostrado abaixo:

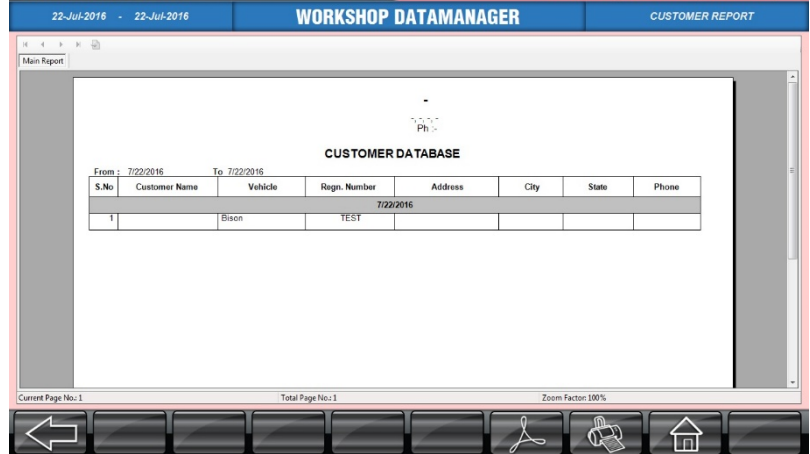

Pressione o botão IMPRIMIR para imprimir o relatório.

## **LEMBRETE PARA O CLIENTE**

Esta opção é fornecida ao usuário para gerar cartas de lembrete para seus clientes diariamente. Funciona da seguinte forma, ao executar essa função em uma determinada data, o sistema automaticamente gera uma carta de lembrete para os veículos alinhados exatamente 90 dias atrás.

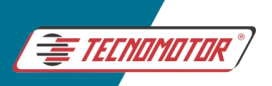

#### Manual de Instruções -TD 1105

Produzido por Tecnomotor Eletrônica do Brasil S/A - REPRODUCÃO PROIBIDA, Eventuais erros ou defeitos comunicar tecnomotor@tecnomotor.com.br

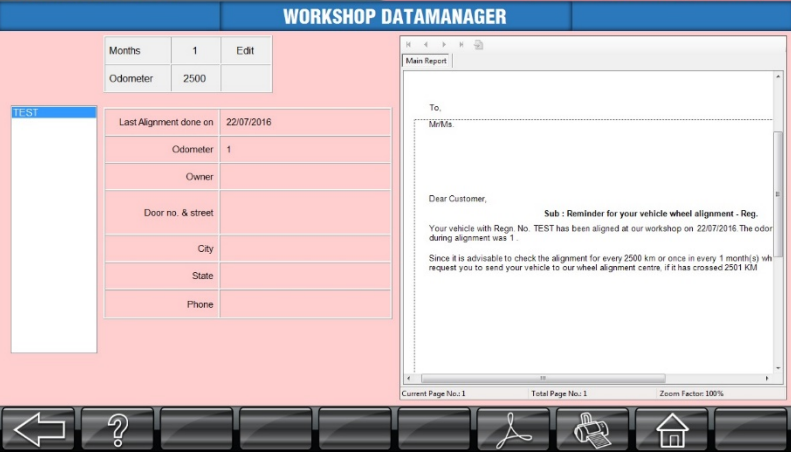

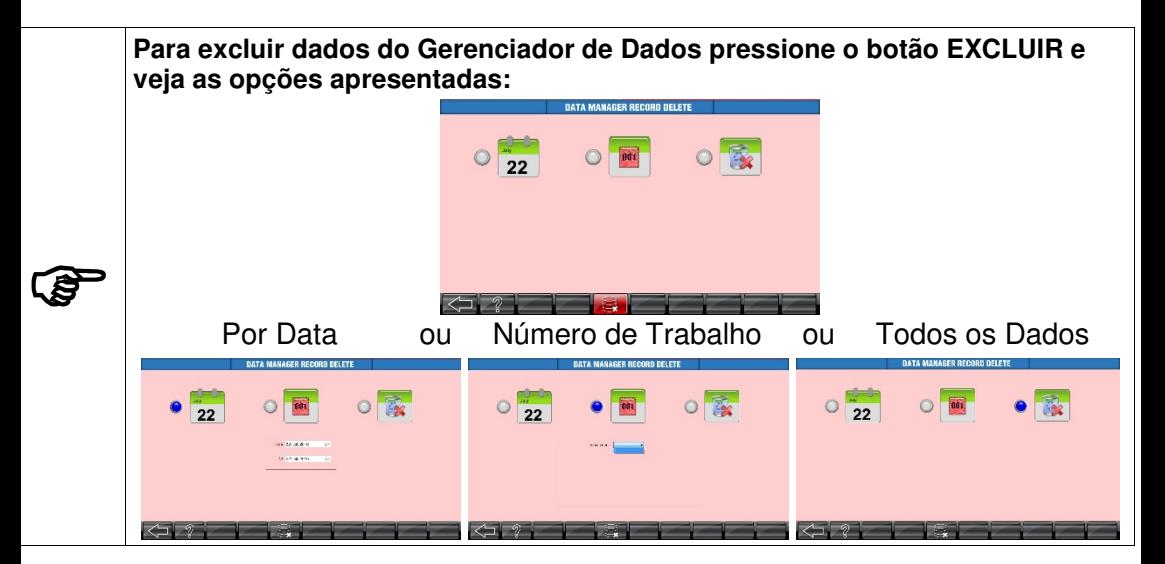

## **11.29 CONFIGURAÇÕES**

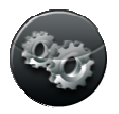

Você pode entrar no menu clicando em CONFIGURAÇÕES na tela Inicial, o sistema solicitará uma senha para acesso. (Senha padrão: **supervisor**).

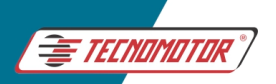

#### Manual de Instruções -TD 1105

Produzido por Tecnomotor Eletrônica do Brasil S/A - REPRODUÇÃO PROIBIDA . Eventuais erros ou defeitos comunicar tecnomotor@tecnomotor.com.br

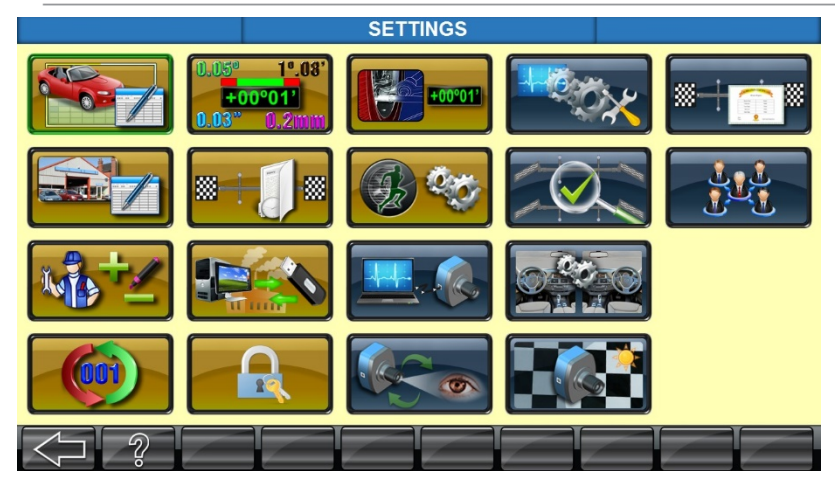

# O seguinte menu será exibido:

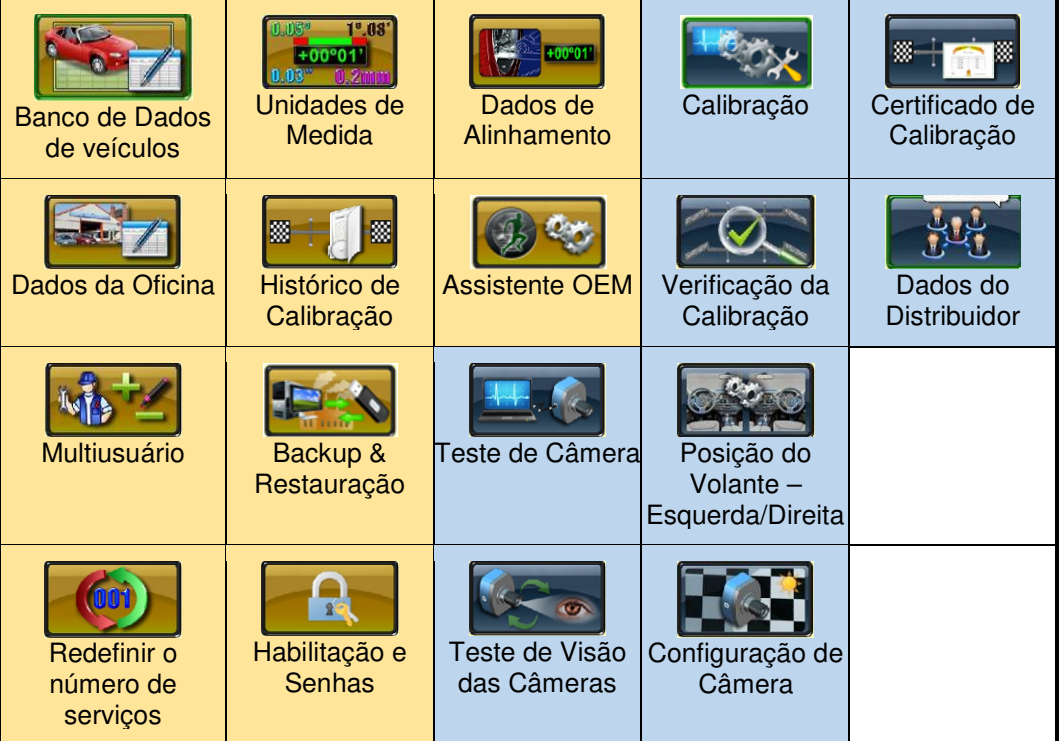

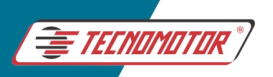

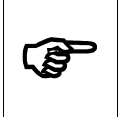

**Esse manual abordará comente os menus em DOURADO, porque somente eles podem ser configurados pela oficina, já os menus em AZUL, são menus de configuração de sistema e só podem ser acessados pela equipe técnica da Tecnomotor.** 

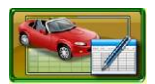

# **BANCO DE DADOS DE VEÍCULOS**

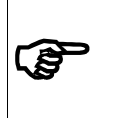

**Os dados de especificação do veículo devem ser inseridos apenas pelo usuário final. O FABRICANTE NÃO É RESPONSÁVEL POR QUAISQUER ESPECIFICAÇÕES INCORRETAS OU INCOMPLETAS DO VEÍCULO INSERIDAS / DISPONÍVEIS NO SISTEMA.** 

Após entrar no menu de Banco de Dados de Veículos, a seguinte tela será exibida:

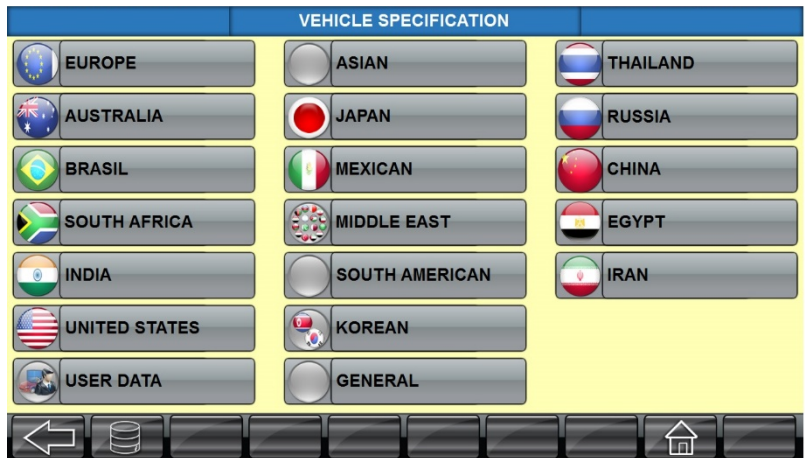

Por padrão, o FrontAligner 3D é distribuído com 2 banco de dados habilitados para o usuário utilizar, Brasil, Europa. Além disso está disponível mais 1 opção que o usuário pode editar e criar seu próprio banco de dados do Usuário.

No entanto, existe a possibilidade de adquirir outras regiões do mundo separadamente.

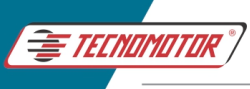

Os bancos de dados Brasil e Europa, recebem atualização com novos veículos anualmente, porém essas atualizações são comercializadas e aquele usuário que optar por manter seu equipamento atualizado, deverá adquirir as novas versões dos bancos de dados quando as mesmas estiverem disponíveis.

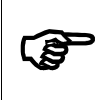

**Cada banco de dados, Brasil ou Europeu é comercializada separadamente.** 

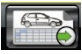

O usuário também pode selecionar algum veículo existente na lista do banco de dados atual e exportá-lo pressionando o botão EXPORTAR PARA DADOS DO USUÁRIO. Fazendo isso, os dados daquele veículo serão exportados para o banco de dados de usuário, podendo ter suas especificações editadas e personalizadas.

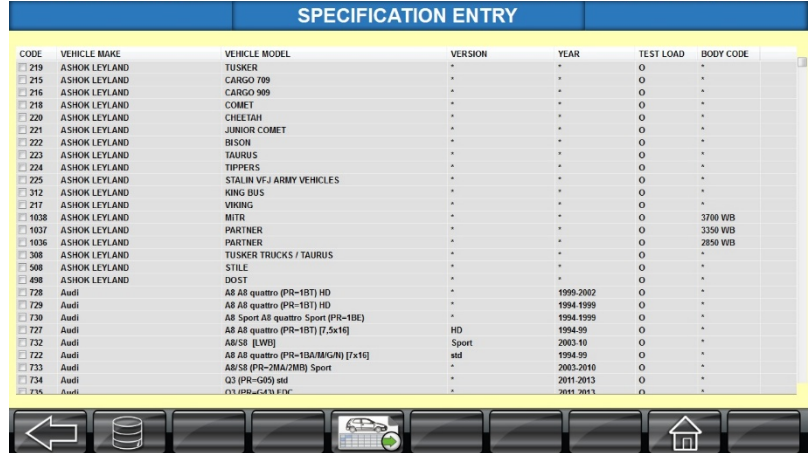

## **BANCO DE DADOS DE USUÁRIO**

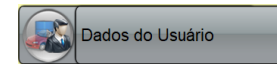

É um banco de dados com as especificações do veículo recolhidas e definidas pelo usuário.

As especificações podem ser adicionadas, editadas e excluídas utilizando as seguintes opções:

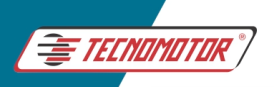

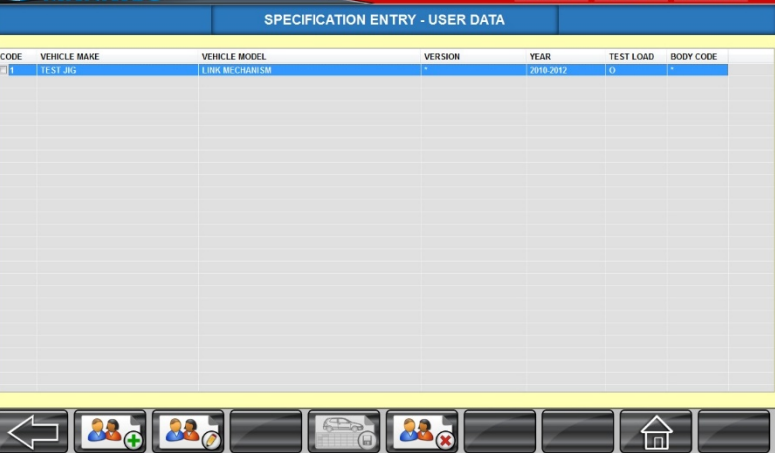

As seguintes opções são fornecidas:

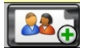

Adicionar Especificação - Para adicionar novas especificações de veículos

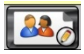

Editar Especificação - Para editar as especificações do veículo existente

Excluir Especificação - Para excluir as especificações do veículo existente

## **ESPECIFICAÇÕES INDIVIDUAIS** (Esquerda / Direita)

Quando pressionar em ADICIONAR ESPECIFICAÇÃO ou EDITAR ESPECIFICAÇÃO, dentro do banco de dados de usuário veremos a seguinte tela:

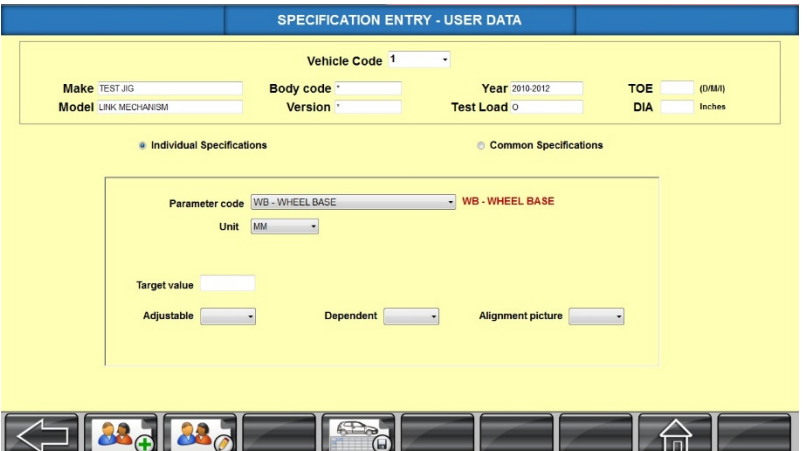

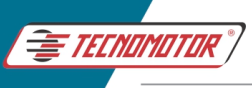

A tela acima exibe a planilha de dados na qual os detalhes das especificações individuais do veículo devem ser preenchidos.

O usuário deve concluir todas essas informações antes de começar a adicionar qualquer especificação do veículo em especificações comuns.

# **1. MARCA DO VEÍCULO**

Digite a marca do veículo e pressione ENTER para ir para a próxima janela.

# **2. MODELO DO VEÍCULO**

Digite Modelo do veículo e pressione ENTER para ir para a próxima janela.

## **3. CONVERGÊNCIA / MM / POLEGADAS (D, M, I)?**

Os valores de CONVERGÊNCIA do veículo podem ser inseridos em "grau" (ou) "mm" (ou) "polegada". Para selecionar a unidade de entrada CONVERGÊNCIA, digite "D" para Graus, "M" para Milímetros e "I" para Polegadas. Pressione ENTER para ir para a próxima janela.

**IMPORTANTE**: Esta janela não pode ser deixada em branco. Um som de bipe será ouvido quando houver a tentativa de não selecionar a unidade de convergência.

#### **4. DIÂMETRO DA RODA**

Se a unidade de CONVERGÊNCIA for inserida como "mm" ou "polegada", o diâmetro da roda do veículo deve ser inserido. Se esta janela não estiver preenchida, o sistema não permitirá que você prossiga.

## **ESPECIFICAÇÕES COMUNS**

Ao selecionar esta opção, a tela exibe a seguinte planilha de dados na qual os detalhes das especificações devem ser preenchidos:

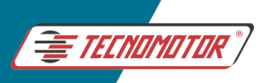

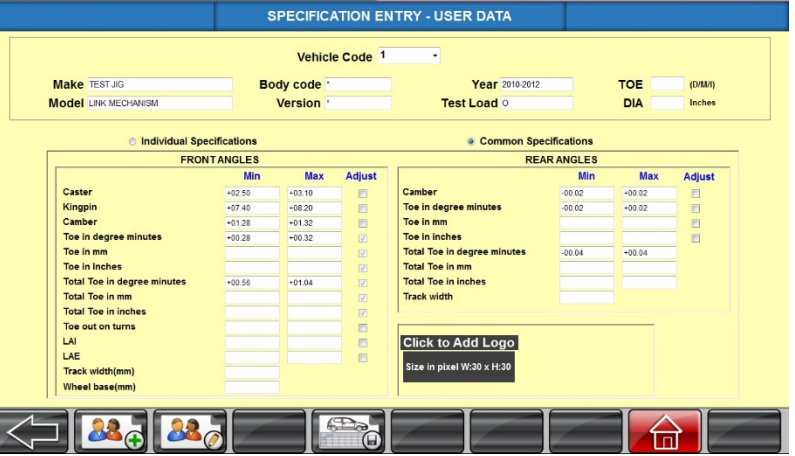

O usuário deve possuir todas essas informações antes de começar a adicionar qualquer especificação do veículo.

As especificações estão divididas na tela em duas partes, Ângulos da Dianteira e Ângulos da Traseira do veículo. Para cada ângulo preencha corretamente os limites, mínimos e máximos em suas respectivas janelas.

#### **CASTER**

Insira o Caster mínimo permitido para esse veículo na primeira janela de dados. Insira o Rodízio máximo permitido na segunda janela.

#### **KINGPIN (KPI)**

Siga o mesmo procedimento que é feito no Caster.

#### **CAMBER**

Insira as leituras Camber de acordo com o procedimento para as rodas dianteiras e traseiras.

#### **CONVERGÊNCIA**

Existem três opções para inserir leituras de convergência. Qualquer uma das opções pode ser escolhida de acordo com a necessidade. Ou seja, se "D" for inserido em "Convergência em graus / mm / polegada (D, M, I)?", o cursor será levado para a janela de dados de convergência em graus.

Se "M" for inserido, o cursor será posicionado na janela de dados de convergência em milímetros e para "I", será a janela de dados de convergência em polegadas. As janelas que não foram selecionadas ficarão em branco."----".

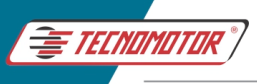

# **CONVERGÊNCIA TOTAL**

Para alguns veículos, apenas os valores totais de convergência são conhecidos. Nesse caso, insira as leituras nessas janelas. Aqui também três opções são fornecidas como no caso da Convergência.

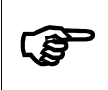

**Se os valores Convergência / Convergência Total forem inseridos em "mm" "Polegadas", o sistema irá convertê-lo em "graus & minutos"** 

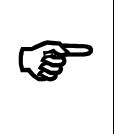

**Se os valores de Convergência forem inseridos primeiro, a Convergência Total será calculada pelo próprio sistema a partir do valor de Convergência inserido e exibido na janela de Convergência Total e vice-versa se o valor caso a Convergência Total for inserido primeiro** 

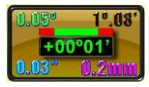

# **UNIDADES DE MEDIDA**

 Esta opção é usada para alterar as unidades de medida como "grau min" / "grau" / "mm" / "polegada" e outros ângulos em "grau" / "grau min", "kg" "lb".

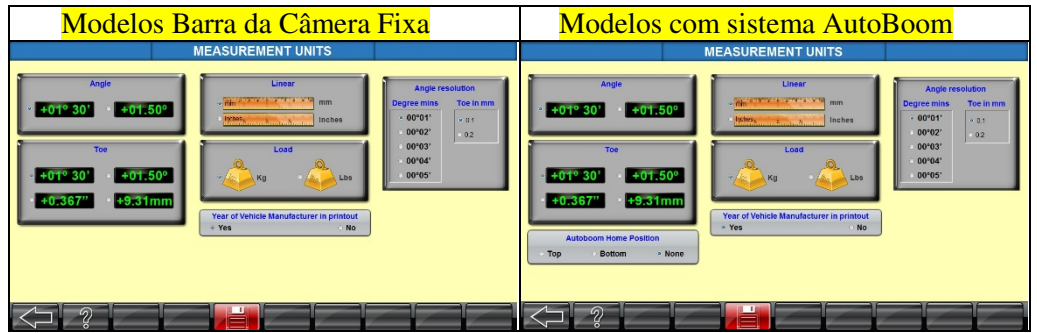

Nesta tela, é disponibilizado uma configuração para imprimir ou não o ano de fabricação do veículo no relatório. Outra opção é disponibilizada para habilitar/desabilitar o ajuste de CASTER VIVO. A resolução do ângulo pode ser definida em etapas de 0,01' a 0,05'. No caso de milímetros, a resolução pode ser definida como 0,1 mm ou 0,2 mm.

**No modelo com sistema AutoBoom**, a posição inicial para da barra da câmera pode ser definida.

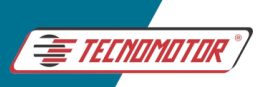

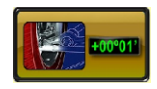

# **DADOS DE ALINHAMENTO**

Esta opção é disponibilizada para visualizar os resultados de um trabalho específico para analisar / solucionar problemas.

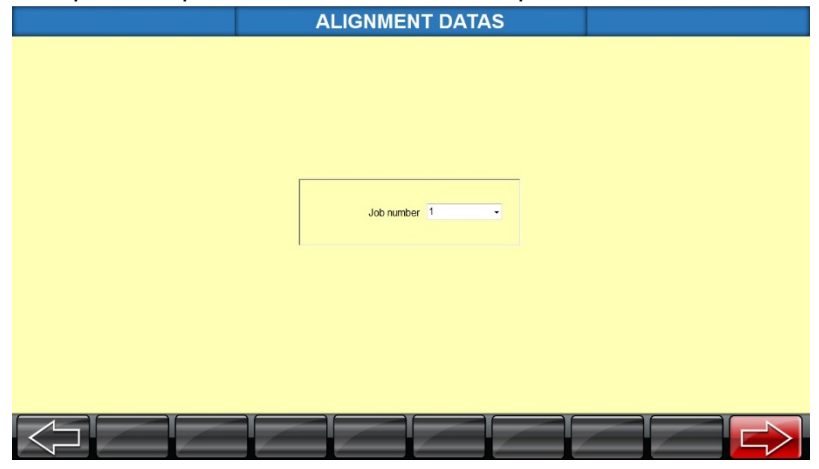

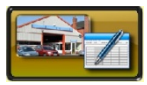

# **DADOS DA OFICINA**

Esta Opção é usada para inserir o Nome do Cliente e o endereço da oficina e as configurações de senha. O cliente também pode adicionar o logotipo de sua central de serviços para aparecer no canto superior esquerdo da impressão.

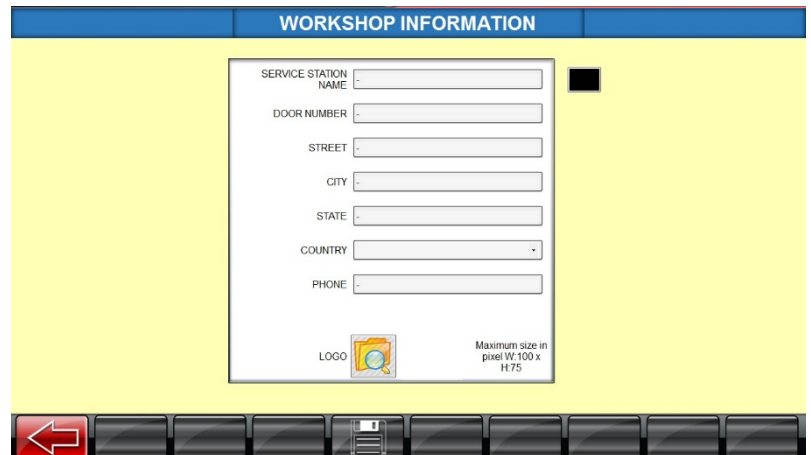

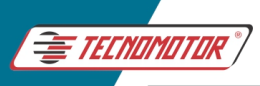

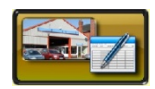

**HISTÓRICO DE CALIBRAÇÃO** 

Os detalhes da calibração das placas-alvo realizada até o momento podem ser visualizados no Histórico de Calibração. Para imprimir, pressione o botão IMPRIMIR ou para salvar no sistema, pressione o ícone SALVAR EM PDF na tela.

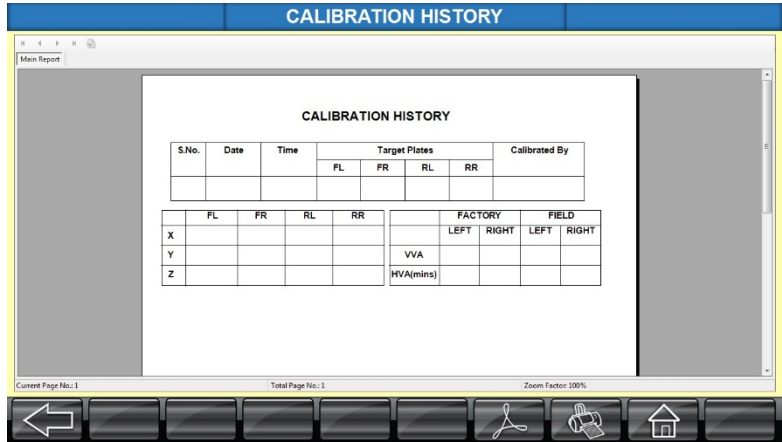

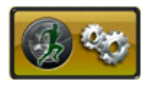

# **ASSISTENTE DE OEM**

Nesta opção, o usuário pode personalizar e criar sua própria sequência de alinhamento para vários requisitos, considerando e mantendo as etapas obrigatórias ou preferidas sozinhas para facilitar o alinhamento no menor tempo possível.

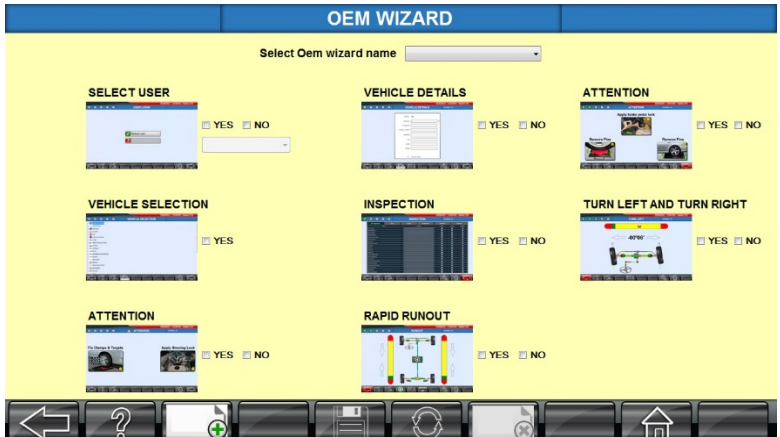

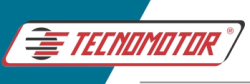

Pressione o botão ADICIONAR para criar/adicionar uma nova sequência de programas e o usuário será solicitado a atribuir um nome para o programa. Digite um nome e, em seguida, escolha os módulos de programa preferidos na lista disponível e pressione o botão SALVAR.

Para editar uma sequência de alinhamento personalizada existente, selecione esse programa no menu de nome do assistente OEM e pressione o botão EDITITAR para fazer as alterações necessárias antes de pressionar o botão SALVAR. Pressione o botão EXCLUIR para excluir uma sequência de alinhamento personalizada selecionando esse nome de programa específico. O usuário também pode personalizar o banco de dados do veículo selecionando qualquer um dos países necessários na caixa de listagem e escolhendo a marca desejada do veículo que sozinha precisa ser listada.

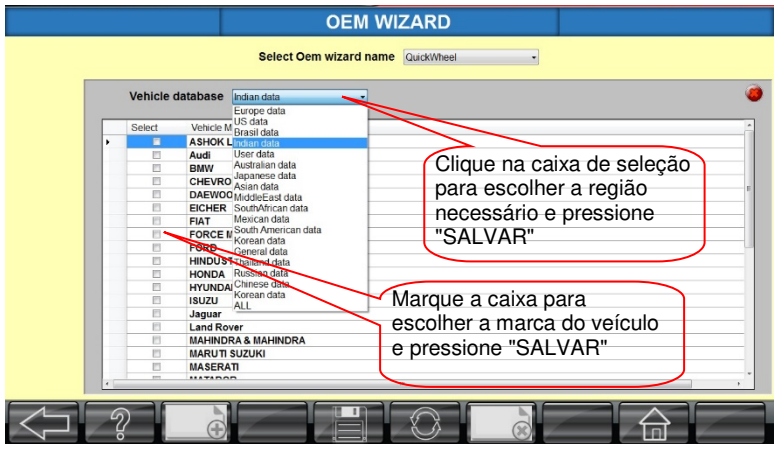

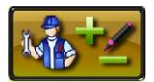

# **MULTIUSUÁRIO**

Esta opção é usada para criar contas USUÁRIOS para operar o sistema. Nisso também podemos editar ou excluir as contas existentes.

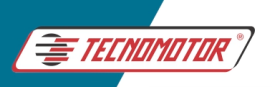

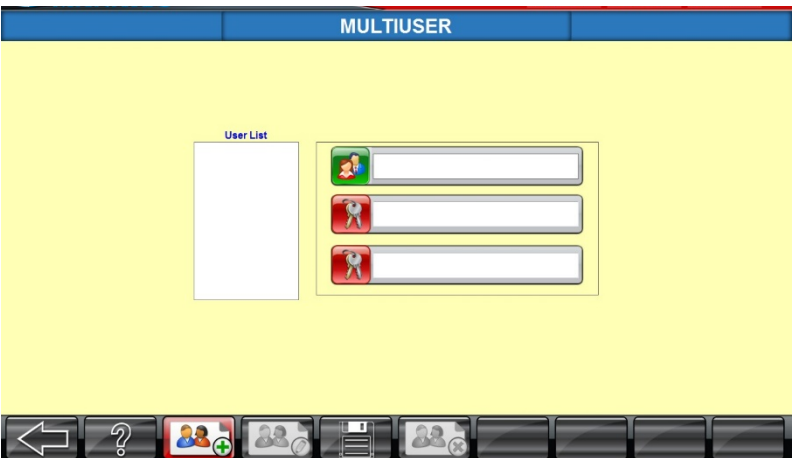

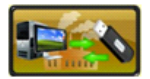

# **BACKUP E RESTAURAÇÃO**

Esta opção é fornecida para backup e restaurar dos dados de calibração e veículos definidos pelo usuário entre unidades de alinhamento, caso os arquivos existentes sejam modificados, corrompidos ou durante a reinstalação. Seguem as opções fornecidas:

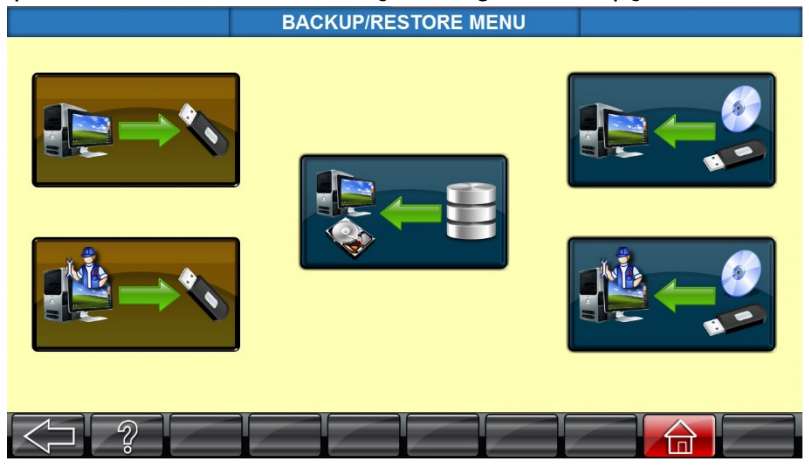

# **BACKUP DE DADOS DE CALIBRAÇÃO**

Essa opção é usada para fazer backup dos dados de calibração do computador desktop para outros locais. Também um backup é armazenado no HDD local do computador pessoal.

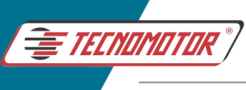

Escolha o local em que os dados devem ser salvos e clique no botão SALVAR.

# **RESTAURAR DADOS DE CALIBRAÇÃO**

Essa opção é usada para restaurar os dados de calibração no computador desktop.

O sistema solicitará a localização da origem dos arquivos de calibração para restauração. Os arquivos são fornecidos junto com o alinhador. Também um backup é armazenado no HDD local do computador pessoal.

Uma vez que os dados são restaurados, os valores serão exibidos da sequinte forma:

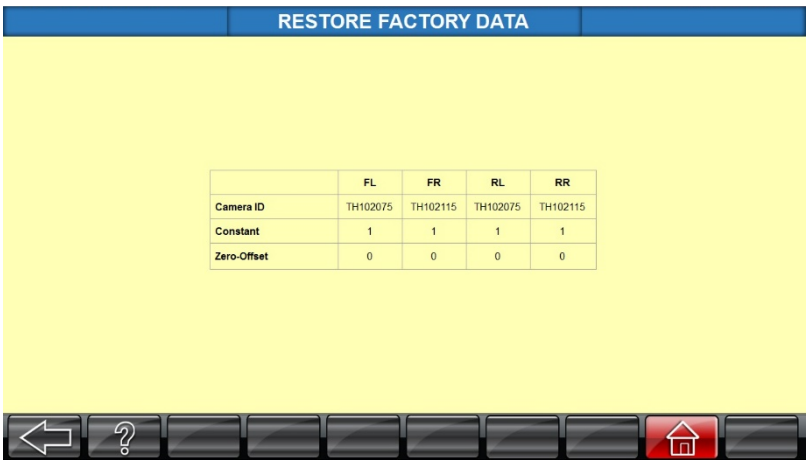

# **BACKUP DE DADOS DO USUÁRIO**

Essa opção é usada para fazer backup dos dados dos veículos definidos pelo usuário do computador desktop para outros locais.

Escolha o local em que os dados devem ser salvos e clique no botão SALVAR.

# **RESTAURAR DADOS DO USUÁRIO**

Essa opção é usada para restaurar os dados dos veículos definidos pelo usuário no computador desktop.

O sistema solicitará a localização da origem para restauração, onde o backup foi armazenado anteriormente.

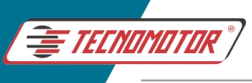

# **RESTAURAR DADOS DA CÂMERA**

Essa opção é usada para restaurar os armazenamentos de dados da câmera para o computador desktop.

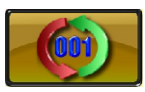

# **REDEFINIR O NÚMERO DE SERVIÇOS**

Número do Servicos é um número serial que é gerado automaticamente pelo sistema para cada trabalho de alinhamento realizado. Essa opção é útil para redefinir o número do trabalho para 0001. Se essa opção for selecionada, a confirmação será solicitada para redefinir o Número de Serviços. Se SIM for selecionado, o Número do trabalho será redefinido. Pressione NÃO para ignorar a operação atual.

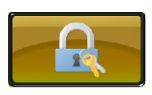

# **HABILITAÇÃO E SENHAS**

Essa opção é fornecida para ativar os recursos opcionais do campo e redefinir a senha do usuário:

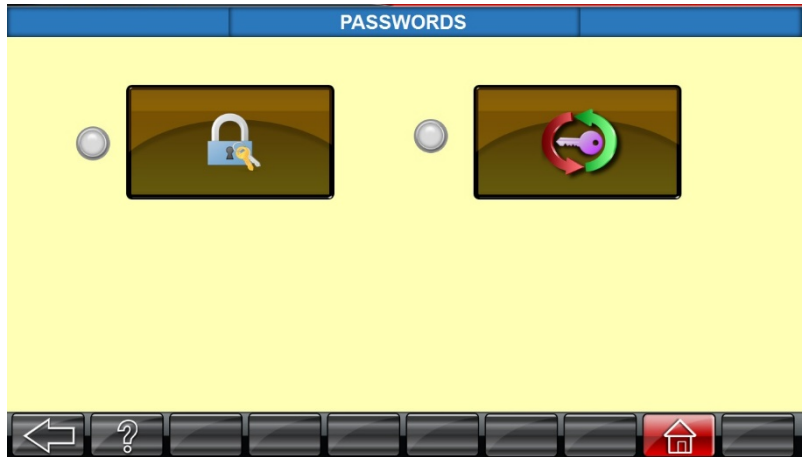

**HABILITAÇÃO E ATIVAÇÃO DE BANCO DE DADOS** 

Os recursos opcionais disponíveis nos programas de alinhamento são controlados usando o bloqueio de hardware integrado. O próprio usuário pode ativar as atualizações de banco de dados. Ao fazer novas aquisições o cliente irá receber o código da chave serial do fabricante, selecione o respectivo recurso na tela e digite o código da chave serial e, em seguida, pressione o botão SALVAR.

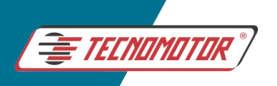

#### Manual de Instruções -TD 1105

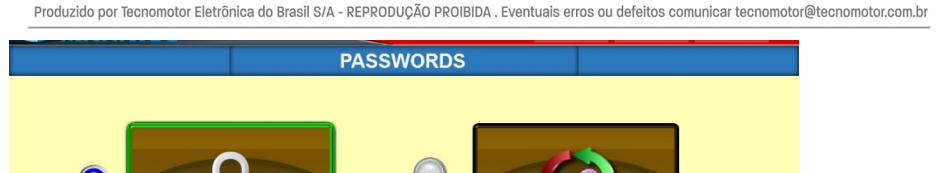

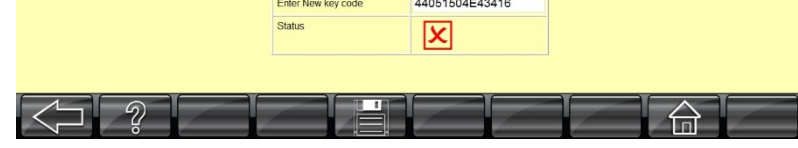

3D2042

2016-1

Machine serial no.

ehicle data year(PC)

## **REDEFINIR SENHA**

Ao selecionar essa opção, o operador será solicitado a inserir a senha atual. Se a senha digitada não estiver correta, a mensagem "Senha inválida" será exibida. Se a senha digitada estiver correta, o operador será solicitado a inserir a Nova Senha. Em seguida, digite novamente a Nova Senha mais uma vez para confirmar.

Se a senha redigitada não estiver correta, a mensagem "Reinserir a senha novamente" será exibida.

Depois de reinserir a Nova Senha corretamente, clique em SALVAR para salvar a senha (a senha padrão definida de fábrica é "supervisor").

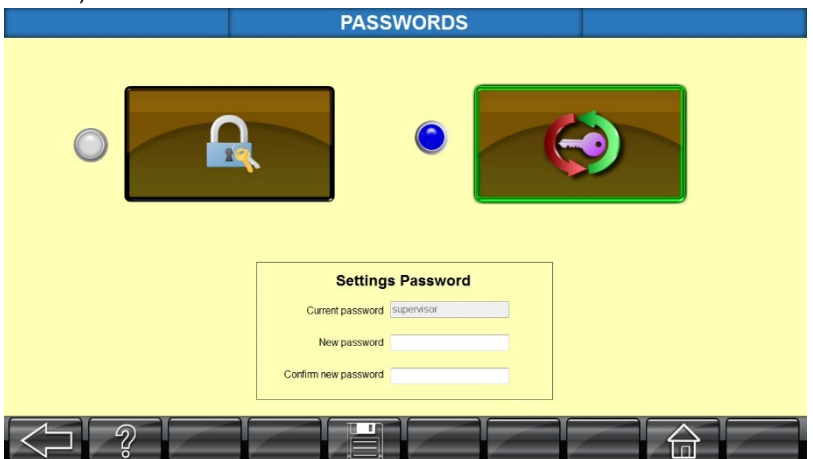

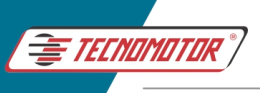

#### **11.30 CONFIGURAÇÕES DE IDIOMA**

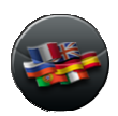

O usuário pode selecionar o idioma preferido entre as opções disponíveis, de modo a exibir as telas de alinhamento em seu idioma. Pressione o botão IDIOMA na tela de Inicial e selecione o idioma conforme mostrado abaixo:

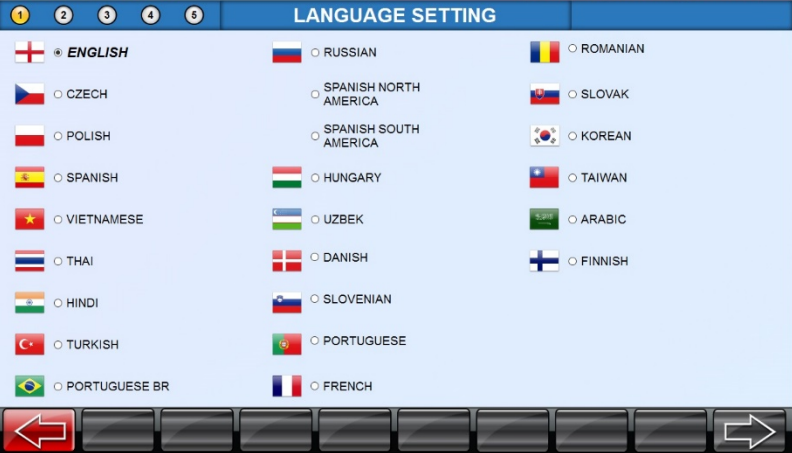

Depois de definir o idioma, pressione PRÓXIMA TELA para salvar o idioma selecionado.

## **12 MANUTENÇÃO**

O equipamento requer apenas pequenas manutenções para se manter o mesmo em correto.

Recomendamos atenção aos seguintes pontos para obter o máximo benefício do equipamento.

- 1. Mantenha a área ao redor do Alinhador limpa. Remova todas as ferramentas ou outros itens que estejam encostados no alinhador.
- 2. Use apenas Acessórios e Peças de Reposição recomendados. Acessórios de outro fabricante podem não se encaixar ou funcionar corretamente e podem danificar o equipamento.
- 3. Para proteção contínua contra o risco de incêndio, substitua os fusíveis de controle apenas com o mesmo tipo e classificação do fusível com marcação CE.

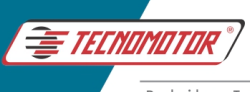

## **Fusível de controle F1:**

Fusível de Vidro Tipo Retardado (Slow Blow), 3A, Diâmetro de 5mm x 20mm

# **Fusível de controle F2:**

Fusível de Vidro Tipo Retardado (Slow Blow), 5A, Diâmetro de 5mm x 20mm.

Para modelos com sistema AutoBoom Fusível de Vidro Tipo Retardado (Slow Blow), 3A, Diâmetro de 5mm x 20mm

## **Fusível de controle F3 somente para equipamentos com sistema Autoboom:**

Fusível de Vidro Tipo Retardado (Slow Blow), 5A, Diâmetro de 5mm x 20mm.

- 4. Proteja o sistema da luz solar direta.
- 5. Não tente abrir o gabinete do sistema ou a caixa Interface por qualquer motivo, pois você pode estragar o circuito eletrônico e os componentes. Em caso de falha, entre em contato com o Apoio Técnico da Tecnomotor, ou para a Assistência Técnica Autorizada mais próxima. Em caso de dúvida faça o contato através do nosso site clicando aqui.
- 6. Proteja os PRATOS GIRATÓRIOS da poeira. Partículas estranhas / poeira podem afetar a rotação, levando a leituras erradas de Caster / Kingpin (KPI). Revise os pratos giratórios uma vez a cada 3 meses.
- 7. Limpe as GARRAS DE RODAS AUTOCENTRANTES periodicamente e lubrifique-as para um funcionamento suave. Limpe também a haste de parafuso e os eixos de guia com óleo.
- 8. As PLACAS-ALVOS possuem uma superfície refletora sensível para refletir a luz IR (infravermelho) de volta para a câmera. Portanto, é responsabilidade do Usuário manter a superfície das placas-alvos sempre limpas, livre de poeira e arranhões.
- 9. As dicas a seguir ajudarão o usuário final a as placas-alvo em boas condições. O uso inadequado danificará a placa-alvo permanentemente.

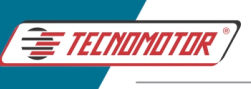

- Mantenha e armazene as placas-alvo na posição vertical para evitar que as partículas de poeira se depositem sobre a superfície refletora. A área quadrada refletindo branco é muito sensível para o processamento de imagens.
- NÃO toque na superfície refletora da placa-alvo com as mãos sujas (Óleo / Graxa).
- Manuseie a placa-alvo junto com as garras de rodas autocentrantes apenas. Evite remover a placa-alvo das garras.
- $\triangleright$  Segure apenas a estrutura externa da placa-alvo enquanto efetua o nivelamento da mesma.
- > Limpe a placa-alvo usando ar comprimido para remover partículas de poeira e, em seguida, limpe a superfície da placa com pano macio. Limpar a superfície refletora com a ajuda do agente de limpeza (exemplo; Limpadores de Vidros) uma vez por semana, usando pano de microfibra (pano macio).

**Cuidado**: Nunca use agente de limpeza à base de ácido / thinner / detergente.

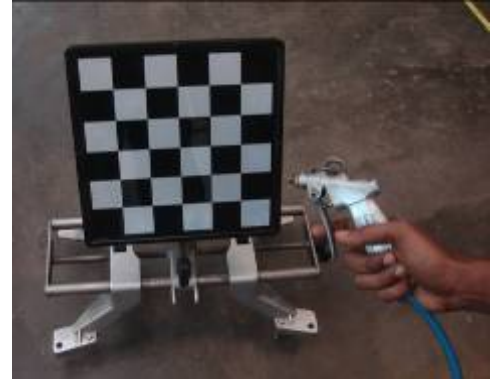

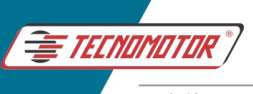

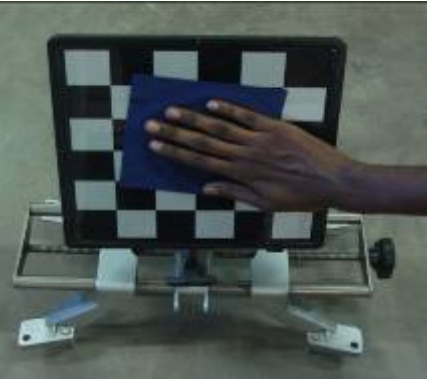

- Cubra as placas-alvo usando uma cobertura de poeira quando não estiver em uso para evitar que partículas estranhas se depositem nelas.
- NÃO deixe cair as placas-alvo no chão.
- NÃO fazer qualquer marca de identificação (nome da loja, nome da baía, etc.) na superfície refletora.
- Armazene as placas-alvo em área fechada (NÃO as exponha à luz solar) quando não estiverem em uso.
- Para aumentar a vida útil da placa-alvo, pode-se aplicar uma película protetora de riscos (como aquelas usadas em celulares / laptops) pode ser colado na superfície frontal.
- NÃO mergulhe as placas-alvos em recipiente com agua ou deixe-os na chuva.
- NÃO armazene as placas-alvos perto de nenhum equipamento emissor de calor.
- Não troque a placa-alvos da frente pela de trás ou vice-versa.
- 10. Mantenha o sistema coberto quando não estiver em uso para evitar poeira.
- 11. Mantenha o sistema longe da umidade.
- 12. Atividade de manutenção e cronograma para a coluna Vertical

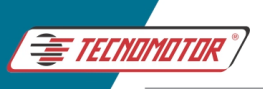

(Aplicável somente para o modelo AutoBoom):

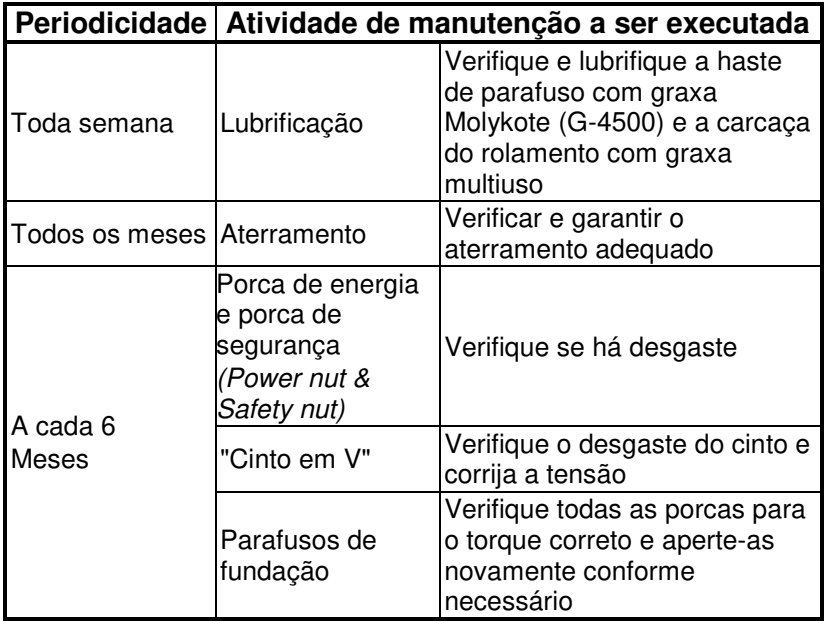

## **13 SOLUÇÃO DE PROBLEMAS**

Os problemas e mensagens de erro comuns que podem ser resolvidos pelos usuários estão listados na tabela abaixo.

Para problemas e mensagens de erro que não constam na tabela, entre em contato com o Apoio Técnico da Tecnomotor, ou para a Assistência Técnica Autorizada mais próxima. Em caso de dúvida faça o contato através do nosso site clicando aqui.

#### **13.1 ALINHAMENTO**

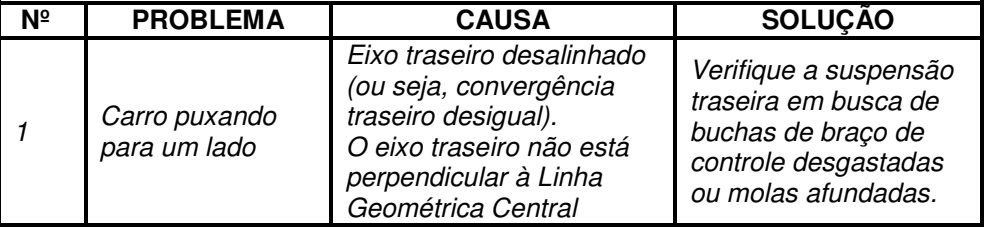

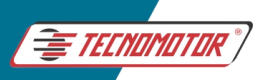

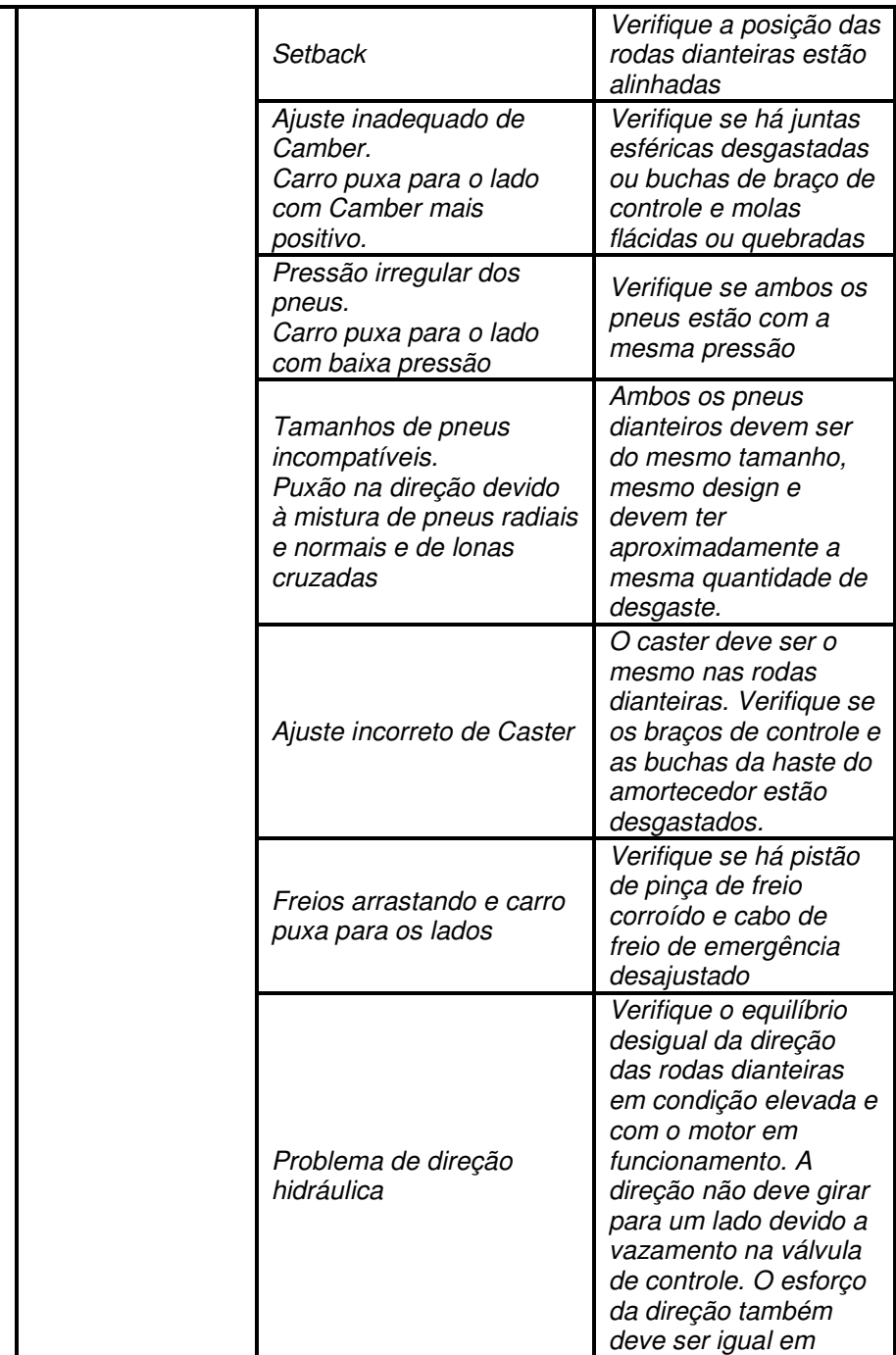

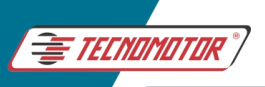

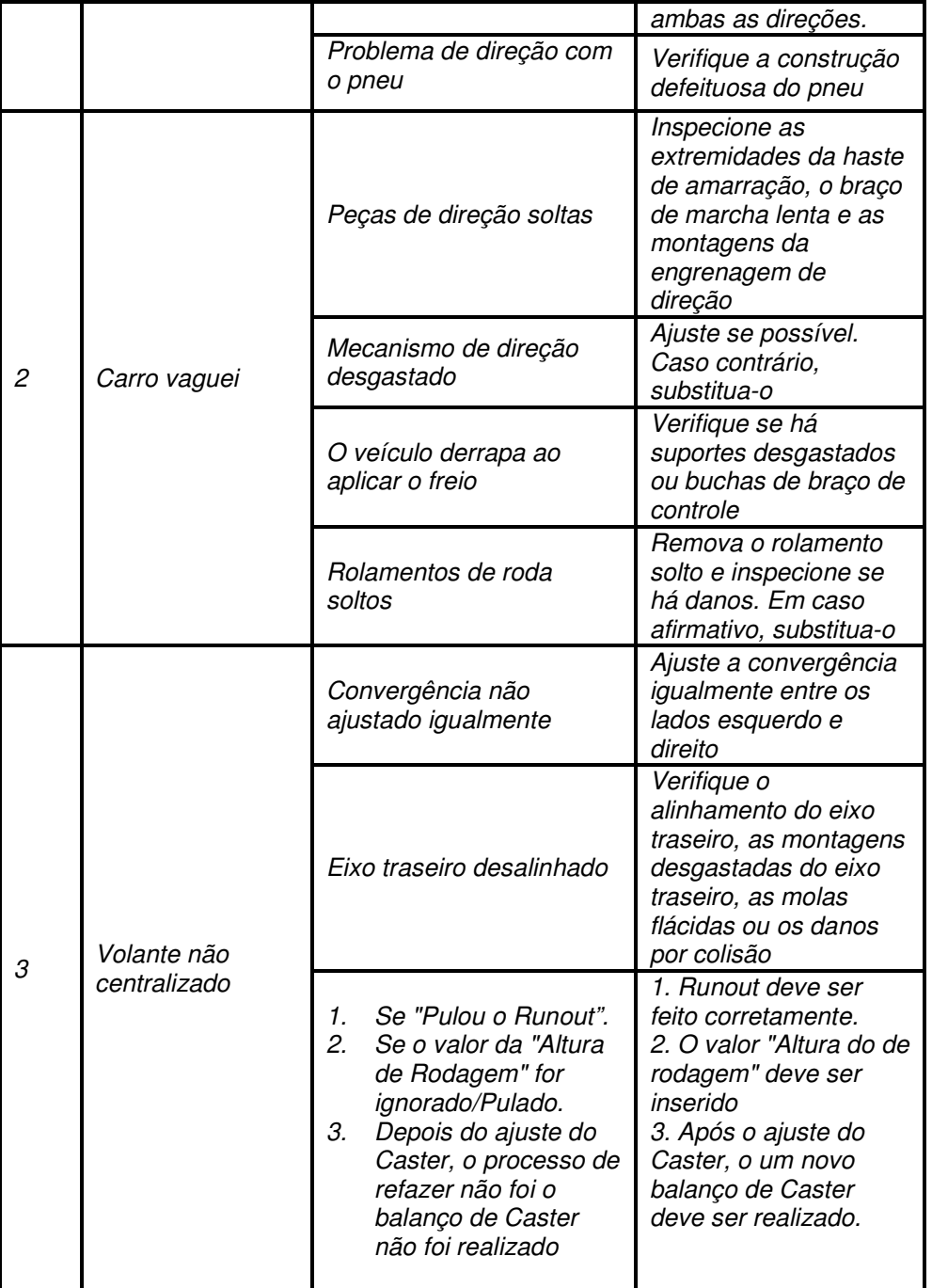

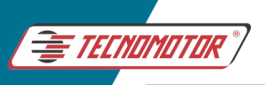

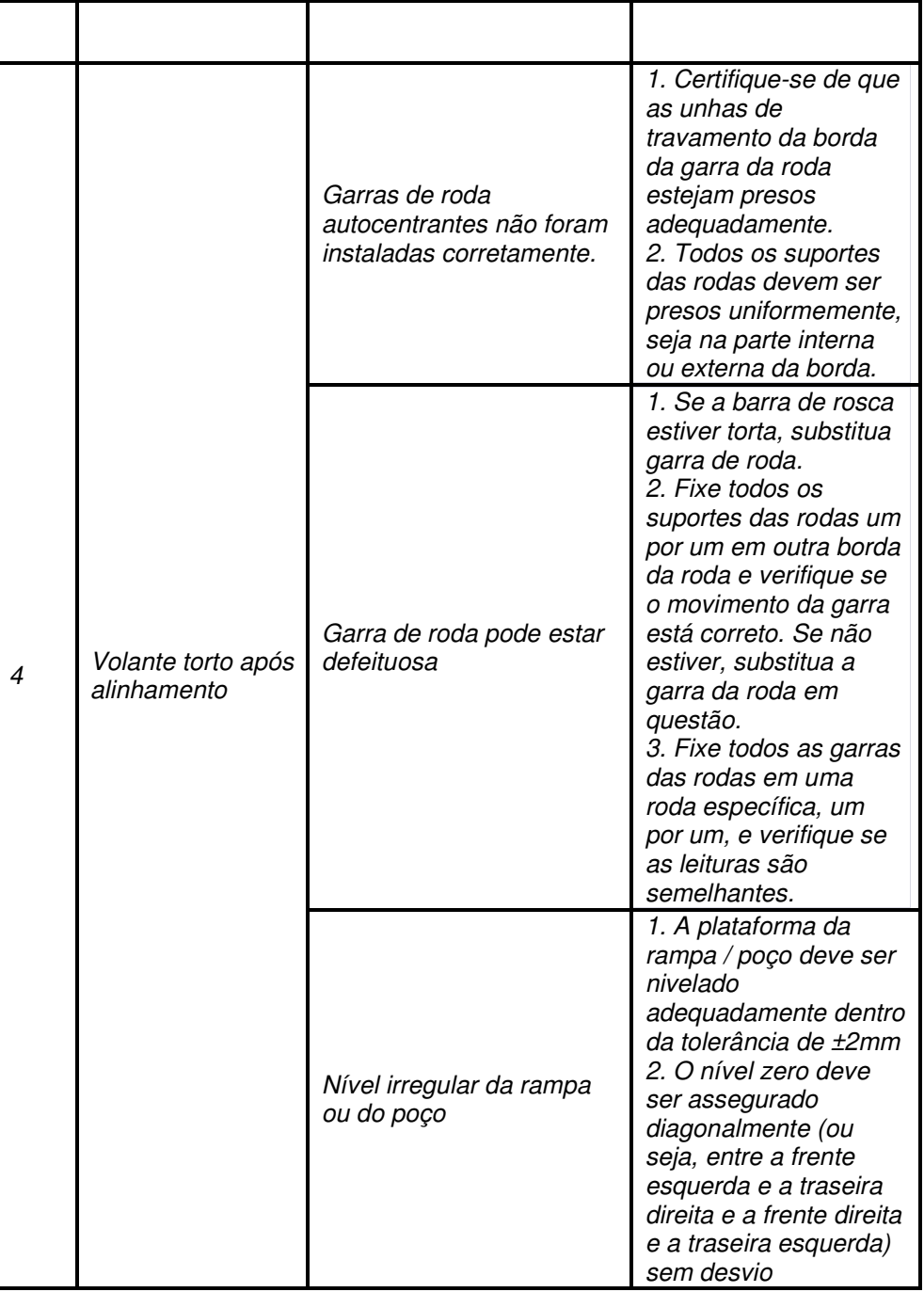

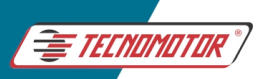

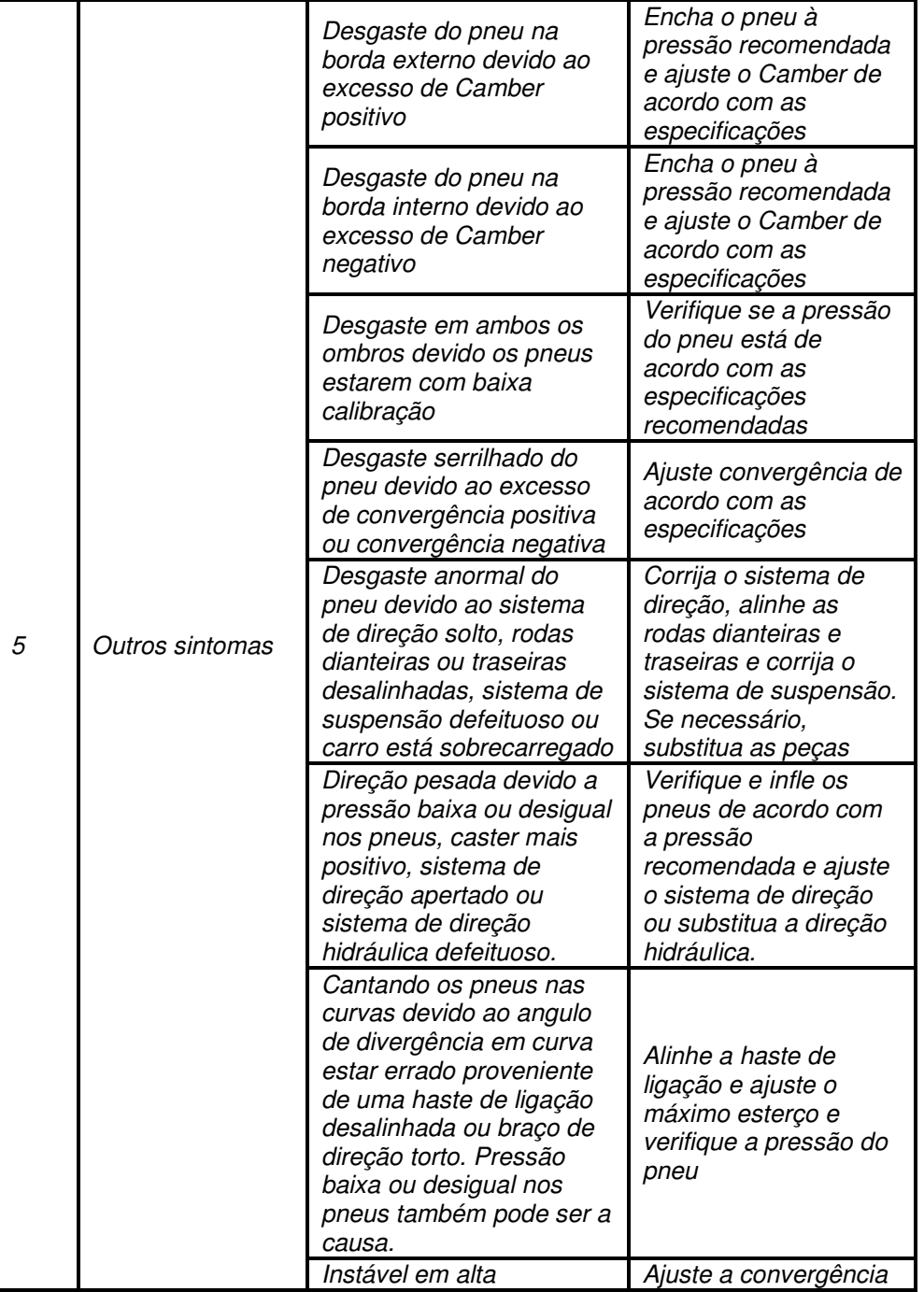

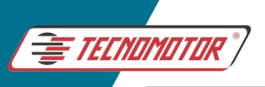

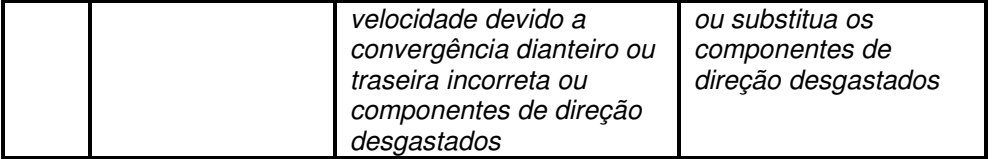

## **13.2 COMPUTADOR DESKTOP E PERIFÉRICOS**

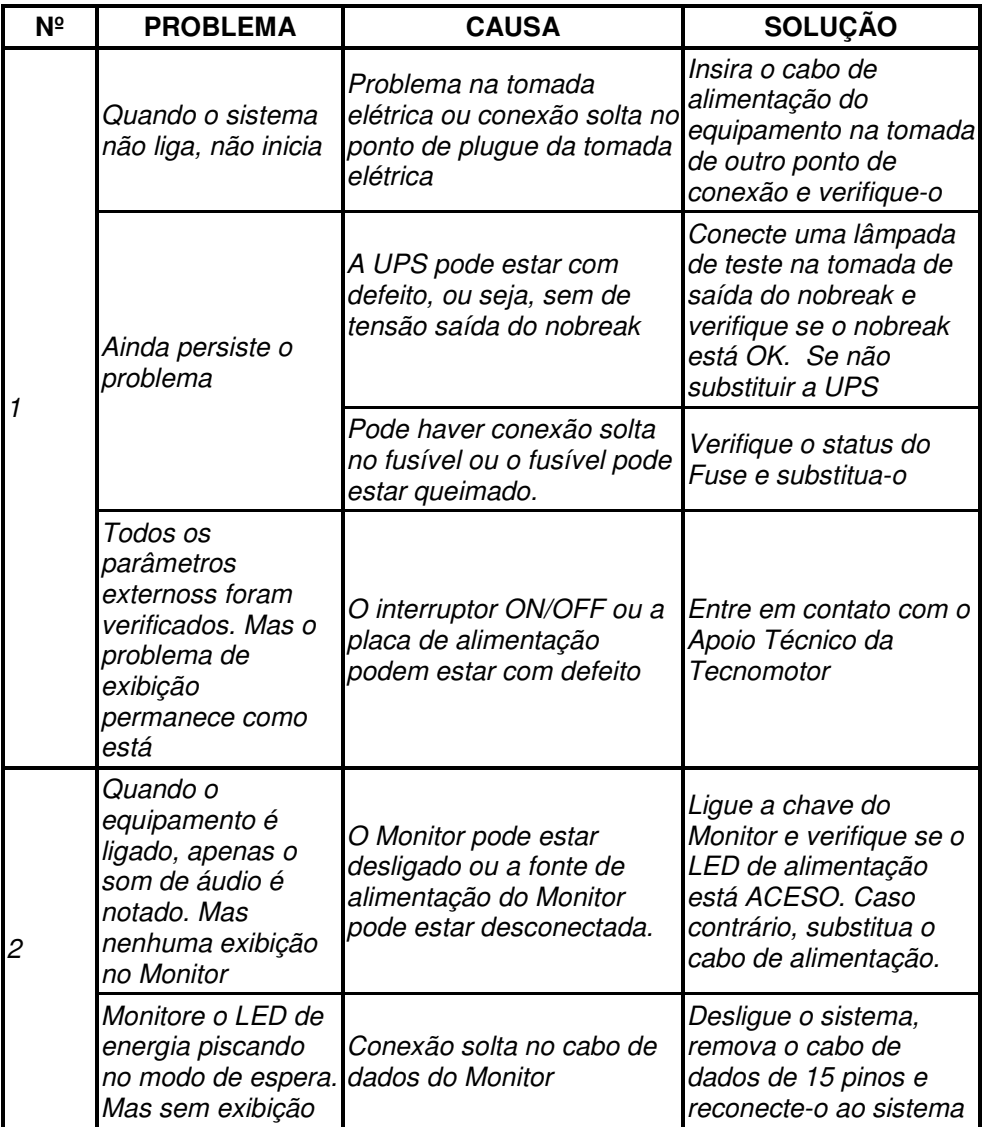

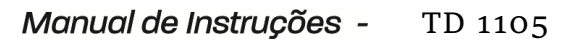

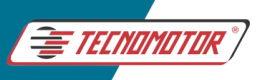

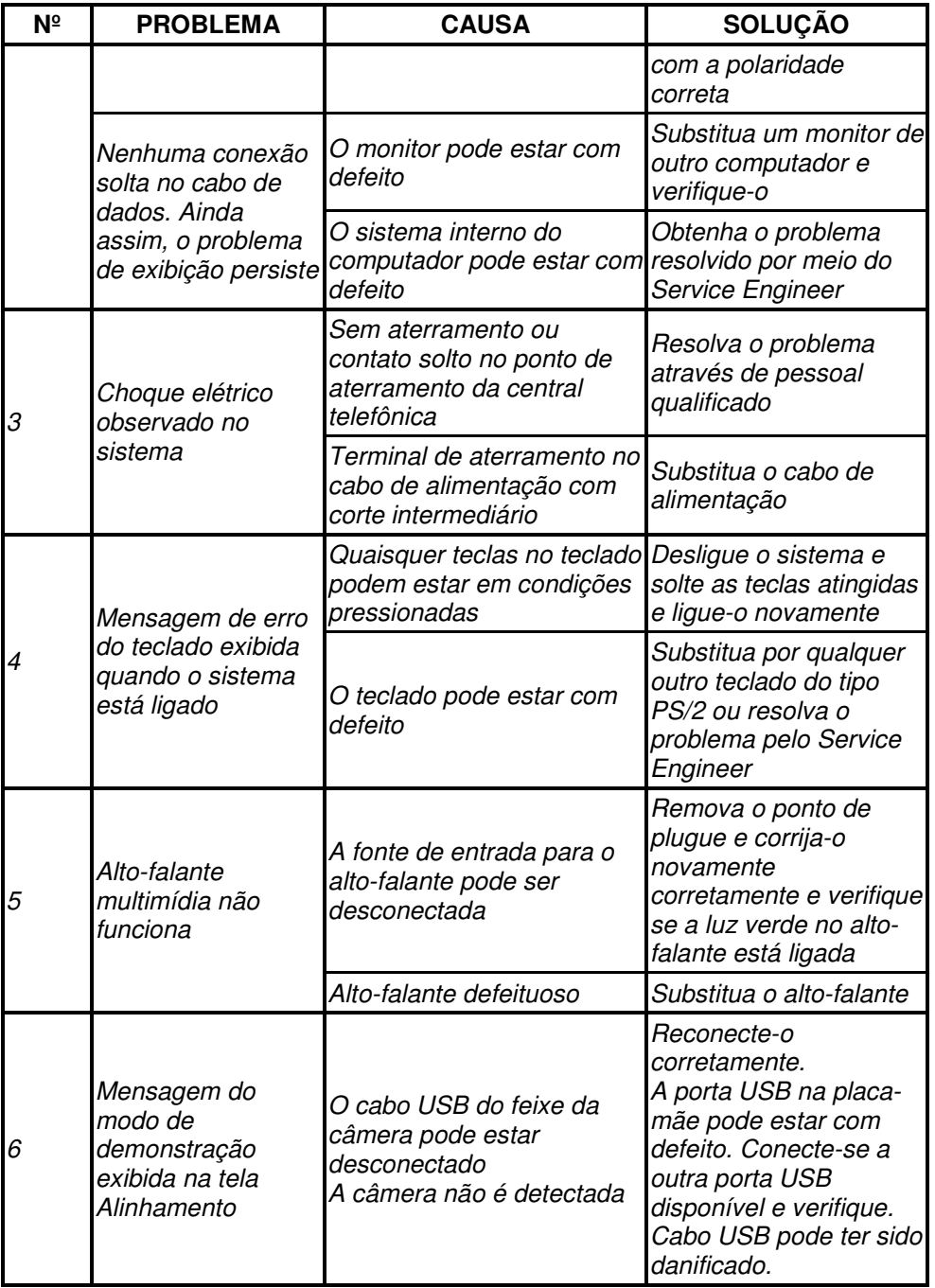

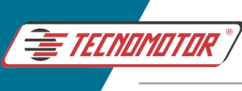

## 13.3 COLUNA VERTICAL (Somente para equipamentos com sistema AutoBoom)

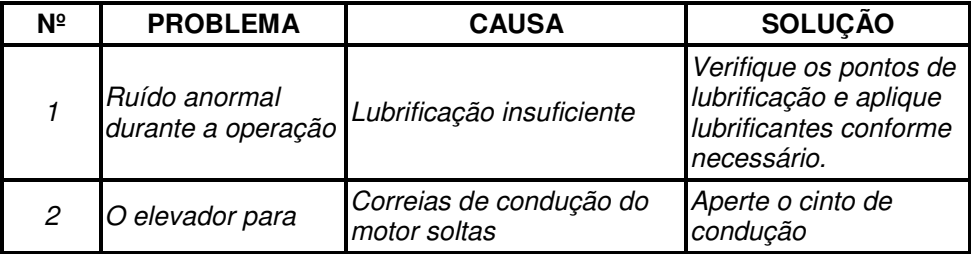

Anotações/Anotaciones/Notes

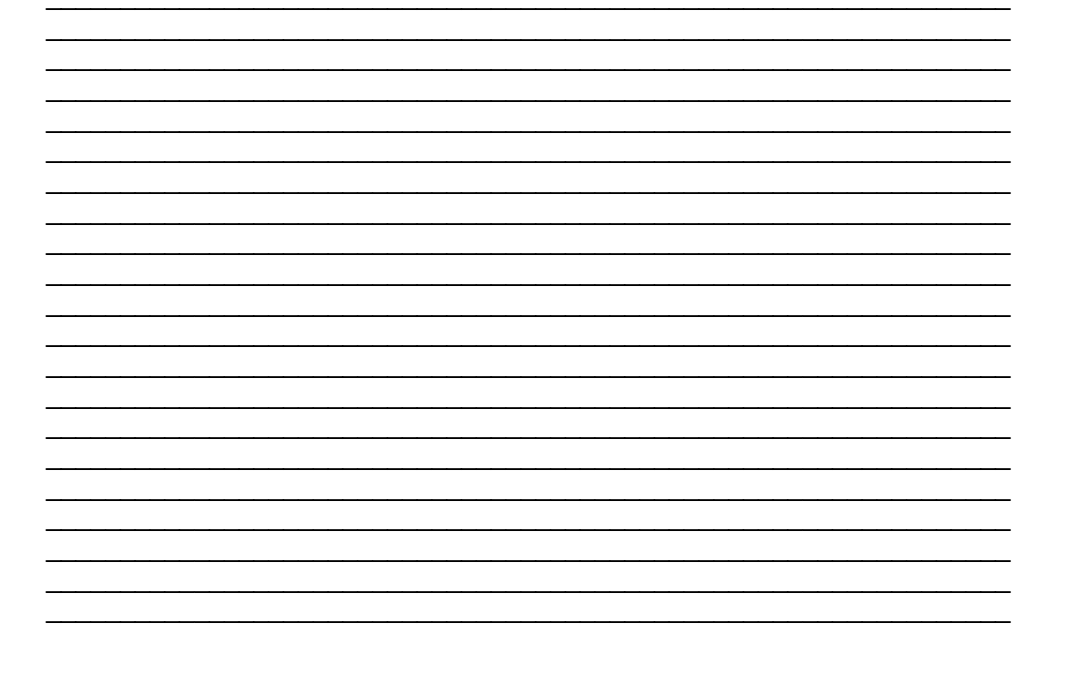
Os dados apresentados neste manual têm como base as informações mais recentes disponíveis até a data de sua elaboração. A TECNOMOTOR não se responsabiliza, portanto, por eventuais incorreções existentes. Em caso de dúvida, consulte o nosso departamento técnico.

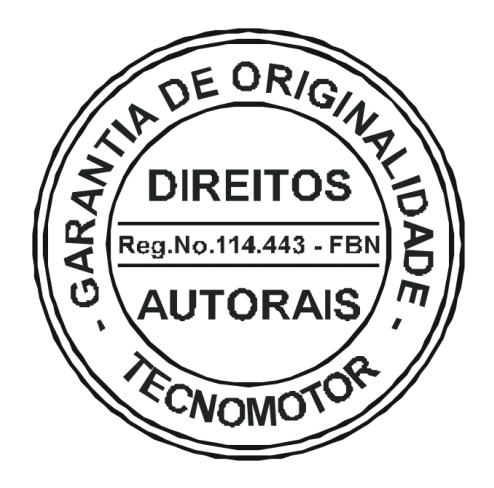

## REPRODUÇÃO PROIBIDA

É proibida a duplicação ou reprodução do todo ou de qualquer parte desta obra, sob qualquer forma ou por qualquer meio (eletrônico, mecânico, fotográfico, gravação, outros) sem autorização expressa do detentor do copyright. Todos os DIREITOS RESERVADOS E PROTEGIDOS pela Lei no 5988 de 14/12/1973 (Lei dos Direitos Autorais)

Reservamo-nos o direito de fazer alterações nesta obra sem prévio aviso.

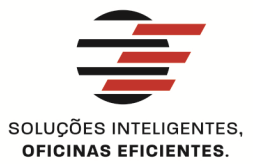

## **TECNOMOTOR ELETRÔNICA DO BRASIL S.A.**

RUA ALBINO TRIQUES, 2040 - SANTA FELÍCIA CEP 13563 340 - SÃO CARLOS - SP - BRASIL TELEFONE/ FAX: +55 (16)2106 8000 / 3362 8000 tecnomotor@tecnomotor.com.br

## **TECNOMOTOR DISTRIBUIDORA S.A.**

RUA MARCOS V. DE MELLO MORAES, 704 - STA. FELÍCIA CEP 13563-304 - SÃO CARLOS - SP - BRASIL TELEFONE/ FAX: +55 (16)2106 8000 distribuidora@tecnomotor.com.br apoiotecnico@tecnomotor.com.br

**L CANAL DIRETO: 0300 789 4455** 

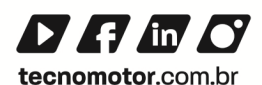